# **Guide de l'utilisateur (version détaillée)**

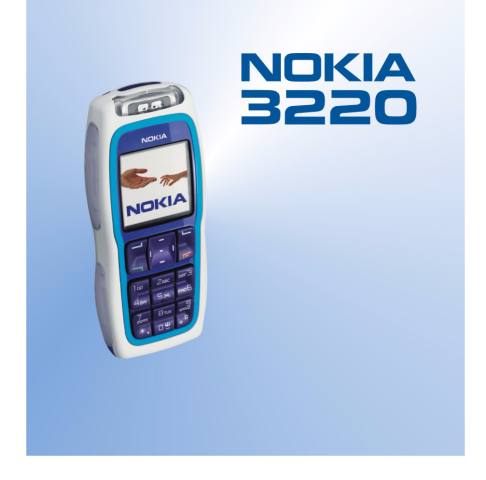

**9233114Édition 1**

#### DÉCLARATION DE CONFORMITÉ

 Nous, NOKIA CORPORATION, déclarons sous notre seule responsabilité la conformité du produit RH-37 aux dispositions de la directive européenne 1999/5/CE. La déclaration de conformité peut être consultée à l'adresse suivante :

http://www.nokia.com/phones/declaration\_of\_conformity/.

# $C<sub>168</sub>$

Copyright © 2004 Nokia. Tous droits réservés.

La reproduction, le transfert, la distribution ou le stockage d'une partie ou de la totalité du contenu de ce document, sous quelque forme que ce soit, sans l'autorisation écrite préalable de Nokia est interdite.

Nokia, Nokia Connecting People, Xpress-on et Pop-Port sont des marques commerciales ou des marques déposées de Nokia Corporation. Les autres noms de produits et de sociétés mentionnés dans ce document peuvent être des marques commerciales ou des noms de marques de leurs détenteurs respectifs.

Nokia tune est une marque sonore de Nokia Corporation.

Licence américaine Nº 5818437 et autres brevets en instance. Dictionnaire T9 Copyright (C) 1997-2004. Tegic Communications, Inc. Tous droits réservés.

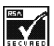

Includes RSA BSAFE cryptographic or security protocol software from RSA Security.

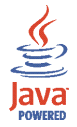

Java est une marque commerciale de Sun Microsystems, Inc.

Nokia applique une méthode de développement continu. Par conséquent, Nokia se réserve le droit d'apporter des changements et des améliorations à tout produit décrit dans ce document, sans aucun préavis.

Nokia ne peut en aucun cas être tenue pour responsable de toute perte de données ou de revenu, ainsi que de tout dommage particulier, incident, consécutif ou indirect.

Le contenu de ce document est fourni "en l'état". A l'exception des lois obligatoires applicables, aucune garantie sous quelque forme que ce soit, explicite ou implicite, y compris, mais sans s'y limiter, les garanties implicites d'aptitude à la commercialisation et d'adéquation à un usage particulier, n'est accordée quant à la précision, à la fiabilité ou au contenu du document. Nokia se réserve le droit de réviser ce document ou de le retirer à n'importe quel moment sans préavis.

Pour vous assurer de la disponibilité des produits, qui peut varier en fonction des régions, contactez votre revendeur Nokia le plus proche.

#### Contrôles à l'exportation

Ce produit comporte des éléments, une technologie ou un logiciel sujets à la réglementation en vigueur en matière d'exportation aux Etats-Unis et en dehors. Le détournement de la législation en vigueur est strictement interdit.

9233114 / Édition 1

## Sommaire

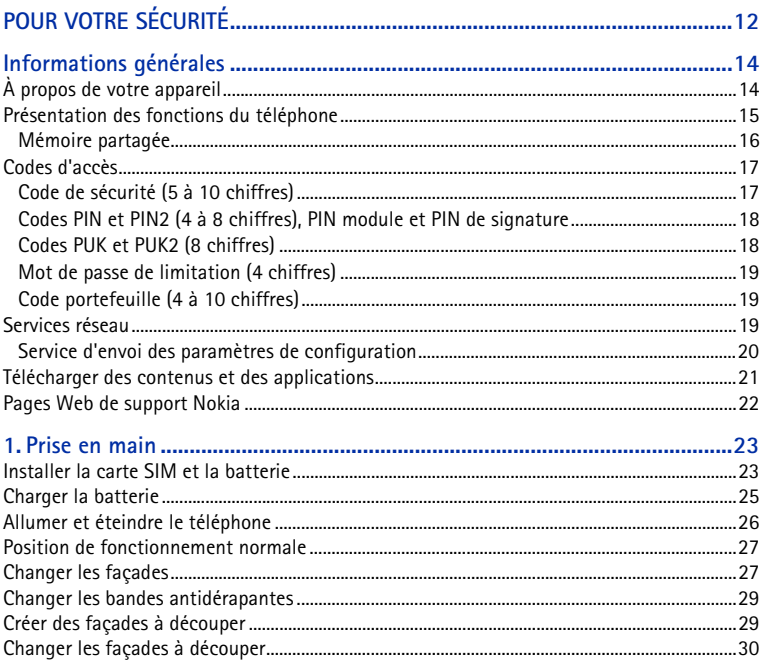

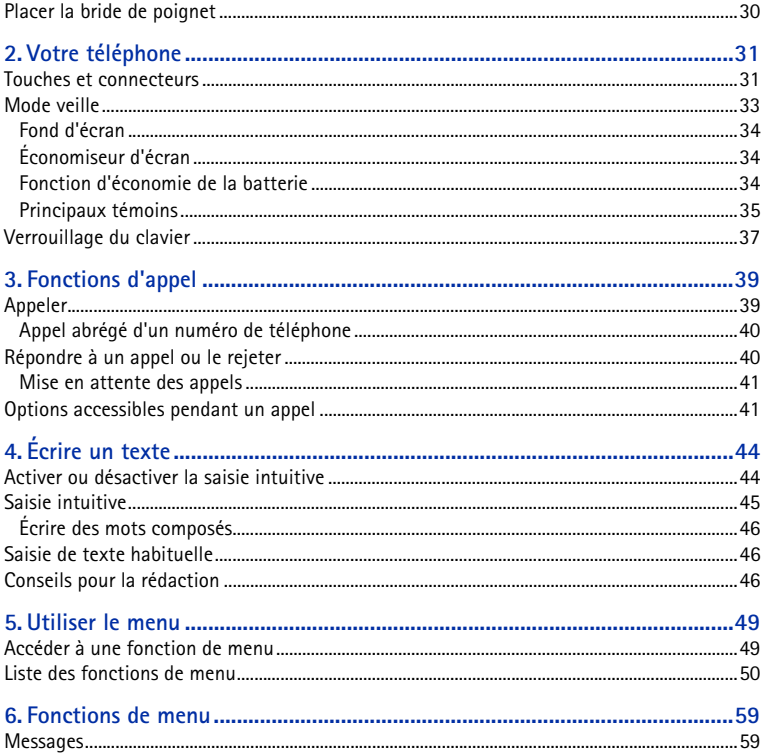

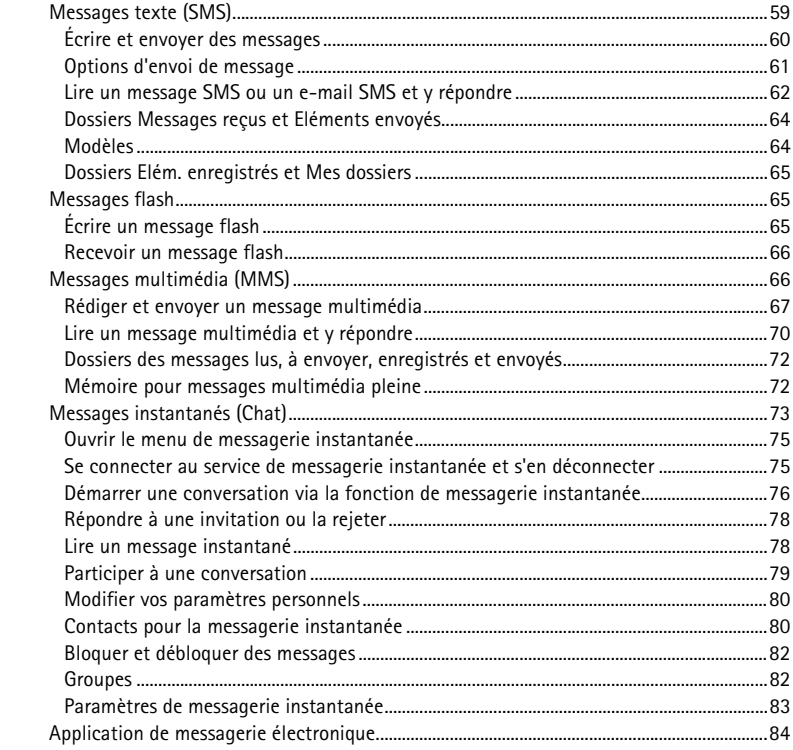

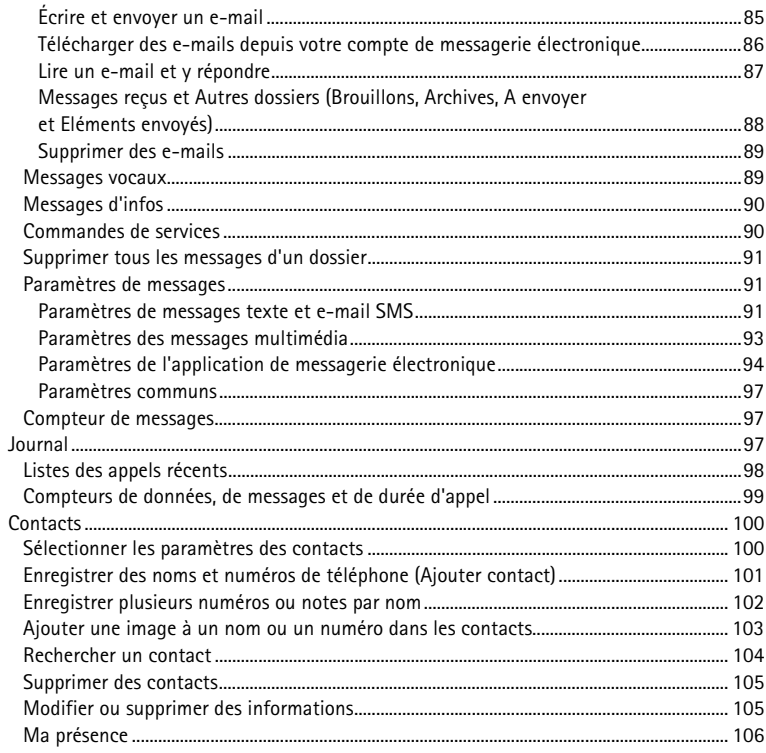

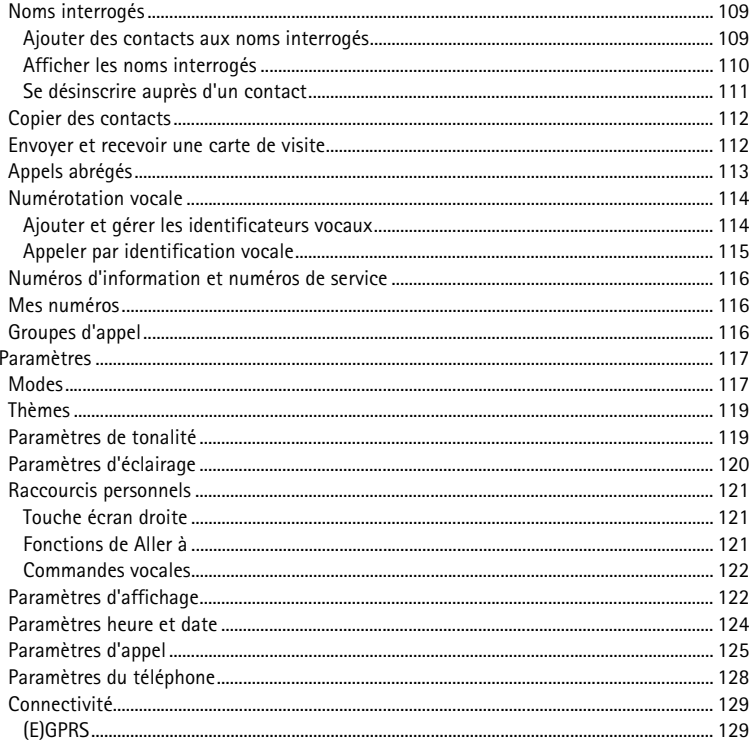

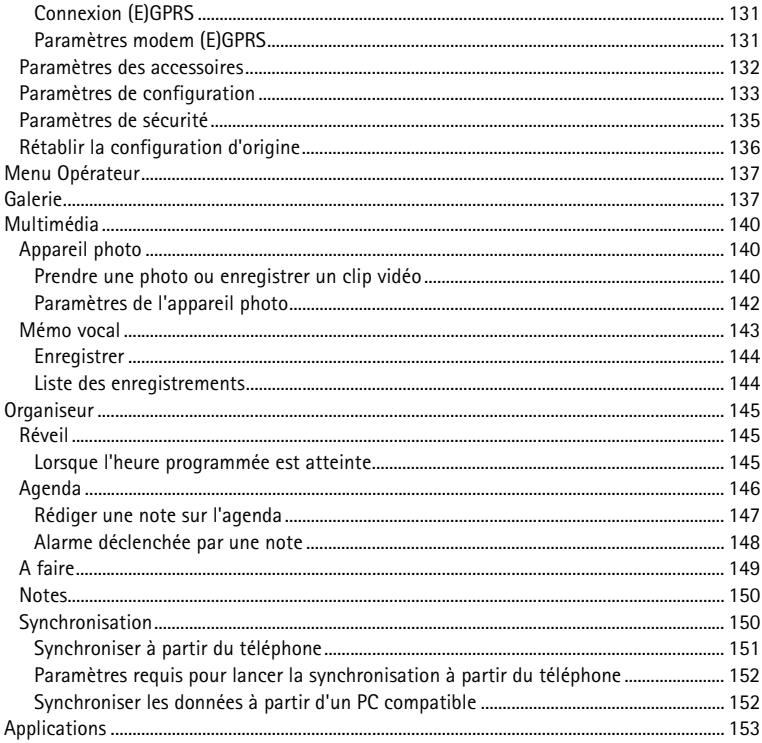

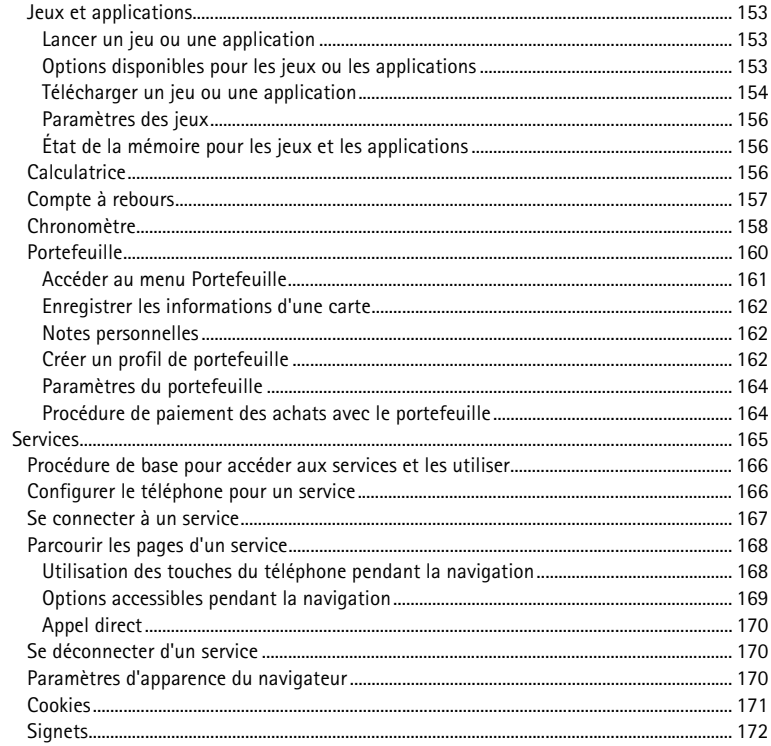

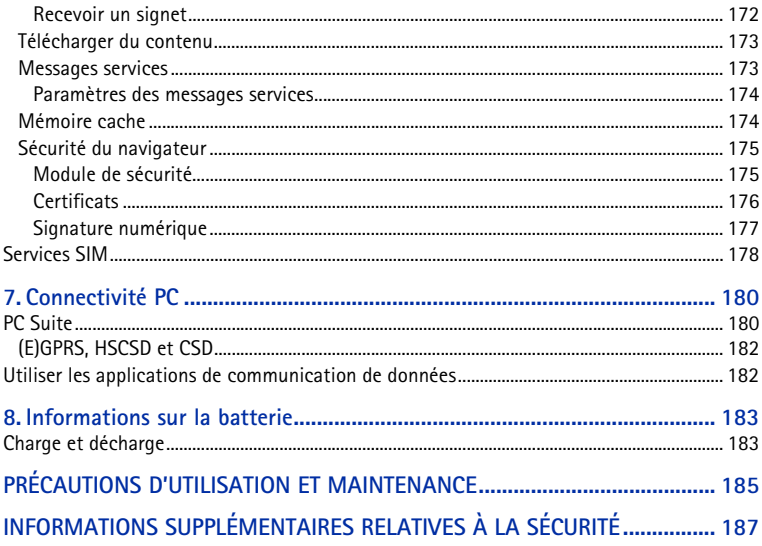

# <span id="page-11-0"></span>**POUR VOTRE SÉCURITÉ**

Veuillez lire ces instructions simples. Il peut être dangereux, voire illégal de ne pas les respecter. Lisez le manuel d'utilisation complet pour de plus amples informations.

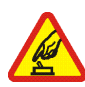

#### **MISE SOUS TENSION EN TOUTE SÉCURITÉ**

Ne mettez pas votre téléphone sous tension lorsque l'utilisation des téléphones sans fil est interdite ou lorsqu'il risque de provoquer des interférences ou de présenter un danger.

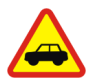

#### **LA SÉCURITÉ ROUTIÈRE AVANT TOUT**

Respectez toutes les réglementations locales. Gardez toujours les mains libres lorsque vous êtes au volant d'une voiture. Votre préoccupation première pendant la conduite doit être la sécurité sur la route.

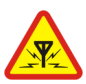

#### **INTERFÉRENCES**

Tous les téléphones sans fil peuvent subir des interférences susceptibles d'avoir une incidence sur leurs performances.

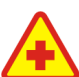

**MISE HORS TENSION DANS LES CENTRES HOSPITALIERS**Respectez toutes les restrictions. Éteignez votre téléphone à proximité d'équipements médicaux.

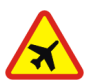

#### **MISE HORS TENSION DANS LES AVIONS**

Respectez toutes les restrictions. Les appareils sans fil peuvent provoquer des interférences dans les avions.

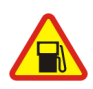

#### **MISE HORS TENSION DANS LES STATIONS-ESSENCE**N'utilisez pas le téléphone dans une station-essence, ni à proximité de carburants ou de produits chimiques.

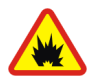

**MISE HORS TENSION DANS LES LIEUX OÙ SONT UTILISÉS DES EXPLOSIFS** Respectez toutes les restrictions. N'utilisez pas votre téléphone dans des endroits où sont utilisés des explosifs.

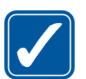

#### **UTILISATION CORRECTE**

N'utilisez l'appareil que dans sa position normale, comme indiqué dans la documentation relative au produit. Ne touchez pas l'antenne inutilement.

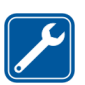

#### **PERSONNEL HABILITÉ**

Seul le personnel qualifié est habilité à installer ou réparer ce produit.

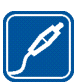

#### **ACCESSOIRES ET BATTERIES**

N'utilisez que des accessoires et des batteries agréés. Ne connectez pas de produits incompatibles.

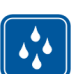

#### **ÉTANCHÉITÉ**

Votre téléphone n'est pas étanche. Maintenez-le au sec.

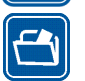

#### **COPIES DE SAUVEGARDE**

N'oubliez pas de faire des copies de sauvegarde ou de conserver un enregistrement écrit de toutes les informations importantes contenues dans votre téléphone.

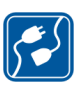

#### **CONNEXION À D'AUTRES APPAREILS**

En cas de connexion à un autre appareil, consultez le manuel d'utilisation de ce dernier pour en savoir plus sur les instructions relatives à la sécurité. Ne connectez pas de produits incompatibles.

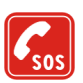

#### **APPELS D'URGENCE**

Assurez-vous que le téléphone est sous tension et dans une zone de service. Appuyez sur **a** autant de fois que nécessaire pour effacer l'écran et revenir à l'écran de départ. Entrez le numéro d'urgence, puis appuyez sur **1.** Indiquez l'endroit où vous vous trouvez. N'interrompez pas l'appel avant d'en avoir reçu l'autorisation.

## <span id="page-13-0"></span>**Informations générales**

## <span id="page-13-1"></span>■ **À propos de votre appareil**

L'appareil sans fil décrit dans ce manuel est agréé pour les réseaux EGSM 900, GSM 1800 et GSM 1900. Contactez votre prestataire de services pour plus d'informations sur les réseaux.

Lors de l'utilisation des fonctions de cet appareil, veuillez vous conformer à la législation en vigueur et agir dans le respect du droit à la vie privée et des droits reconnus aux tiers.

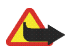

**Attention :** Pour l'utilisation des fonctions autres que le réveil, l'appareil doit être sous tension. Ne mettez pas votre appareil sous tension lorsque l'utilisation des appareils sans fil risque de provoquer des interférences ou de présenter un danger.

Votre appareil et ses accessoires peuvent contenir de petits composants. Gardez-les hors de portée des enfants.

Pour vous procurer ces accessoires agréés, veuillez vous adresser à votre revendeur. Lorsque vous débranchez le cordon d'alimentation d'un accessoire, déconnectez-le par la fiche et non par le cordon.

## <span id="page-14-0"></span>■ **Présentation des fonctions du téléphone**

Le Nokia 3220 dispose de nombreuses fonctions très pratiques pour la vie de tous les jours, notamment l'agenda, l'horloge, le réveil et l'appareil photo intégré. Cet appareil photo vous permet d'enregistrer des clips vidéo et de prendre des photos que vous pouvez ensuite, par exemple, définir comme fond d'écran en mode veille ou comme images miniatures dans les *Contacts*. Voir [Appareil photo](#page-139-1), page [140](#page-139-1). Personnalisez votre téléphone grâce aux façades à découper et aux thèmes. Voir [Changer les façades à découper](#page-29-0), page [30](#page-29-0), et [Thèmes](#page-118-0), page [119](#page-118-0). Il existe également toute une gamme de façades et bandes antidérapantes Nokia Xpress-on™. Pour changer les façades et bandes antidérapantes, voir Changer les [façades](#page-26-1), page [27](#page-26-1) et [Changer les bandes antidérapantes](#page-28-0), page [29](#page-28-0).

Votre téléphone supporte les fonctionnalités suivantes :

- EDGE (Enhanced Data rates for GSM Evolution). Voir [\(E\)GPRS](#page-128-1), page [129](#page-128-1)). L'EDGE est une technique de modulation utilisant une interface radio qui permet d'améliorer le débit de données GPRS.
- Service de messagerie multimédia (MMS) : le téléphone peut envoyer et recevoir des messages multimédia composés d'un texte, d'une image, d'un clip audio et d'un clip vidéo. Vous pouvez enregistrer les images, les sonneries et les thèmes pour personnaliser votre téléphone. Voir [Messages multimédia \(MMS\)](#page-65-1), page [66](#page-65-1).
- Navigateur xHTML : cette fonctionnalité vous permet de récupérer et de visualiser du contenu issu des serveurs Wap, plus riche en graphismes et couleurs. Voir [Services](#page-164-0), page [165](#page-164-0).
- Application de messagerie électronique : cette fonctionnalité vous permet de recevoir, lire et envoyer des e-mails. Voir [Application de messagerie](#page-83-0)  [électronique](#page-83-0), page [84.](#page-83-0)
- Présence contacts : cette fonctionnalité vous permet de partager de façon pratique avec vos collègues, votre famille et vos amis les informations relatives à vos disponibilités. Voir [Ma présence](#page-105-0), page [106](#page-105-0).
- Messagerie instantanée : cette fonctionnalité vous permet d'envoyer des messages texte courts qui sont immédiatement transmis aux utilisateurs en ligne. Voir [Messages instantanés \(Chat\)](#page-72-0), page [73](#page-72-0).
- Son polyphonique (MIDI) constitué de plusieurs composants sonores diffusés simultanément. Le téléphone propose les sonorités de plus de 128 instruments et peut jouer simultanément jusqu'à 24 d'entre elles. Les sons polyphoniques servent de sonnerie et de signalisation des messages. Le téléphone supporte le format SP-MIDI (Scalable Polyphonic MIDI).
- Java 2 Micro Edition, J2METM. Votre téléphone contient également quelques applications et jeux en Java, spécialement conçus pour les téléphones mobiles. Vous pouvez également télécharger d'autres applications ou jeux sur le téléphone, voir [Applications](#page-152-0), page [153](#page-152-0).

#### <span id="page-15-0"></span>**Mémoire partagée**

Le téléphone dispose de trois mémoires différentes. La mémoire partagée peut être utilisée par les fonctions suivantes de votre téléphone : contacts, messages texte, messages instantanés et e-mails SMS, identificateurs vocaux, agenda et notes. La deuxième mémoire partagée sert au stockage des messages multimédia, des fichiers stockés dans la galerie et des paramètres de configuration. La troisième est utilisée par l'application de messagerie électronique et les jeux et applications Java. L'utilisation d'une ou plusieurs des fonctions stockées dans une mémoire partagée peut réduire l'espace disponible dans celle-ci pour les autres fonctions qui s'en servent. Par exemple, l'enregistrement de plusieurs éléments dans la galerie peut nécessiter la majeure partie de l'espace disponible dans la deuxième mémoire. Votre appareil peut afficher un message indiquant que la mémoire est pleine lorsque vous essayez d'utiliser une fonction de mémoire partagée. Dans ce cas, effacez certaines informations ou entrées enregistrées dans la mémoire partagée correspondante.

## <span id="page-16-0"></span>■ **Codes d'accès**

#### <span id="page-16-1"></span>**Code de sécurité (5 à 10 chiffres)**

Il sert à protéger votre téléphone contre toute utilisation de celui-ci à votre insu. Le code prédéfini est 12345. Changez-le et gardez le nouveau code secret en lieu sûr, séparé de votre téléphone. Pour changer le code et configurer le téléphone pour qu'il le demande, voir [Paramètres de sécurité](#page-134-0), page[135](#page-134-0).

Si vous saisissez un code de sécurité incorrect cinq fois de suite, le téléphone ignore toute nouvelle tentative de saisie. Attendez cinq minutes et saisissez-le une nouvelle fois.

#### <span id="page-17-0"></span>**Codes PIN et PIN2 (4 à 8 chiffres), PIN module et PIN de signature**

- Le code PIN (Personal Identification Number) est un numéro d'identification personnel servant à protéger votre carte SIM contre toute utilisation non autorisée. Le code PIN est généralement fourni avec la carte SIM. Configurez le téléphone pour qu'il demande le code PIN à chaque mise sous tension (voir [Paramètres de sécurité](#page-134-0), page [135](#page-134-0)).
- Le code PIN2, éventuellement fourni avec la carte SIM, est nécessaire pour accéder à certaines fonctions, comme les compteurs d'appels.
- Le PIN module est requis pour accéder aux informations du module de sécurité. Voir [Module de sécurité](#page-174-1), page [175](#page-174-1). Il est fourni avec la carte SIM lorsque celleci contient un module de sécurité.
- Le code PIN de signature est requis pour la signature numérique. Voir [Signature](#page-176-0)  [numérique](#page-176-0), page [177](#page-176-0). Il est fourni avec la carte SIM lorsque celle-ci contient un module de sécurité.

Si vous saisissez un code PIN incorrect trois fois de suite, le message *PIN bloqué* ou *Code PIN bloqué* peut s'afficher sur le téléphone, auquel cas le code PUK vous est demandé.

## <span id="page-17-1"></span>**Codes PUK et PUK2 (8 chiffres)**

Le code PUK (Personal Unblocking Key) est la clé personnelle de déblocage nécessaire pour changer un code PIN bloqué. Le code PUK2 est nécessaire pour changer un code PIN2 bloqué.

Si ces codes ne sont pas fournis avec la carte SIM, demandez-les à votre prestataire de services.

#### <span id="page-18-0"></span>**Mot de passe de limitation (4 chiffres)**

Ce mot de passe est requis pour accéder à la fonction de *Limitation des appels* (voir [Paramètres de sécurité](#page-134-0), page [135](#page-134-0)). Vous pouvez obtenir ce mot de passe auprès de votre prestataire de services.

#### <span id="page-18-1"></span>**Code portefeuille (4 à 10 chiffres)**

Le code portefeuille est requis pour accéder aux services du portefeuille. Si vous saisissez un code portefeuille incorrect trois fois de suite, le portefeuille se bloque pendant 5 minutes. Après trois nouvelles saisies incorrectes du code, le temps de blocage est doublé. Pour plus d'informations, voir [Portefeuille](#page-159-0), page[160](#page-159-0).

## <span id="page-18-2"></span>■ **Services réseau**

Pour pouvoir utiliser le téléphone, vous devez disposer des services fournis par un opérateur de téléphonie mobile. De nombreuses fonctions de cet appareil dépendent des fonctions du réseau téléphonique sans fil disponibles. Ces services réseau ne seront pas forcément disponibles sur tous les réseaux ou vous devrez peut-être passer des arrangements spécifiques avec votre prestataire de services pour pouvoir utiliser les services réseau. Votre prestataire de services devra peutêtre vous fournir des instructions supplémentaires pour permettre l'utilisation de ces services et expliquer quels frais sont appliqués. Certains réseaux peuvent présenter des restrictions qui affecteront la manière dont vous utiliserez les

services réseau. Par exemple, certains réseaux ne prennent pas en charge tous les caractères et services spécifiques à une langue.

Votre prestataire de services peut avoir demandé la désactivation ou la nonactivation de certaines fonctions sur votre appareil. Si tel est le cas, elles <sup>n</sup>'apparaîtront pas dans le menu de votre appareil. Contactez votre prestataire de services pour plus d'informations.

Cet appareil prend en charge les protocoles WAP 2.0 (HTTP et SSL) utilisant les protocoles TCP/IP. Certaines fonctions de cet appareil, telles que les messages multimédia, l'application de messagerie électronique, les messages instantanés, le service de présence, les jeux et applications Java et les services Internet nécessitent la prise en charge de ces technologies par le réseau.

#### <span id="page-19-0"></span>**Service d'envoi des paramètres de configuration**

Pour pouvoir utiliser certains services réseau comme les services Internet pour mobiles, le MMS, les messages instantanés, l'application de messagerie électronique ou la synchronisation, les paramètres de configuration appropriés doivent être paramétrés sur votre téléphone. Vous pouvez obtenir ces paramètres directement sous la forme d'un message de configuration, puis les enregistrer simplement dans le téléphone. Votre prestataire de services peut vous fournir le code PIN requis pour l'enregistrement de ces paramètres. Pour connaître la disponibilité de ces paramètres, contactez votre opérateur réseau, votre prestataire de services ou le revendeur Nokia agréé le plus proche.

Lorsque vous recevez un message de configuration, le message *Param. configuration reçus* s'affiche. Pour consulter les paramètres reçus, appuyez sur **Afficher**.

- Pour enregistrer les paramètres reçus, appuyez sur **Enreg.**. Si le message *Entrez PIN pour ces paramètres:* s'affiche sur le téléphone, saisissez le code PIN requis et appuyez sur **Valider**. Vous pouvez, au choix, définir ou non ces paramètres par défaut. Pour vous procurer le code PIN, contactez le prestataire de services qui vous a fourni les paramètres.
- Pour effacer les paramètres reçus, appuyez sur **Rejeter**.

Pour consulter et modifier les paramètres, voir [Paramètres de configuration](#page-132-0), page [133](#page-132-0).

### <span id="page-20-0"></span>■ **Télécharger des contenus et des applications**

Vous avez la possibilité de télécharger de nouveaux contenus (des images et clips vidéo, par exemple), ainsi que des applications sur votre téléphone (service réseau).

1. Sélectionnez la fonction de téléchargement dans le menu *Collection* ou *Galerie*, par exemple. Pour savoir comment utiliser la fonction de téléchargement, consultez la description du menu correspondant.

Une liste de signets s'affiche. Sélectionnez *Autres signets* pour consulter les signets disponibles dans le menu *Services*.

2. Sélectionnez le signet de la page de navigation à laquelle vous souhaitez accéder. Si la connexion échoue, changez le jeu de paramètres de connexion actif dans le menu *Services*, puis faites une nouvelle tentative. Suivez les instructions fournies par le prestataire de services.

Pour connaître la disponibilité des différents services et leurs tarifs, contactez votre opérateur réseau et/ou votre prestataire de services.

Votre appareil peut contenir des signets correspondant à des sites non affiliés à Nokia. Nokia ne fournit aucune garantie concernant ces sites, ni ne les cautionne. Si vous décidez d'accéder à ces sites, vous devez prendre les mêmes précautions, en matière de sécurité et de contenu, que pour tout autre site Internet.

### <span id="page-21-0"></span>■ **Pages Web de support Nokia**

Pour obtenir la toute dernière version de ce manuel ou des informations supplémentaires, pour télécharger des fichiers ou pour accéder à des services relatifs à votre appareil, consultez l'adresse <www.nokia.com/support> ou le site Web local de Nokia.

## <span id="page-22-0"></span>**1. Prise en main**

## <span id="page-22-1"></span>■ **Installer la carte SIM et la batterie**

Gardez toutes les cartes SIM hors de portée des enfants. Pour en savoir plus sur la disponibilité et l'utilisation des services de la carte SIM, contactez le fournisseur de votre carte SIM. Il peut s'agir de votre prestataire de services, de votre opérateur réseau ou d'un autre vendeur.

Mettez toujours l'appareil hors tension et débranchez le chargeur avant de retirer la batterie.

1. Pour enlever la façade arrière du téléphone :

Appuyez sur le bouton de déverrouillage de la façade arrière (1) et tirez doucement sur celle-ci en commençant par la base du téléphone (2).

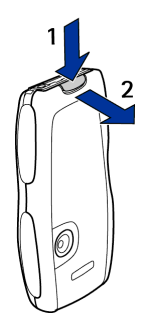

2. Retirez la batterie en soulevant son extrémité comme illustré ci-contre. Insérez doucement la carte SIM dans l'étui prévu à cet effet et appuyez jusqu'à ce qu'elle s'enclenche. Vérifiez

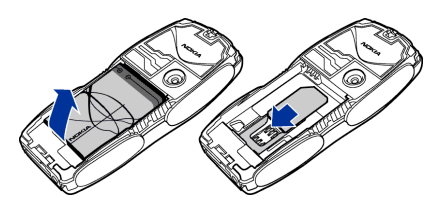

qu'elle est insérée correctement et que ses connecteurs dorés se retrouvent au dos de la carte.

Pour retirer la carte SIM, appuyez sur le bouton de déverrouillage de la carte (1) et faites-la glisser vers le sommet du téléphone (2).

3. Replacez la batterie. Vérifiez le bon positionnement des connecteurs de la batterie

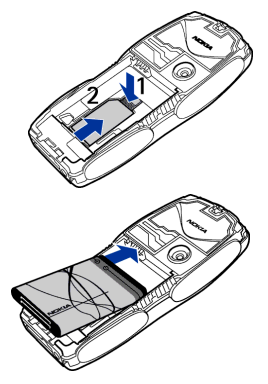

4. Alignez le bord supérieur de la façade arrière et le sommet du téléphone (1), puis appuyez sur la façade par la base jusqu'à enclenchement (2).

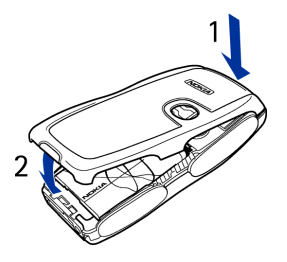

## <span id="page-24-0"></span>■ **Charger la batterie**

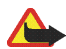

**Attention :** N'utilisez que des batteries,

chargeurs et accessoires agréés par Nokia pour ce modèle particulier. L'utilisation d'appareils d'un autre type peut annuler toute autorisation ou garantie et peut présenter un caractère dangereux.

Vérifiez le numéro de modèle du chargeur avant de l'utiliser avec cet appareil. Cet appareil est conçu pour être utilisé avec une alimentation à partir des chargeurs ACP-7, ACP-8, ACP-12, LCH-9 et LCH-12.

- 1. Branchez la fiche du chargeur à la borne femelle située sur la base du téléphone.
- 2. Connectez le chargeur à une prise secteur murale.

Le texte *Batterie en charge* s'affiche brièvement si le téléphone est allumé. Si la batterie est

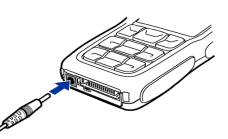

complètement vide, quelques minutes peuvent

<sup>s</sup>'écouler avant que le témoin de charge s'affiche à l'écran et que vous puissiez émettre des appels.

Vous pouvez utiliser votre téléphone lorsque le chargeur y est connecté.

Le temps de charge dépend du chargeur et de la batterie utilisés. Par exemple, en mode veille il faut environ 1 heure 20 minutes pour charger une batterie avec un chargeur ACP-12.

### <span id="page-25-0"></span>■ **Allumer et éteindre le téléphone**

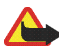

**Attention :** Ne mettez pas votre téléphone sous tension lorsque l'utilisation des téléphones sans fil est interdite ou lorsqu'il risque de provoquer des interférences ou de présenter un danger.

Pressez et maintenez la touche marche/arrêt appuyée comme illustré ci-contre.

Si le téléphone affiche *Insérez une carte SIM* alors que la carte SIM est correctement insérée, ou bien *Carte SIM non supportée*, contactez votre opérateur réseau ou votre prestataire de services. Votre téléphone ne supporte pas les cartes SIM 5 volts. La carte a peut-être besoin d'être changée.

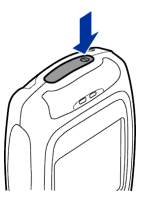

• Si le téléphone vous demande le code PIN, saisissez-le (\*\*\*\* s'affiche à l'écran) et appuyez sur **Valider**.

Voir aussi *Demande du code PIN* à la section [Paramètres de sécurité](#page-134-0), page[135](#page-134-0), et [Codes d'accès](#page-16-0), page[17](#page-16-0).

• Si le téléphone vous demande le code de sécurité, saisissez-le (\*\*\*\*\* s'affiche à l'écran) et appuyez sur **Valider**.

Voir aussi [Codes d'accès](#page-16-0), page [17](#page-16-0).

## <span id="page-26-0"></span>■ **Position de fonctionnement normale**

Votre téléphone est muni d'une antenne interne. N'utilisez le téléphone que dans sa position de fonctionnement normale comme indiqué.

**Remarque :** Comme pour tout autre appareil de transmission par fréquences radioélectriques, ne touchez pas inutilement l'antenne lorsque l'appareil est sous tension. Tout contact avec l'antenne altère la qualité de la communication et risque de faire fonctionner l'appareil à une puissance plus élevée que nécessaire. Eviter de toucher l'antenne pendant le

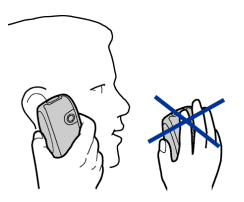

fonctionnement de l'appareil optimise les performances de l'antenne ainsi que la durée de vie de la batterie.

#### <span id="page-26-1"></span>■**Changer les façades**

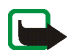

- **Remarque :** Avant d'enlever la façade, mettez toujours l'appareil hors tension et débranchez le chargeur et tout autre appareil. Évitez tout contact avec les composants électroniques lorsque vous changez les façades. Ranger et utiliser toujours l'appareil avec les façades fixées.
- 1. Retirez la façade arrière du téléphone comme indiqué à la page [23](#page-22-1).
- 2. Retirez la façade avant du téléphone. Pour cela, tirez doucement sur la façade avant du téléphone en commençant par le sommet de ce dernier (1), puis retirez la façade (2).
- 3. Retirez le tapis du clavier de la façade avant en le faisant sortir doucement.
- 4. Placez le tapis du clavier dans la nouvelle façade avant (3).
- 5. Remettez e place la façade avant en appuyant doucement sur celle-ci en direction du téléphone jusqu'à ce qu'elle <sup>s</sup>'enclenche (4).
- 6. Alignez le bord supérieur de la façade arrière et le sommet du téléphone (5) et appuyez sur la façade par la base jusqu'à enclenchement (6).

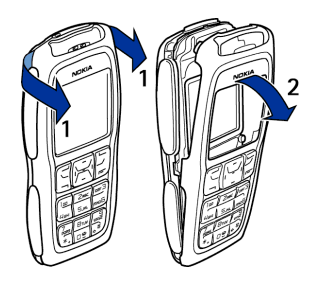

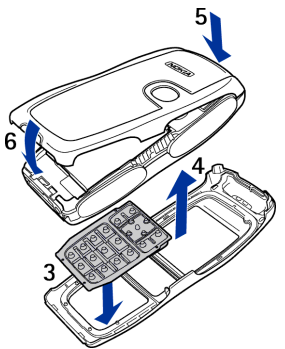

## <span id="page-28-0"></span>■ **Changer les bandes antidérapantes**

- 1. Retirez les façades du téléphone. Voir [Changer les façades](#page-26-1), page [27](#page-26-1).
- 2. Pour retirer les bandes antidérapantes, faites glisser celles-ci vers le sommet du téléphone (1), puis retirez-les (2).
- 3. Replacez les bandes antidérapantes comme illustré ci-contre.
- 4. Replacez les façades du téléphone. Voir [Changer les façades](#page-26-1), page [27](#page-26-1).

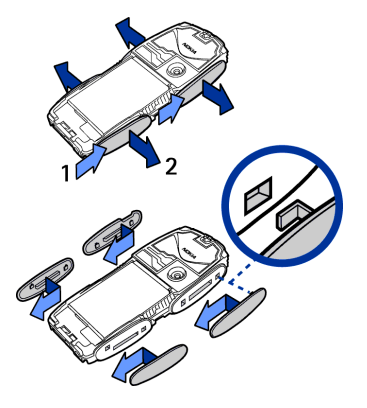

## <span id="page-28-1"></span>■ **Créer des façades à découper**

Utilisez le pochoir en plastique fourni pour créer une façade à découper personnalisée.

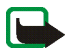

**Remarque :** N'utilisez que du papier normal, non réglé pour imprimante standard ou du papier pour impression photo ne dépassant pas 0,3 mm d'épaisseur. Afin d'éviter toute incidence sur les performances de l'antenne, les matériaux utilisés ne doivent contenir aucune particule métallique.

- 1. Positionnez correctement le pochoir et dessinez les contours de la façade.
- 2. Découpez soigneusement votre nouvelle façade à découper.

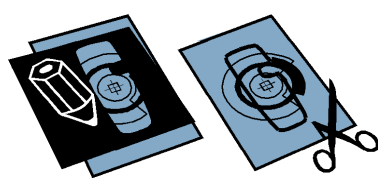

#### <span id="page-29-0"></span>■**Changer les façades à découper**

- 1. Enlevez la façade arrière du téléphone. Voir [Changer les façades](#page-26-1), page [27](#page-26-1).
- 2. Retirez la façade à découper de la façade arrière.
- 3. Placez la façade à découper dans la façade arrière en faisant glisser la première au-dessous des deux guides situés sur la base (1), puis au-dessous du guide situé au sommet (2).
- 4. Replacez la façade arrière.

## <span id="page-29-1"></span>■ **Placer la bride de poignet**

Retirez la façade arrière, fixez la bride comme indiqué sur la figure, puis serrez-la. Replacez la façade arrière.

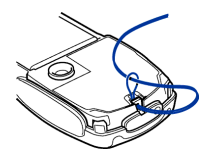

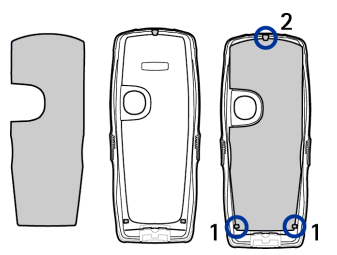

## <span id="page-30-0"></span>**2. Votre téléphone**

## <span id="page-30-1"></span>■ **Touches et connecteurs**

1. **Touche marche/arrêt**

Allume et éteint le téléphone. Si vous appuyez brièvement sur cette touche lorsque le clavier est verrouillé, l'écran du téléphone s'éclaire pendant 15 secondes environ.

- 2. **Écouteur**
- 3. **Haut-parleur**
- 4. **Touches écran et** , **touche écran centrale**

Les fonctions de ces touches varient suivant le libellé affiché au-dessus de celles-ci. Voir [Mode](#page-32-0) [veille](#page-32-0), page [33](#page-32-0).

5. **Touches de défilement dans 4 directions** ,  $\overline{\bm{v}}$ ,  $\bm{\Phi}$ ,  $\overline{\bm{\Phi}}$ 

Utilisez ces touches pour parcourir les noms, les numéros de téléphone, les menus ou les paramètres. La touche de navigation dans 4 directions sert également à déplacer le curseur vers le haut, vers le bas, vers la droite ou vers la gauche pendant la

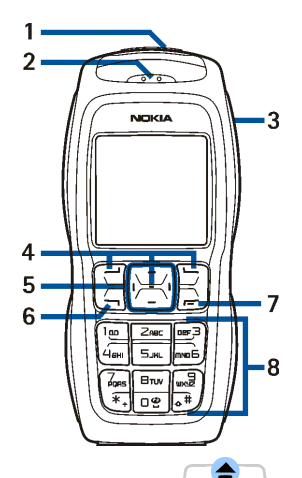

saisie de texte, dans l'agenda et dans certains jeux. Appuyez brièvement sur la touche écran centrale  $\blacktriangleright$  (située entre les touches de défilement) pour sélectionner une option de menu ou confirmer une sélection. En mode veille, vous pouvez appuyer sur  $\triangle$  pour ouvrir le menu *Photo standard*, sur  $\triangle$  pour ouvrir le menu *Créer message*, et sur **pour ouvrir le menu** *Agenda*. Lors d'un appel, appuyez sur  $\bullet$  et sur  $\bullet$  pour régler le volume. En mode veille et pendant un appel, vous pouvez appuyer sur  $\overline{\bullet}$  pour ouvrir la liste des contacts.

- 6. compose un numéro de téléphone et répond à un appel. En mode veille, affiche la liste des derniers numéros appelés.
- 7. **T** termine l'appel actif. Quitte toute fonction.
- 8.  $\ln$   $\ln$  ermettent la saisie des chiffres et des caractères.

 $*+$  et  $\uparrow$  # sont utilisées pour diverses fonctions.

- 9. Connecteur du chargeur
- 10. Connecteur Pop-Port™ pour kit oreillette et câble de données, par exemple.
- 11. Objectif de l'appareil photo

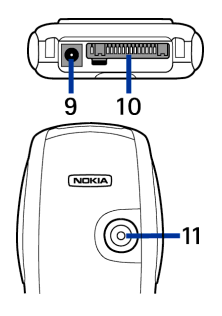

## <span id="page-32-0"></span>■ **Mode veille**

Lorsque le téléphone est prêt à l'emploi et qu'aucun caractère n'est saisi à l'écran, il est en mode veille.

- 1. Affiche le nom du réseau ou le logo de l'opérateur pour indiquer le réseau cellulaire actuellement utilisé par le téléphone.
- 2. Indique la puissance du signal du réseau cellulaire à l'endroit où vous vous trouvez. Plus la barre est haute, plus le signal est puissant.

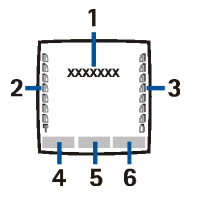

- 3. Indique le niveau de charge de la batterie. Plus la barre est haute, plus le niveau de charge de la batterie est élevé.
- 4. En mode veille, la touche écran gauche indique **Aller à**.

Appuyez sur **Aller à** pour afficher les fonctions accessibles depuis votre liste de raccourcis personnels. Sélectionnez une fonction pour l'activer.

Appuyez sur **Options** et sélectionnez :

• *Sélectionner les options de 'Aller à'* pour afficher la liste des fonctions que vous pouvez ajouter.

Faites défiler jusqu'à la fonction voulue et appuyez sur **Marquer** pour ajouter celle-ci à la liste de raccourcis. Pour supprimer une fonction de la liste, appuyez sur **Enlever**.

• *Organiser les options de 'Aller à'* pour réorganiser les fonctions de votre liste de raccourcis personnels. Faites défiler jusqu'à une fonction, appuyez sur **Déplacer** et indiquez l'emplacement souhaité pour celle-ci.

Voir aussi [Fonctions de Aller à](#page-120-2), page [121](#page-120-2).

- 5. En mode veille, la touche écran centrale correspond à **Menu**.
- 6. En mode veille, la touche écran droite peut correspondre à la fonction **Contact.** et vous permettre d'accéder au menu *Contacts*, ou à un autre raccourci vers une fonction que vous avez sélectionnée. Voir [Raccourcis personnels](#page-120-0), page [121](#page-120-0). Elle peut aussi afficher le nom d'un opérateur spécifique et vous permettre d'accéder au site Web de celui-ci.

Voir aussi [Principaux témoins](#page-34-0), page [35](#page-34-0).

#### <span id="page-33-0"></span>**Fond d'écran**

Vous pouvez paramétrer le téléphone pour qu'un fond d'écran s'affiche en mode veille. Voir [Paramètres d'affichage](#page-121-1), page [122](#page-121-1).

## <span id="page-33-1"></span>**Économiseur d'écran**

Vous pouvez paramétrer le téléphone pour qu'un fond d'écran s'affiche en mode veille. Voir [Paramètres d'affichage](#page-121-1), page [122](#page-121-1).

#### <span id="page-33-2"></span>**Fonction d'économie de la batterie**

Pour économiser l'énergie de la batterie, un écran représentant une horloge numérique s'active au terme d'un certain délai d'inactivité du téléphone, quand aucune fonction n'est utilisée. Appuyez sur n'importe quelle touche pour désactiver l'économiseur d'écran.

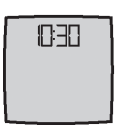

Si vous n'avez pas réglé l'heure, 00:00 est affiché. Pour régler l'heure, voir [Paramètres heure et date](#page-123-0), page [124](#page-123-0).

Vous pouvez par ailleurs définir un écran de veille dans la *Galerie*. Voir [Paramètres](#page-121-1)  [d'affichage](#page-121-1), page [122](#page-121-1).

#### <span id="page-34-0"></span>**Principaux témoins**

M

Vous avez reçu un ou plusieurs messages texte, image ou multimédia. Voir [Lire un message SMS ou un e-mail SMS et y répondre](#page-61-0), page [62](#page-61-0) ou [Lire un](#page-69-0)  [message multimédia et y répondre](#page-69-0), page [70](#page-69-0).

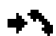

Le téléphone a enregistré un appel en absence. Voir [Journal](#page-96-2), page [97.](#page-96-2)

#### **21** ou <sup>(2)</sup>

Votre téléphone est connecté au service de messagerie instantanée et votre état de disponibilité est en ligne ou hors ligne, respectivement. Voir [Se connecter au service de messagerie instantanée et s'en déconnecter](#page-74-1), page [75](#page-74-1).

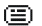

Vous êtes connecté au service de messagerie instantanée et avez reçu un ou plusieurs messages de ce type. Voir [Se connecter au service de](#page-74-1)  [messagerie instantanée et s'en déconnecter](#page-74-1), page [75](#page-74-1).

Le clavier est verrouillé. Voir [Verrouillage du clavier](#page-36-0), page [37](#page-36-0).тO.

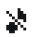

≉

Le téléphone ne sonne pas à l'arrivée d'un appel ou d'un message texte lorsque la *Signalisation des appels* est définie à *Désactivée* et la *Signalisation des messages* à *Pas de tonalité*. Voir [Paramètres de tonalité](#page-118-1), page [119](#page-118-1).

- Le réveil est positionné sur *Activé*. Voir [Réveil](#page-144-1), page [145](#page-144-1).
- Le compte à rebours est activé. Voir [Compte à rebours](#page-156-0), page [157](#page-156-0). ጣ
- Le chronomètre tourne en arrière-plan. Voir [Chronomètre](#page-157-0), page [158](#page-157-0). σ
- Lorsque le mode de connexion (E)GPRS sélectionné est *Permanente* et que G. le service (E)GPRS est disponible, le témoin est affiché en haut à gauche de l'écran. Voir [Connexion \(E\)GPRS](#page-130-0), page [131](#page-130-0).
- Ce témoin est affiché dans le coin supérieur gauche de l'écran lorsqu'une G connexion (E)GPRS est établie. Voir [Connexion \(E\)GPRS](#page-130-0), page [131](#page-130-0), et [Parcourir les pages d'un service](#page-167-0), page [168](#page-167-0).
- て. La connexion (E)GPRS est interrompue (en garde) par exemple lorsqu'il y a un appel entrant ou sortant durant une connexion (E)GPRS distante. Ce témoin est affiché dans le coin supérieur droit de l'écran.
	- Tous vos appels sont renvoyés vers un autre numéro (*Renvoi de tous les appels vocaux*). Si vous avez deux lignes téléphoniques, le témoin de renvoi est  $1\textcolor{red}{\uparrow}$  pour la première ligne et  $2\textcolor{red}{\uparrow}$  pour la seconde. Voir [Paramètres d'appel](#page-124-0), page [125](#page-124-0).
- **1** ou  $\overline{P}$  Si vous disposez de deux lignes téléphoniques, le témoin indique la ligne sélectionnée. Voir [Paramètres d'appel](#page-124-0), page [125](#page-124-0).
- Le haut-parleur est activé. Voir [Options accessibles pendant un appel](#page-40-0), 40) page[41](#page-40-0).
- Les appels sont restreints à un groupe limité. Voir [Paramètres de sécurité](#page-134-0), 'n. page [135](#page-134-0).
- Un mode programmé est sélectionné. Voir [Modes](#page-116-0), page [117](#page-116-0). 画

### **, , ou**

Un kit oreillette, un accessoire mains libres, un kit à induction ou un support musical est connecté au téléphone.

Pour que le téléphone affiche l'heure et la date en mode veille, voir [Paramètres](#page-123-0)  [heure et date](#page-123-0), page [124](#page-123-0).

## ■ **Verrouillage du clavier**

Le verrouillage du clavier empêche l'activation accidentelle des touches, par exemple lorsque le téléphone est dans votre sac.

• **Verrouiller le clavier**

En mode veille, appuyez sur Menu puis sur  $*$  dans la seconde et demie qui suit.

• **Déverrouiller le clavier**

Appuyez sur **Activer** puis sur  $*$  dans la seconde et demie qui suit.

Pour répondre à un appel lorsque le clavier est verrouillé, appuyez sur Durant l'appel, les touches du téléphone fonctionnent normalement. Lorsque vous terminez l'appel, ou si vous le rejetez, le clavier est à nouveau automatiquement verrouillé.

Vous trouverez des informations sur le *Verrou automatique du clavier* à la section [Paramètres du téléphone](#page-127-0), page [128](#page-127-0).

Pour verrouiller le clavier pendant un appel, voir [Options accessibles pendant un](#page-40-0)  [appe](#page-40-0)l, page[41](#page-40-0).

Lorsque le verrouillage du clavier est activé, il peut toujours être possible d'émettre des appels au numéro d'urgence officiel programmé dans votre appareil. Entrez le numéro  $d'$ urgence et appuyez sur  $\Box$ .

# **3. Fonctions d'appel**

# ■ **Appeler**

1. Saisissez le numéro de téléphone sans oublier l'indicatif régional. Si vous saisissez un caractère incorrect, appuyez sur **Effacer** pour le supprimer.

Pour les appels internationaux, appuyez deux fois sur  $*+$  pour l'indicatif international (le caractère + remplace le code d'accès international) puis saisissez l'indicatif du pays, celui de la région, sans le 0 initial si nécessaire, puis le numéro de téléphone.

- 2. Appuyez sur pour appeler le numéro.
- 3. Appuyez sur  $\sim$  pour mettre fin à l'appel ou pour annuler la tentative d'appel.

Voir aussi [Options accessibles pendant un appel](#page-40-0), page [41](#page-40-0).

#### **Etablir un appel à l'aide des contacts**

Pour rechercher un nom/numéro de téléphone que vous avez enregistré dans *Contacts*, voir [Rechercher un contact](#page-103-0), page [104](#page-103-0). Appuyez sur pour appeler le numéro.

#### **Recomposer le dernier numéro**

En mode veille, appuyez une fois sur pour accéder à la liste des 20 derniers numéros que vous avez appelés ou tenté d'appeler. Faites défiler jusqu'au nom ou numéro voulu et appuyez sur pour l'appeler.

#### **Appeler votre boîte vocale**

En mode veille, maintenez la touche  $\ln$  appuyée, ou appuyez sur  $\ln$  puis sur

Si le téléphone demande le numéro de votre boîte vocale, saisissez-le et appuyez sur **Valider**. Voir aussi [Messages vocaux](#page-88-0), page [89](#page-88-0).

### **Appel abrégé d'un numéro de téléphone**

Avant de pouvoir utiliser la fonction d'appel abrégé, vous devez attribuer un numéro de téléphone à l'une des touches d'appel abrégé, de  $Z_{ABC}$  à  $_{WXZ}$ g (voir [Appels abrégés](#page-112-0), page [113](#page-112-0)). Pour appeler le numéro, procédez de l'une des façons suivantes :

- Appuyez sur la touche d'appel abrégé voulue, puis sur .
- Si la fonction *Appels abrégés* est activée, maintenez la touche d'appel pressée jusqu'à ce que l'appel soit émis. Voir [Paramètres d'appel](#page-124-0), page [125.](#page-124-0)

# ■ **Répondre à un appel ou le rejeter**

Appuyez sur pour répondre à un appel, puis sur  $\sim$  pour y mettre fin.

Appuyez sur  $\sim$  pour rejeter l'appel.

Si vous appuyez sur **Silence**, seule la sonnerie est coupée. Vous pouvez ensuite répondre à l'appel ou le rejeter.

Si un kit oreillette compatible doté d'une touche est connecté au téléphone, vous pouvez prendre et terminer un appel en appuyant sur cette touche.

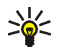

**Conseil :** Si la fonction *Renvoi si occupé* est activée, par exemple pour renvoyer les appels vers votre boîte vocale, les appels entrants rejetés seront eux aussi renvoyés. Voir [Paramètres d'appel](#page-124-0), page [125](#page-124-0).

Notez que, lorsque vous recevez un appel, le téléphone affiche le nom de l'appelant, son numéro de téléphone ou le message *Numéro privé* ou *Appel*. Si les sept derniers chiffres du numéro de téléphone de l'appelant correspondent à plusieurs des noms enregistrés dans les *Contacts*, le téléphone affiche uniquement ce numéro, s'il est disponible. Un nom incorrect risque de s'afficher si le numéro de téléphone de l'appelant n'est pas enregistré dans les *Contacts*, mais qu'un autre nom est enregistré dont les sept derniers chiffres du numéro de téléphone sont identiques à ceux du numéro de téléphone de l'appelant.

### **Mise en attente des appels**

Durant un appel, appuyez sur pour répondre à l'appel en attente. Le premier appel est alors mis en garde. Appuyez sur  $\sim$  pour terminer l'appel actif. Pour activer l'option *Mise en attente des appels*, voir [Paramètres d'appel](#page-124-0), page[125](#page-124-0).

## <span id="page-40-0"></span>■ **Options accessibles pendant un appel**

Beaucoup d'entre elles sont des services réseau. Pour la disponibilité de ce service, contactez votre opérateur réseau ou votre prestataire de services.

Pendant un appel, appuyez sur **Options** pour accéder aux options suivantes :

- *Couper micro* ou *Activer micro*, *Contacts*, *Menu*, *Enregistrer*, et les services réseau *Répondre* et *Rejeter*, *Suspendre* ou *Reprendre*, *Nouvel appel*, *Fin appel*, *Terminer appels*.
- *Verrouiller clavier* pour activer le verrouillage du clavier.
- *Envoyer DTMF* pour envoyer des chaînes de signaux DTMF (Dual Tone Multi-Frequency), par exemple des mots de passe ou des numéros de compte bancaire (service réseau). Tous les téléphones à clavier utilisent le système DTMF. Saisissez la chaîne DTMF voulue ou recherchez-la dans *Contacts*, puis appuyez sur **DTMF**. Notez que vous pouvez saisir le caractère d'attente w (wait) ou celui de pause p en appuyant sur  $*+$  de façon répétée.
- *Permuter* pour basculer de l'appel actif à celui en garde, *Transférer* pour connecter l'appel en garde à l'appel actif tout en vous déconnectant de ces deux appels (services réseau).
- *Conférence* pour appeler un autre correspondant et l'inviter à participer à l'appel (service réseau).
- *Appel privé* pour avoir une conversation privée avec l'un des participants à la conférence (service réseau).
- *Avec vol. auto.* ou *Sans vol. auto.*. La fonction de réglage automatique du volume permet de régler le volume des écouteurs en fonction du niveau sonore ambiant.
- *Haut-parleur* pour utiliser le haut-parleur intégré durant un appel et activer la fonction mains libres de votre téléphone.

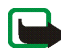

**Remarque :**Ne tenez pas votre appareil près de l'oreille lorsque le haut-parleur est activé, car le volume peut être extrêmement fort.

Pour activer/désactiver le haut-parleur, sélectionnez respectivement *Hautparleur*/*Combiné* ou appuyez sur **Ht-parl.**/**Normal**. Le haut-parleur est automatiquement désactivé lorsque vous terminez l'appel ou la tentative d'appel, ou lorsque vous connectez l'unité mains libres ou le kit oreillette au téléphone.

Si vous avez connecté une unité mains libres compatible ou un kit oreillette au téléphone, *Combiné* est remplacé, dans la liste d'options, par *Mains libres* ou *Kit oreillette*, et la touche écran **Normal** par **M. libres** ou **Kit oreil.**, respectivement.

# <span id="page-43-0"></span>**4. Écrire un texte**

Vous avez la possibilité de taper un texte, par exemple pour rédiger un message, de la façon habituelle ou en utilisant la saisie intuitive.

Lors de la rédaction d'un texte, la saisie intuitive est signalée par , il et la saisie habituelle par  $\mathcal{P}$ , en haut à gauche de l'écran. La casse de caractères est signalée par Hbre, obre ou **HET** à côté du témoin de saisie. Pour changer la casse de caractères, appuyez sur  $\triangle$   $\sharp$ . Le mode numérique est signalé par  $\Box$  Vous pouvez basculer entre les modes alphabétique et numérique en maintenant la touche  $\triangle$  # appuyée.

# ■ **Activer ou désactiver la saisie intuitive**

Lorsque vous écrivez un texte, appuyez sur **Options** et sélectionnez *Dictionnaire*.

- Pour activer la saisie intuitive, choisissez une des langues figurant dans la liste d'options du dictionnaire. La saisie intuitive n'existe que pour les langues figurant sur cette liste.
- Pour revenir à la saisie habituelle, sélectionnez *Diction. désactivé*.

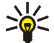

**Conseil :** Pour activer ou désactiver rapidement la saisie intuitive lors de la rédaction, appuyez sur  $\triangle$  # deux fois ou maintenez la touche Options appuyée.

# ■ **Saisie intuitive**

Vous permet de saisir tout caractère par une seule pression de touche. La saisie intuitive se base sur un dictionnaire intégré auquel vous pouvez aussi ajouter de nouveaux mots.

- 1. Commencez à écrire un mot en utilisant les touches  $Z_{ABC}$  à  $_{WXZ}$  $\exists$ . Appuyez sur chaque touche une seule fois pour chaque lettre. Le mot change à chaque pression de touche.
	- **Exemple :** pour écrire **Nokia** lorsque le dictionnaire français est sélectionné, appuyez sur mNo Б, mNo Б, 5 жг, 4 GHI et ZABC.

Pour plus d'informations concernant la saisie, voir [Conseils pour la rédaction](#page-45-0) page [46](#page-45-0).

2. Lorsque le mot est entièrement écrit et correct, confirmez-le en ajoutant un espace avec la touche  $\Box$   $\odot$  ou en appuyant sur l'une des touches de défilement. Les touches de défilement permettent de déplacer le curseur.

Si le terme est incorrect, appuyez sur  $*$  de façon répétitive ou appuyez sur **Options** et sélectionnez *Correspondances*. Lorsque le mot voulu apparaît, confirmez-le.

Si le caractère ? apparaît après le mot, cela signifie que le mot que vous avez voulu écrire n'est pas dans le dictionnaire. Pour ajouter ce mot au dictionnaire, appuyez sur **Orthogr.**, saisissez le mot (la saisie habituelle est utilisée) et appuyez sur **Enreg.**. Lorsque le dictionnaire est plein, le mot nouveau remplace le plus ancien parmi les mots ajoutés.

3. Commencez à écrire le mot suivant.

# **Écrire des mots composés**

Saisissez la première partie du mot et confirmez en appuyant sur  $\blacktriangleright$ . Saisissez la deuxième partie du mot et confirmez-la.

# ■ **Saisie de texte habituelle**

Appuyez sur une touche numérique,  $Z_{\text{ABC}}$  à  $_{\text{UVXZ}}$ , à plusieurs reprises, jusqu'à ce que le caractère voulu apparaisse à l'écran. Tous les caractères accessibles par une touche ne sont pas imprimés sur celle-ci. Ils dépendent de la langue choisie dans le menu *Langue du téléphone* (voir [Paramètres du téléphone](#page-127-0), page[128](#page-127-0)).

- Si la lettre que vous voulez taper est située sur la même touche que la lettre précédente, attendez que le curseur réapparaisse, ou appuyez sur l'une des touches de défilement puis saisissez-la.
- Les signes de ponctuation et les caractères spéciaux les plus courants sont accessibles par la touche numérique  $*+$ .

Pour plus d'informations concernant la saisie, voir [Conseils pour la rédaction](#page-45-0) page [46](#page-45-0).

# <span id="page-45-0"></span>■ **Conseils pour la rédaction**

Les fonctions suivantes sont disponibles pour la rédaction d'un texte :

- Pour insérer un espace, appuyez sur  $\Box$  .
- Déplacez le curseur vers la gauche ou vers la droite, vers le bas ou vers le haut, à l'aide des touches de navigation.
- Pour insérer un chiffre lorsque vous êtes en mode alphabétique, maintenez la touche numérique voulue appuyée.
- Pour effacer le caractère à gauche du curseur, appuyez sur **Effacer**. Maintenez la touche **Effacer** pressée pour supprimer les caractères plus rapidement. Pour effacer tous les caractères lors de la rédaction d'un message, appuyez sur **Options** et sélectionnez *Effacer texte*.
- Pour insérer un mot lorsque la méthode de saisie est intuitive, appuyez sur **Options** et sélectionnez *Insérer mot*. Écrivez le mot en utilisant la saisie habituelle et appuyez sur **Enreg.**. Le mot est également ajouté au dictionnaire.
- Pour insérer un caractère spécial lorsque la méthode de saisie est habituelle, appuyez sur  $*+$ , et lorsqu'elle est intuitive, maintenez la touche  $*+$ appuyée, ou appuyez sur **Options** et sélectionnez *Insérer symbole*.

Déplacez-vous dans la liste à l'aide des touches de défilement et appuyez sur **Insérer** pour sélectionner le caractère.

Vous pouvez aussi vous déplacer jusqu'au caractère voulu en appuyant sur  $Z$ ABC,  $4$ GHI,  $m$ ND $6$  OU  $B$ TUV, et le sélectionner en appuyant sur  $5$ JHL.

• Pour insérer un smiley, appuyez sur  $\ast$  + à deux reprises lorsque vous employez la saisie habituelle, ou, en saisie intuitive, maintenez la touche \*+ pressée et appuyez à nouveau sur , ou appuyez sur **Options** et sélectionnez *Insérer smiley*.

Déplacez-vous dans la liste à l'aide des touches de défilement et appuyez sur **Insérer** pour sélectionner le smiley voulu.

Vous pouvez aussi vous déplacer jusqu'au caractère voulu en appuyant sur ZABC, ЧGHI, MNO 6 OU BTUV, et le sélectionner en appuyant sur SJKL.

Les options ci-après sont disponibles pour la rédaction des messages texte :

- Pour saisir un numéro lorsque vous êtes en mode alphabétique, appuyez sur **Options** et sélectionnez *Insérer numéro*. Saisissez le numéro de téléphone voulu ou recherchez-le dans les *Contacts*, puis appuyez sur **Valider**.
- Pour insérer un nom à partir des *Contacts*, appuyez sur **Options** et sélectionnez *Insérer contact*. Pour insérer un numéro de téléphone ou un texte associé à ce nom, appuyez sur **Options** et sélectionnez *Afficher détails*.

# **5. Utiliser le menu**

Le téléphone propose une large gamme de fonctions regroupées en menus. La plupart des fonctions des menus sont accompagnées d'un bref message d'aide. Pour consulter le texte d'aide, faites défiler jusqu'à la fonction de menu souhaitée et attendez 15 secondes. Pour quitter ce texte, appuyez sur **Retour**. Voir [Paramètres du téléphone](#page-127-0), page [128](#page-127-0).

# ■ **Accéder à une fonction de menu**

- 1. Pour accéder au menu, appuyez sur **Menu**.
- 2. Faites défiler le menu à l'aide de la touche  $\triangle$  ou  $\overline{\triangledown}$  (ou à l'aide de la touche de défilement de votre choix lorsque l'affichage du menu sous forme de grille est sélectionné), et sélectionnez une fonction, par exemple, *Paramètres* en appuyant sur **Sélect.**. Pour changer d'affichage du menu, voir *Affichage du menu* sous [Paramètres d'affichage](#page-121-0), page[122](#page-121-0).
- 3. Si le menu contient des sous-menus, sélectionnez celui qui vous intéresse, par exemple *Paramètres d'appel*.
- 4. Si le sous-menu sélectionné contient d'autres sous-menus, répétez l'étape 3. Sélectionnez le sous-menu suivant, par exemple *Réponse toutes touches*.
- 5. Choisissez le paramètre voulu.
- 6. Appuyez sur **Retour** pour revenir au menu précédent et sur **Quitter** pour quitter le menu.

# ■ **Liste des fonctions de menu**

- **• Messages**
	- 1. Créer message
		- 1. SMS
		- 2. MMS
		- 3. Message flash
	- 2. Messages reçus
	- 3. A envoyer
	- 4. Eléments envoyés
	- 5. Eléments enreg.
		- 1. Messages textes
		- 2. Msgs multimédias
	- 6. Msgs instantanés
		- 1. Se connecter
		- 2. Convers. enreg.
		- 3. Param. connexion
	- 7. E-mail
		- 1. Ecrire un e-mail
		- 2. Récupérer
		- 3. Déconnexion
		- 4. Messages reçus
		- 5. Autres dossiers
	- 8. Messages vocaux
		- 1. Ecouter messages vocaux
		- 2. Numéro de boîte vocale

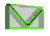

9. Messages d'infos

- 1. Service d'infos
- 2. Rubriques
- 3. Langue
- 4. Rubriques d'infos de la carte SIM

5.  $Ir<sup>1</sup>$ 

- 10. Cmdes de services
- 11. Supprimer msgs
- 12. Paramètres msgs
	- 1. Messages textes
	- 2. Msgs multimédias
	- 3. E-mails
	- 4. Autres param.
- 13. Compteur de msgs
- **• Journal**
	- 1. Appels en absence
	- 2. Appels reçus
	- 3. Numéros composés
	- 4. Supprimer liste derniers appels
		- 1. Tous
		- 2. En absence
		- 3. Reçus
		- 4. Composés

⊕

<sup>1.</sup> Ce menu est disponible seulement si vous avez reçu des messages d'infos.

- 5. Durée des appels
	- 1. Durée dernier appel
	- 2. Durée des appels entrants
	- 3. Durée des appels sortants
	- 4. Durée de tous les appels
	- 5. Mise à zéro des compteurs
- 6. Compteur de données GPRS
	- 1. Donn. envoyées pdt dern. session
	- 2. Données reçues pdt dern. session
	- 3. Données totales envoyées
	- 4. Données totales reçues
	- 5. Mettre compteurs à zéro
- 7. Compteur de connexion GPRS
	- 1. Durée de la dernière session
	- 2. Durée de toutes les sessions
	- 3. Mettre les compteurs à zéro

#### **• Contacts**

- 1. Chercher
- 2. Ajouter contact
- 3. Supprimer
- 4. Ma présence
- 5. Noms interrogés
- 6. Copier
- 7. Paramètres
	- 1. Mémoire utilisée
	- 2. Affichage de Contacts

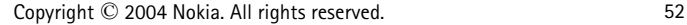

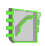

- 3. Etat de la mémoire
- 8. Appels abrégés
- 9. Id. vocaux
- 10. Numéros Info<sup>1</sup>
- 11. Nº de service1
- 12. Mes numéros<sup>2</sup>
- 13. Groupes d'appel2

#### **• Paramètres**

- 1. Modes
	- 1. Général
	- 2. Silencieux
	- 3. Réunion
	- 4. Extérieur
	- 5. Mon style 1
	- 6. Mon style 2
- 2. Thèmes
	- 1. Choisir thème
	- 2. Téléch. thèmes
- 3. Paramètres de tonalité
	- 1. Signalisation des appels
	- 2. Sonnerie

1. Cette fonction n'apparaît que si la carte SIM la gère. Pour connaître la disponibilité de ce service, contactez votre opérateur réseau ou votre prestataire de services.

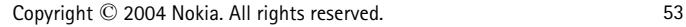

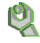

<sup>2.</sup> Si la fonction Numéros Info, Nº de service (ou les deux) n'est pas supportée, le numéro de cette option de menu est modifié en conséquence.

- 3. Volume sonnerie
- 4. Vibreur
- 5. Signalisation des messages
- 6. Signalisation des msgs instantanés
- 7. Bips touches
- 8. Bips d'avertissement
- 9. Signalisation pour
- 4. Paramètres d'éclairage
	- 1. Eclairage du téléphone
- 5. Raccourcis personnels
	- 1. Touche écran droite
	- 2. Sélectionner les options de 'Aller à'
	- 3. Organiser les options de 'Aller à'
	- 4. Commandes vocales
- 6. Paramètres d'affichage
	- 1. Fond d'écran
	- 2. Ecran de veille
	- 3. Schéma de couleurs
	- 4. Affichage du menu
	- 5. Logo de l'opérateur
- 7. Paramètres heure et date
	- 1. Horloge
	- 2. Date
	- 3. Mise à jour auto. date et heure
- 8. Paramètres d'appel
	- 1. Réglage automatique du volume
	- 2. Renvoi d'appel
	- 3. Réponse toutes touches
- 4. Rappel automatique
- 5. Appels abrégés
- 6. Mise en attente des appels
- 7. Résumé après appel
- 8. Envoyer mon numéro
- 9. Ligne des appels sortants<sup>1</sup>
- 9. Paramètres du téléphone
	- 1. Langue du téléphone
	- 2. Verrou automatique du clavier
	- 3. Affichage infos cellule
	- 4. Message d'accueil
	- 5. Sélection de l'opérateur
	- 6. Confirmer actions service SIM
	- 7. Activation de l'aide
	- 8. Bip d'allumage
- 10. Connectivité
	- 1. GPRS
- 11. Paramètres des accessoires<sup>2</sup>
	- 1. Kit oreillette
	- 2. Mains libres
	- 3. Kit à induction
- 12. Paramètres de configuration
	- 1. Paramètres de config. par défaut
	- 2. Activer paramètres par défaut

2. Ce menu est affiché uniquement lorsque le téléphone est connecté à un accessoire compatible avec le téléphone, ou qu'il l'a été.

<sup>1.</sup> Pour la disponibilité de ce service, contactez votre opérateur réseau ou votre prestataire de services.

- 3. Point d'accès préféré
- 4. Paramètres de config. perso
- 13. Paramètres de sécurité
	- 1. Demande du code PIN
	- 2. Limitation des appels
	- 3. Liste de numéros autorisés
	- 4. Groupe limité d'utilisateurs
	- 5. Niveau de sécurité
	- 6. Codes d'accès
- 14. Restaurer configuration d'origine
- **• Menu Opérateur<sup>1</sup>**
- **• Galerie**
	- 1. Photos
	- 2. Clips vidéo
	- 3. Thèmes
	- 4. Icones
	- 5. Tonalités
	- 6. Enreg.
- **• Multimédia**
	- 1. Appareil photo
	- 2. Enregistreur vocal

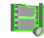

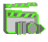

<sup>1.</sup> Si ce menu ne s'affiche pas, les numéros suivants correspondant à des menus changent en conséquence. Le nom de ce menu dépend de l'opérateur réseau.

#### **• Organiseur**

- 1. Réveil
	- 1. Heure du réveil
	- 2. Répéter alarme
	- 3. Sonnerie du réveil
- 2. Agenda
- 3. Tâche
- 4. Notes
- 5. Synchronisation

#### **• Applications**

- 1. Jeux
	- 1. Sélectionner jeu
	- 2. Téléch. jeux
	- 3. Mémoire
	- 4. Param. des appl.
- 2. Collection
	- 1. Sélect. application
	- 2. Téléch. applicat.
	- 3. Mémoire
- 3. Suppléments
	- 1. Calculatrice
	- 2. Compte à rebours
	- 3. Chronomètre
	- 4. Portefeuille

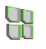

MODOR<br>MARINA

- **• Services**
	- 1. Page d'accueil
	- 2. Signets
	- 3. Liens de téléch.
		- 1. Téléch. tonalités
		- 2. Téléch. icones
		- 3. Téléch. jeux
		- 4. Téléch. de vidéos
		- 5. Téléch. thèmes
		- 6. Téléch. applicat.
	- 4. Dern. adr. Web
	- 5. Messages services
	- 6. Paramètres
		- 1. Paramètres de configuration
		- 2. Paramètres d'apparence
		- 3. Paramètres de sécurité
		- 4. Paramètres des msgs services
	- 7. Aller à adresse
	- 8. Vider le cache
- **• Services SIM<sup>1</sup>**

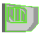

<sup>1.</sup> Cette fonction n'apparaît que si la carte SIM la gère. Le nom et le contenu de ce menu varient en fonction de la carte SIM.

# **6. Fonctions de menu**

# ■ **Messages**

Les services de messages sont disponibles uniquement si votre réseau ou votre prestataire de services gère cette fonctionnalité.

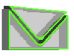

Vous pouvez lire, écrire, envoyer, recevoir et enregistrer des messages texte, multimédia et e-mail SMS (services réseau). Tous les messages sont stockés dans des dossiers.

Pour sélectionner la taille de police des messages que vous rédigez ou lisez, appuyez sur **Menu**, puis sélectionnez *Messages*, *Paramètres msgs*, *Autres param.* et enfin *Taille de police*.

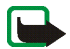

**Remarque :** Lors de l'envoi de messages, votre téléphone peut afficher le texte suivant : *Message envoyé*. Cela signifie que votre appareil a envoyé le message au numéro de centre de messages programmé dans votre appareil. Cela ne signifie pas pour autant que le message est arrivé à destination. Pour plus d'informations sur les services de messagerie, veuillez contacter votre prestataire de services.

# **Messages texte (SMS)**

Grâce au SMS (Short Message Service), votre téléphone peut envoyer et recevoir des messages composés de plusieurs messages texte simples (service réseau). La facturation peut être basée sur le nombre de messages ordinaires composant le message. Ce type d'envois peut avoir une incidence sur la facturation du message. Pour pouvoir envoyer des messages, vous devez enregistrer certains paramètres relatifs à ceux-ci. Voir [Paramètres de messages texte et e-mail SMS](#page-90-0), page [91](#page-90-0).

Vous pouvez aussi envoyer et recevoir des messages texte contenant des images. Les messages image peuvent être composés de plusieurs messages.

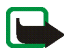

**Remarque :** Seuls les appareils offrant des fonctions de message image peuvent recevoir et afficher ce type de message.

La fonction de messagerie texte utilise la mémoire partagée (voir [Mémoire](#page-15-0)  [partagée](#page-15-0), page [16](#page-15-0)).

### <span id="page-59-0"></span>**Écrire et envoyer des messages**

Votre appareil prend en charge les messages texte dépassant la limite normale de 160 caractères. Si votre message dépasse 160 caractères, il sera envoyé en une série de deux messages ou plus. Le nombre de caractères disponibles et le numéro de section du message composé apparaissent dans le coin supérieur droit de l'écran, par exemple 120/2. Notez que l'utilisation de caractères spéciaux (unicode) tels que ë, â, á, ì nécessitent plus d'espace.

1. Appuyez sur **Menu**, sélectionnez *Messages*, *Créer message*, puis *SMS*.

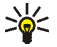

**Conseil :** Pour commencer à écrire rapidement des messages, appuyez sur s<sup>e</sup> en mode veille.

- 2. Saisissez le message. Voir [Écrire un texte](#page-43-0), page [44](#page-43-0). Pour insérer des modèles de texte ou une image dans un message, voir [Modèles](#page-63-0), page [64](#page-63-0). Chaque message image est composé de plusieurs messages texte. Par conséquent, l'envoi d'un message image risque de coûter plus cher que celui d'un message texte.
- 3. Pour envoyer le message, appuyez sur **Envoyer** ou sur .

Le message envoyé est alors enregistré dans le dossier *Eléments envoyés* si le paramètre *Enregistrer messages envoyés* est défini à *Oui*. Voir [Paramètres de](#page-90-0)  [messages texte et e-mail SMS](#page-90-0), page [91](#page-90-0). Les messages texte sont identifiés par le symbole **.** 

4. Saisissez le numéro du destinataire ou recherchez-le dans *Contacts*. Appuyez sur **Valider** pour envoyer le message.

#### **Options d'envoi de message**

Après avoir rédigé le message, appuyez sur **Options** et sélectionnez *Options d'envoi*.

- Pour envoyer un message à plusieurs destinataires, sélectionnez *Envoi multiple*. Lorsque vous avez choisi tous les destinataires de votre message, appuyez sur **Finir**. Notez qu'un message distinct sera envoyé à chaque destinataire.
- Pour envoyer le message sous forme d'e-mail SMS (service réseau), sélectionnez *Envoyer par e-mail*.

Entrez l'adresse e-mail du destinataire ou recherchez-la dans les *Contacts*, puis appuyez sur **Valider**. Vous pouvez, si vous le souhaitez, saisir un objet pour l'e-mail SMS. Appuyez ensuite sur **Valider**.

Écrivez votre e-mail. Voir [Écrire un texte](#page-43-0), page [44](#page-43-0). Le nombre total de caractères que vous pouvez saisir, adresse e-mail et objet compris, est indiqué en haut à droite de l'écran.

Voir aussi [Modèles](#page-63-0), page [64](#page-63-0). Vous ne pouvez pas insérer d'image.

Pour envoyer l'e-mail SMS, appuyez sur **Envoyer**. Si vous n'avez pas enregistré les paramètres d'envoi d'e-mails SMS, le téléphone demande le numéro du serveur de messagerie.

Appuyez sur **Valider** pour envoyer l'e-mail.

• Pour envoyer un message en utilisant un mode d'envoi particulier, sélectionnez *Mode d'envoi*, puis le mode voulu.

Pour définir un mode d'envoi, voir [Paramètres de messages texte et e-mail](#page-90-0)  [SMS](#page-90-0), page [91](#page-90-0).

#### **Lire un message SMS ou un e-mail SMS et y répondre**

Lorsque vous recevez un message ou un e-mail SMS, le témoin  $\Xi$  et le nombre de nouveaux messages suivi du texte *messages reçus* s'affichent.

Le symbole  $\square$  clignotant indique que la mémoire de stockage des messages est pleine. Pour pouvoir recevoir de nouveaux messages, supprimez quelques messages anciens dans le dossier *Messages reçus*.

1. Appuyez sur **Afficher** pour voir le nouveau message, ou sur **Quitter** si vous souhaitez le lire ultérieurement.

**Pour lire le message ultérieurement :**

Appuyez sur **Menu**, sélectionnez *Messages*, puis *Messages reçus*.

2. Si vous avez reçu plusieurs messages, choisissez celui que vous voulez lire. Un message texte non lu ou un e-mail SMS est indiqué par le témoin  $\Box$ .

**Options accessibles pendant la lecture du message :**

Appuyez sur **Options**. La liste qui s'affiche vous permet, par exemple, de supprimer, de transférer ou d'éditer le message comme un message texte ou un e-mail SMS, ou encore de renommer le message que vous lisez ou de le déplacer vers un autre dossier.

Pour copier le texte de début du message dans l'agenda du téléphone comme note de rappel du jour, sélectionnez *Copier ds agenda*.

Sélectionnez *Détails du msg* pour afficher, le cas échéant, le nom et le numéro de téléphone de l'expéditeur, le centre de messagerie utilisé pour l'envoi ainsi que la date et l'heure de réception.

Sélectionnez *Utiliser détail* pour extraire les numéros, adresses e-mail et adresses Internet du message actif.

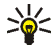

**Conseil :** Pendant la lecture du message, appuyez sur la touche pour extraire les numéros, adresses e-mail et adresses Internet du message actif.

Lorsque vous lisez un message image, sélectionnez *Enregistrer image* pour enregistrer l'image dans le dossier *Modèles*.

- 3. Sélectionnez **Répondre** et le type de message pour répondre à un message. Lorsque vous répondez à un e-mail SMS, confirmez ou modifiez l'adresse e
	- mail et l'objet. Écrivez ensuite votre réponse.
- 4. Pour envoyer le message, appuyez sur **Envoyer** et appuyez sur **Valider** pour envoyer le message au numéro affiché.

### **Dossiers Messages reçus et Eléments envoyés**

Les messages texte et multimédia reçus sont stockés dans le dossier *Messages reçus* du téléphone.

Les messages texte envoyés sont enregistrés dans le dossier *Eléments envoyés*.

Vous pouvez enregistrer les messages à envoyer ultérieurement dans le dossier *Eléments enreg.*, *Mes dossiers* ou *Modèles*.

#### <span id="page-63-0"></span>**Modèles**

Votre téléphone propose une liste de modèles texte signalés par  $\blacksquare$ , et de modèles image signalés par **.** 

Pour accéder à la liste de modèles, appuyez sur **Menu** et sélectionnez *Messages*, *Eléments enreg.*, *Messages textes* et *Modèles*.

- Pour insérer un modèle texte dans un message ou un e-mail SMS que vous rédigez ou auquel vous répondez, appuyez sur **Options**. Sélectionnez *Utiliser modèle* et choisissez le modèle que vous souhaitez insérer.
- Pour insérer une image dans le message texte que vous rédigez ou auquel vous répondez, appuyez sur **Options**. Sélectionnez *Insérer image* et choisissez une image pour la visualiser. Appuyez sur **Insérer**, pour insérer l'image dans votre message. Le témoin  $\blacksquare$  affiché en en-tête du message signale qu'une image y est attachée. Le nombre de caractères que vous pouvez saisir dans un message dépend de la taille de l'image.

Pour visualiser le texte et l'image intégralement avant d'envoyer le message, appuyez sur **Options** et sélectionnez *Aperçu*.

#### **Dossiers Elém. enregistrés et Mes dossiers**

Pour organiser vos messages, vous pouvez en déplacer certains vers le dossier *Eléments enreg.*, ou encore créer de nouveaux dossiers pour leur stockage.

Pendant la lecture du message, appuyez sur **Options**. Sélectionnez *Déplacer*, faites défiler jusqu'au dossier où vous souhaitez archiver le message et appuyez sur **Sélect.**.

Pour ajouter ou supprimer un dossier, appuyez sur **Menu** et sélectionnez *Messages*, *Eléments enreg.*, *Messages textes* et *Mes dossiers*.

- Pour ajouter un dossier si vous n'en avez enregistré aucun, appuyez sur **Ajouter**. Sinon, appuyez sur **Options** et sélectionnez *Ajouter dossier*.
- Pour supprimer un dossier, faites défiler jusqu'au dossier voulu, appuyez sur **Options** puis sélectionnez *Supprimer dossier*.

### **Messages flash**

Les messages flash sont des messages texte qui s'affichent instantanément.

### **Écrire un message flash**

Appuyez sur **Menu**, sélectionnez *Messages*, *Créer message*, puis *Message flash*. Pour plus d'informations sur le fonctionnement de l'appareil, voir [Écrire et envoyer](#page-59-0)  [des messages](#page-59-0), page [60](#page-59-0). La longueur maximale d'un message flash est de 70 caractères. Pour insérer un texte clignotant dans le message, sélectionnez *Insérer clignotant* dans la liste d'options pour définir un marqueur. Insérez un autre marqueur à la fin du texte. Le texte situé entre les deux marqueurs clignote.

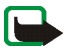

**Remarque :** Seuls les appareils offrant des fonctions de message flash compatibles peuvent recevoir et afficher des messages flash clignotants.

#### **Recevoir un message flash**

Les messages flash que vous recevez ne sont pas enregistrés automatiquement. Pour lire le message, appuyez sur **Lire**. Appuyez sur **Options** et sélectionnez *Utiliser détail* pour extraire les numéros de téléphone, adresses e-mail et adresses Internet du message actif. Pour enregistrer le message, appuyez sur **Enreg.** et sélectionnez le dossier voulu.

### **Messages multimédia (MMS)**

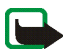

**Remarque :** Seuls les appareils offrant des fonctions de message multimédia compatible peuvent recevoir et afficher ce type de message.

Un message multimédia peut contenir du texte, du son et une image ou un clip vidéo. Le téléphone supporte les messages multimédia de 100 Ko maximum. Si la taille d'un message est supérieure, le téléphone risque de ne pas pouvoir réceptionner le message. Selon le réseau, vous recevrez un message texte contenant l'adresse Internet où vous pouvez consulter le message multimédia.

Si le message contient une image dans un format compatible, il se peut que le téléphone la réduise à la taille de l'écran.

La fonction de messagerie multimédia utilise la mémoire partagée (voir [Mémoire](#page-15-0)  [partagée](#page-15-0), page [16](#page-15-0)).

Si *Autoriser réception multimédias* est défini à *Oui* ou à *Ds réseau abonné*, votre opérateur ou votre prestataire de services peut vous facturer pour chaque message que vous recevez. Par défaut, le paramètre de réception des messages

multimédia est généralement activé. Voir [Paramètres des messages multimédia](#page-92-0), page [93](#page-92-0).

La messagerie multimédia supporte les formats suivants :

- Image : JPEG, GIF, WBMP, BMP et PNG.
- Son : sonneries SP-MIDI (Scalable Polyphonic MIDI), audio AMR et monophoniques.
- Clips vidéo au format 3gp avec résolution aux formats QCIF et QCIF dégradé et audio AMR.

Le téléphone ne supporte pas nécessairement toutes les variantes des formats de fichier mentionnés. Si le message reçu contient des éléments non supportés, ceuxci peuvent être remplacés par le nom de fichier et le texte *Format objet non supporté*.

Notez qu'il n'est pas possible de recevoir de message multimédia en cours d'appel ou si un jeu ou autre application Java est en cours d'exécution. La réception des messages multimédia pouvant échouer pour diverses raisons, n'utilisez pas uniquement ce type de message pour vos communications importantes.

#### <span id="page-66-0"></span>**Rédiger et envoyer un message multimédia**

Pour définir les paramètres de la messagerie multimédia, voir [Paramètres des](#page-92-0)  [messages multimédia](#page-92-0), page [93](#page-92-0). Pour connaître la disponibilité de ce service et les modalités d'abonnement, renseignez-vous auprès de votre opérateur réseau ou de votre prestataire de services.

Certaines images, sonneries et autres contenus protégés par un copyright peuvent être impossible à copier, à modifier ou à transférer.

- 1. Appuyez sur **Menu**, sélectionnez *Messages*, *Créer message*, puis *MMS*.
- 2. Saisissez le message. Voir [Écrire un texte](#page-43-0), page [44](#page-43-0).
	- Pour joindre un fichier au message, appuyez sur **Options** et sélectionnez *Insérer*, puis l'option de votre choix. Vous ne pouvez pas sélectionner une option qui est grisée. La liste des dossiers disponibles dans la *Galerie* <sup>s</sup>'affiche. Ouvrez le dossier souhaité, faites défiler jusqu'à l'image de votre choix, appuyez sur **Options** et sélectionnez *Insérer*. Le nom du fichier joint est indiqué dans le message. Notez que vous ne pouvez pas insérer de thème dans les nouveaux messages.

Pour déplacer le texte vers le haut ou vers le bas du message, appuyez sur **Options** et sélectionnez *Texte en haut* or *Texte en bas*.

• Votre téléphone peut envoyer et recevoir des messages multimédia contenant plusieurs pages (ou "diapositives"). Pour insérer une diapositive dans le message, appuyez sur **Options** et sélectionnez *Insérer*, puis *Diapositive*. Chaque diapositive contient du texte, une image et un clip audio.

Si le message contient plusieurs diapositives, ouvrez celle de votre choix en appuyant sur **Options**, puis en sélectionnant *Diapo précédente*, *Diapo suivante* ou *Liste des diapos*.

Pour changer le temps d'affichage des diapositives d'un diaporama, sélectionnez la diapositive voulue, appuyez sur **Options** et choisissez *Minutage diapos*. Pour changer la valeur définie par défaut, voir *Minutage des diapos par défaut* à la section [Paramètres des messages multimédia](#page-92-0), page [93](#page-92-0).

• Pour insérer un nom à partir de la liste des contacts, appuyez sur **Options**, et sélectionnez *Autres options*, *Insérer contact*, puis le nom souhaité.

Pour insérer un numéro depuis la liste des contacts, appuyez sur **Options** et sélectionnez *Autres options*, puis *Insérer numéro*.

- Pour insérer une note d'agenda, appuyez sur **Options**, sélectionnez *Insérer*, puis *Note agenda*.
- Pour insérer une carte de visite, appuyez sur **Options** et sélectionnez *Insérer* et *C. visite*.
- Pour supprimer une image, une diapositive ou un clip audio, appuyez sur **Options** et sélectionnez *Supprimer*, puis la fonction voulue.
- Pour enregistrer le message dans le dossier *Elém. enregistrés*, appuyez sur **Options** et sélectionnez *Enregistrer msg*.
- Pour indiquer l'objet du message, appuyez sur **Options** et sélectionnez *Autres options*, puis *Modifier sujet*.
- Pour connaître la taille ou le destinataire du message, appuyez sur **Options** et sélectionnez *Autres options*, puis *Détails du msg*.
- 3. Pour visualiser le message ou le diaporama avant de l'envoyer, appuyez sur **Options** et sélectionnez *Aperçu*.
- 4. Pour envoyer le message, appuyez sur **Envoyer**, ou appuyez sur **Options** et sélectionnez *Envoyer à e-mail* ou *Envoi multiple*.
- 5. Entrez le numéro de téléphone (ou l'adresse e-mail) du destinataire, ou recherchez-le dans les *Contacts*. Appuyez sur **Valider**. Le message est placé dans le dossier *A envoyer*.

L'envoi d'un message multimédia prend plus de temps que celui d'un message texte. Pendant l'envoi du message multimédia, le témoin animé  $\subseteq$  est affiché, et vous pouvez utiliser d'autres fonctions du téléphone. Si l'envoi du message est interrompu, le téléphone essaie de l'envoyer à nouveau un certain nombre de fois. En cas d'échec, le message est conservé dans le dossier *A envoyer*, ce qui vous permet de faire un nouvel essai ultérieurement.

Le message envoyé est alors enregistré dans le dossier *Eléments envoyés* si le paramètre *Enregistrer messages envoyés* est défini à *Oui*. Voir [Paramètres des](#page-92-0)  [messages multimédia](#page-92-0), page [93](#page-92-0). Les messages multimédia sont identifiés par le symbole  $\blacksquare$ .

#### **Lire un message multimédia et y répondre**

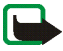

**Important :** Les objets des messages multimédia peuvent contenir des virus ou être nuisibles d'une autre manière pour votre appareil ou votre PC. N'ouvrez pas les pièces jointes si vous n'êtes pas sûr de leur expéditeur.

Pendant la réception d'un message multimédia, le témoin animé  $\subseteq$  est affiché. Une fois le message reçu, le témoin ∈ et le texte *Message multimédia reçu* sont affichés.

Le symbole  $\subseteq$  clignotant indique que la mémoire de stockage des messages multimédia est pleine (voir [Mémoire pour messages multimédia pleine](#page-71-0), page [72](#page-71-0)).

L'apparence d'un message multimédia peut varier en fonction de l'appareil récepteur.

1. Appuyez sur **Afficher** pour voir le message ou sur **Quitter** si vous souhaitez le consulter ultérieurement.

**Pour lire le message ultérieurement :** Appuyez sur **Menu**, sélectionnez *Messages*, puis *Messages reçus*. Chaque message multimédia non lu est signalé  $par$  le symbole  $\Box$ .

- 2. Faites défiler pour le consulter. Appuyez sur **Options** pour pouvoir choisir, par exemple, parmi certaines des options suivantes :
	- *Commencer prés.* pour afficher la présentation associée au message.
	- *Afficher texte* pour afficher uniquement le texte du message.
	- *Ouvrir image*, *Ouvrir clip audio* ou *Ouvrir clip vidéo* pour ouvrir le fichier correspondant.
	- *Enregistrer photo*, *Enreg. clip audio* ou *Enreg. clip vidéo* pour enregistrer le fichier correspondant dans la *Galerie*.
	- *Détails* pour afficher les détails du fichier joint.
	- *Supprimer msg* pour supprimer le message enregistré.
	- *Répondre* ou *Répondre à tous* pour répondre au message. Pour envoyer la réponse, appuyez sur **Options** et sélectionnez *Envoyer*.
	- *Transféré vers Nº*, *Transf. vers e-mail* ou *Transfert multiple* pour transférer le message.
	- *Modifier* pour modifier le message. Vous pouvez modifier uniquement les messages que vous avez créés. Voir [Rédiger et envoyer un message](#page-66-0)  [multimédia](#page-66-0), page [67](#page-66-0).
	- *Détails du msg* pour voir l'objet, la taille et le type du message.

• Reportez-vous aussi aux options disponibles dans la *Galerie* (voir [Galerie](#page-136-0), page [137](#page-136-0)).

#### **Dossiers des messages lus, à envoyer, enregistrés et envoyés**

Les messages multimédia reçus sont stockés dans le dossier *Messages reçus*.

Les messages multimédia non encore envoyés sont placés dans le dossier *A envoyer*.

Vous pouvez enregistrer les messages multimédia à envoyer ultérieurement dans le dossier *Elém. enregistrés*.

Les messages multimédia envoyés sont enregistrés dans le dossier *Eléments envoyés* du sous-menu *Msgs multimédias* si le paramètre *Enregistrer messages envoyés* est défini à *Oui*. Voir [Paramètres des messages multimédia](#page-92-0), page [93](#page-92-0).

#### <span id="page-71-0"></span>**Mémoire pour messages multimédia pleine**

Si un nouveau message multimédia est en attente et que la mémoire de stockage de ce type de message est pleine, le témoin clignote et le texte *Mém. multiméd. pleine, afficher msg en attente* s'affiche. Pour visualiser le message en attente, appuyez sur **Afficher**. Pour enregistrer le message, appuyez sur **Options**, sélectionnez *Enregistrer msg* et supprimez un ou plusieurs anciens messages en sélectionnant le dossier correspondant puis le ou les message(s) choisi(s).

Pour supprimer le message en attente, appuyez sur **Quitter** puis sur **Oui**. Si vous appuyez sur **Non**, vous pouvez consulter le message.
# **Messages instantanés (Chat)**

La fonction de messagerie instantanée (Chat) permet d'envoyer des messages texte courts qui sont immédiatement transmis, via TCP/IP, aux utilisateurs en ligne (service réseau). Grâce à votre liste de contacts, vous pouvez savoir quels contacts sont en ligne et peuvent participer à une conversation via la fonction de messagerie instantanée. Une fois votre message rédigé et envoyé, il reste affiché à l'écran. Le message de réponse apparaît au-dessous de votre message d'origine.

Avant de pouvoir utiliser cette fonction, vous devez vous abonner au service correspondant. Pour connaître la disponibilité de celui-ci, les tarifs et les modalités d'abonnement, contactez l'opérateur réseau ou le prestataire de services qui vous a fourni votre ID unique et votre mot de passe, ainsi que les paramètres requis pour la messagerie instantanée. Pour définir les paramètres requis pour le service de messagerie instantanée , voir [Paramètres de messagerie](#page-82-0)  [instantanée](#page-82-0), page [83](#page-82-0).

Les icônes et textes affichés à l'écran peuvent varier d'un service de messagerie instantanée à l'autre.

Lorsqu'une session de messagerie instantanée est active à l'arrière-plan, les autres fonctions du téléphone sont disponibles. Selon le réseau utilisé, la session de messagerie instantanée active peut décharger la batterie du téléphone plus rapidement (il est possible que vous deviez connecter le téléphone au chargeur). La messagerie instantanée utilise la mémoire partagée (voir [Mémoire partagée](#page-15-0), page [16](#page-15-0)).

**Procédure de base pour l'utilisation de la messagerie instantanée**

- Pour ouvrir le menu de messagerie instantanée (hors ligne), voir [Ouvrir le menu](#page-74-0)  [de messagerie instantanée](#page-74-0), page [75](#page-74-0).
- Pour vous connecter à ce service (en ligne), voir [Se connecter au service de](#page-74-1)  [messagerie instantanée et s'en déconnecter](#page-74-1), page [75](#page-74-1).
- Pour démarrer une conversation avec un contact, voir *Contacts Chat* à la section [Démarrer une conversation via la fonction de messagerie instantanée](#page-75-0), page [76](#page-75-0).

Pour créer votre propre liste de contacts, voir [Contacts pour la messagerie](#page-79-0)  [instantanée](#page-79-0), page [80](#page-79-0).

• Pour rejoindre un groupe public, voir *Groupes* à la section [Démarrer une](#page-75-0)  [conversation via la fonction de messagerie instantanée](#page-75-0), page [76](#page-75-0).

Pour rejoindre un groupe de messagerie instantanée après avoir reçu un message d'invitation, voir [Répondre à une invitation ou la rejeter](#page-77-0), page [78](#page-77-0).

Pour créer votre propre groupe ou pour rejoindre ou supprimer un groupe public, voir [Groupes](#page-81-0), page [82.](#page-81-0)

- Pour modifier les informations vous concernant, voir [Modifier vos paramètres](#page-79-1)  [personne](#page-79-1)ls, page [80](#page-79-1).
- Pour rechercher des utilisateurs et des groupes, voir *Chercher* à la section [Démarrer une conversation via la fonction de messagerie instantanée](#page-75-0), page [76](#page-75-0).
- Pour lire un message, voir [Lire un message instantané](#page-77-1), page [78](#page-77-1).
- Pour rédiger et envoyer des messages durant une session active, voir [Participer](#page-78-0)  [à une conversation](#page-78-0), page [79.](#page-78-0)
- Pour afficher, renommer ou supprimer les conversations enregistrées, sélectionnez *Convers. enreg.* après avoir ouvert le menu *Msgs instantanés*.
- Pour bloquer ou débloquer des contacts, voir [Bloquer et débloquer des](#page-81-1)  [messages](#page-81-1), page [82](#page-81-1).
- Pour vous déconnecter du service Chat, voir [Se connecter au service de](#page-74-1)  [messagerie instantanée et s'en déconnecter](#page-74-1), page [75](#page-74-1).

#### <span id="page-74-0"></span>**Ouvrir le menu de messagerie instantanée**

Pour ouvrir le menu *Msgs instantanés* en restant hors ligne, appuyez sur **Menu** et sélectionnez *Messages* puis *Msgs instantanés*. Activez un service, puis sélectionnez :

• *Se connecter* pour vous connecter au service.

Pour configurer le téléphone pour se connecter automatiquement au service lors de l'ouverture du menu *Msgs instantanés*, voir [Se connecter au service de](#page-74-1)  [messagerie instantanée et s'en déconnecter](#page-74-1), page [75](#page-74-1).

- *Convers. enreg.* pour afficher, effacer ou renommer les conversations enregistrées durant une session. Vous pouvez sélectionner *Convers. enreg.* tout en étant connecté au service.
- *Param. connexion* pour accéder aux paramètres requis pour la connexion. Voir [Paramètres de messagerie instantanée](#page-82-0), page [83](#page-82-0). Vous pouvez sélectionner *Param. connexion* tout en étant connecté au service.

<span id="page-74-1"></span>**Se connecter au service de messagerie instantanée et s'en déconnecter** Pour vous connecter à ce service, ouvrez le menu *Msgs instantanés*, activez un service, puis sélectionnez *Se connecter*. Choisissez l'un des jeux disponibles.

Si nécessaire, saisissez l'*ID utilisateur:* et le *Mot de passe:*. Une fois la connexion établie, le message *Connexion établie* apparaît à l'écran.

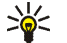

**Conseil :** Pour configurer le téléphone pour se connecter automatiquement au service de messagerie instantanée lors de l'ouverture du menu *Msgs instantanés*, connectez-vous au service voulu, puis sélectionnez *Mes paramètres*, *Connexion automatique* et *A l'ouvert. du Chat*.

Pour vous déconnecter du service, sélectionnez *Se déconnecter*.

<span id="page-75-0"></span>**Démarrer une conversation via la fonction de messagerie instantanée** Ouvrez le menu *Msgs instantanés* et connectez-vous au service. Vous avez le choix parmi les options suivantes :

• *Conversations* pour afficher pendant la session active la liste des invitations et des nouveaux messages et de ceux que vous avez déjà lus. Faites défiler jusqu'au message ou à l'invitation de votre choix et appuyez sur **Ouvrir** pour le (la) lire.

**E** permet de repérer les nouveaux messages instantanés et **B**, les messages lus.

**permet de repérer les nouveaux messages de groupe et**  $\epsilon$ **, les messages** lus.

**D** permet de repérer les invitations.

• *Contacts Chat* inclut les contacts que vous avez ajoutés à vos listes. Faites défiler jusqu'au contact auquel vous souhaitez envoyer des messages

instantanés et appuyez sur **Chat** ou sur **Ouvrir** si un nouveau message apparaît dans la liste.

Lorsque vous recevez un message provenant d'un contact, sa présence est indiquée par  $\mathbf{E}$ .

**Pa** permet de repérer les contacts qui sont en ligne et <sub>a</sub>, ceux qui sont hors ligne dans la mémoire.

**→** permet de repérer un contact bloqué (reportez-vous à la section Bloquer et [débloquer des messages](#page-81-1), page [82](#page-81-1)).

Pour ajouter des contacts à la liste, voir [Contacts pour la messagerie](#page-79-0)  [instantanée](#page-79-0), page [80](#page-79-0).

- *Groupes* et *Groupes publics*. La liste des signets renvoyant vers des groupes publics fournie par votre opérateur réseau ou votre prestataire de services <sup>s</sup>'affiche. Pour démarrer une conversation, faites défiler jusqu'à un groupe, appuyez sur **Rejoind.**. Saisissez le nom d'écran qui vous servira de surnom durant la conversation. Lorsque vous rejoignez une conversation de groupe, le téléphone affiche le message *Groupe rejoint:* et le nom du groupe. Pour créer un groupe privé, voir [Groupes](#page-81-0), page [82](#page-81-0).
- *Chercher*, puis *Utilisateurs* ou *Groupes* pour rechercher d'autres personnes utilisant cette fonction ou d'autres groupes publics sur le réseau.
	- Sélectionnez *Utilisateurs* pour rechercher un utilisateur à partir d'un numéro de téléphone, d'un nom d'écran, d'une adresse e-mail ou d'un nom.
	- Sélectionnez *Groupes* pour rechercher un groupe à partir d'un membre de celui-ci ou d'une rubrique, d'un ID ou du nom d'un groupe.

Pour démarrer une session après avoir trouvé l'utilisateur ou le groupe avec lequel vous voulez communiquer, appuyez sur **Options** et sélectionnez *Chat* ou *Rejoindre groupe*.

• Pour démarrer une session depuis les contacts, voir [Afficher les noms](#page-109-0)  [interrogés](#page-109-0), page [110](#page-109-0).

#### <span id="page-77-0"></span>**Répondre à une invitation ou la rejeter**

En mode veille, lorsque vous êtes connecté au service et que vous recevez une invitation à participer à une session, le message *Nouvelle invitation reçue* s'affiche à l'écran. Appuyez sur **Lire** pour la lire.

Si vous avez reçu plusieurs invitations, le nombre de messages suivi du texte *nouvelles invitations reçues* s'affiche à l'écran. Appuyez sur **Lire**, faites défiler jusqu'à l'invitation voulue puis appuyez sur **Ouvrir**.

- Pour rejoindre une conversation de groupe privée, appuyez sur **Accepter**. Saisissez le nom d'écran qui vous servira de surnom durant la conversation. Lorsque vous rejoignez une conversation de groupe, le téléphone affiche le message *Groupe rejoint:* et le nom du groupe.
- Pour rejeter ou supprimer l'invitation, appuyez sur **Options** et sélectionnez *Rejeter* ou *Supprimer*.

#### <span id="page-77-1"></span>**Lire un message instantané**

En mode veille, lorsque vous êtes connecté au service et que vous recevez un nouveau message provenant d'une personne ne participant pas à la conversation active, le message *Nouveau message instantané* s'affiche à l'écran. Appuyez sur **Lire** pour la lire.

Si vous avez reçu plusieurs messages, le nombre de messages suivi du texte *nouv. messages instantanés* s'affiche à l'écran. Appuyez sur **Lire**, faites défiler jusqu'au message et appuyez sur **Ouvrir**.

Les messages reçus durant une session active sont stockés dans le dossier *Conversations* du menu *Msgs instantanés*. Si le message provient d'une personne dont les informations de contact ne figurent pas dans la liste enregistrée sous *Contacts Chat*, l'ID de cette personne s'affiche. Si les informations de contact se trouvent dans le répertoire du téléphone et que celui-ci les reconnaît, c'est le nom de la personne qui s'affiche. Pour enregistrer un nouveau contact dans la mémoire du téléphone, appuyez sur **Options**, puis sélectionnez

- *Enreg. contact* et saisissez le nom de la personne en question.
- *Ajouter au contact*, choisissez le contact auquel vous souhaitez ajouter une information et appuyez sur **Ajouter**.

### <span id="page-78-0"></span>**Participer à une conversation**

Pour démarrer une session ou rejoindre à une session en cours, appuyez sur **Ecrire**.

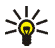

**Conseil :** Si vous recevez durant une conversation un message provenant d'une personne qui ne participe pas à la conversation active, le témoin  $\equiv$ <sup>s</sup>'affiche en haut de l'écran et le téléphone émet une alarme sonore.

Rédigez votre message et appuyez sur **Envoyer** ou sur pour l'envoyer. Appuyez sur **Options** pour pouvoir choisir parmi certaines des options suivantes :

- *Afficher convers.* pour afficher la conversation en cours. Pour l'enregistrer, appuyez sur **Enreg.** et saisissez le nom de votre choix.
- *Enreg. contact*, reportez-vous à la section [Lire un message instantané](#page-77-1), page [78](#page-77-1).
- *Ajouter au contact*, reportez-vous à la section [Lire un message instantané](#page-77-1), page [78](#page-77-1).
- *Membres du grpe* pour afficher les membres du groupe privé sélectionné. Cette option s'affiche uniquement si vous avez créé le groupe.
- *Terminer convers.* pour clore la conversation en cours.
- *Dictionnaire*, reportez-vous à la section [Écrire un texte](#page-43-0), page [44](#page-43-0).

### <span id="page-79-1"></span>**Modifier vos paramètres personnels**

Ouvrez le menu *Msgs instantanés* et connectez-vous au service. Sélectionnez *Mes paramètres* pour afficher et modifier les informations relatives à vos disponibilités ou votre nom d'écran. Sélectionnez *Disponibilité* et *Présent pour tous* ou *Prés. pr contacts* (ou *Absent*) pour que tous les autres utilisateurs, ou seulement les contacts de votre liste de contacts, voient que vous êtes en ligne lorsque vous vous connectez au service. Lorsque vous êtes connecté au service, le témoin  $\blacksquare$  indique aux autres utilisateurs que vous êtes en ligne, et le témoin  $\mathbf{F}$ ; que vous n'êtes pas visible.

#### <span id="page-79-0"></span>**Contacts pour la messagerie instantanée**

Pour ajouter des contacts à votre liste de contacts pour la messagerie instantanée, connectez-vous au service et sélectionnez *Contacts Chat*.

Si la liste des contacts est vide, le message *Liste de contacts vide. Copier les contacts du serveur?* s'affiche sur le téléphone pour vous permettre de récupérer les contacts disponibles sur le serveur.

Sinon, appuyez sur **Options** et sélectionnez *Ajouter contact*, ou, si aucun contact n'est ajouté, appuyez sur **Ajouter**. Sélectionnez

- *Entrer ID manuel.* pour entrer l'ID manuellement.
- *Chercher sur serv.* pour chercher un contact stocké sur le serveur.
- *Depuis contacts* pour chercher un nom dans les *Contacts*.
- *Copier du serveur* pour copier un nom depuis une liste de contacts stockée sur le serveur.

Une fois le contact ajouté, le message *Ajouté aux contacts Chat:* et le nom du contact s'affichent à l'écran.

Pour démarrer une session, faites défiler jusqu'à un contact et appuyez sur **Chat** ou appuyez sur **Options** et sélectionnez

- *Infos contact* pour afficher les détails du contact sélectionné. Pour modifier ces informations, voir [Modifier ou supprimer des informations](#page-104-0) dans le menu *Contacts* (menu 3), page [105](#page-104-0).
- *Modifier nom* pour modifier le nom du contact.
- *Bloquer contact* (ou *Débloquer contact*) pour bloquer (ou débloquer) les messages provenant du contact sélectionné.
- *Ajouter contact* pour ajouter un contact provenant de la mémoire du téléphone.
- *Retirer contact* pour retirer un contact de la liste.
- *Copier sur serveur* pour copier un nom dans une liste de contacts stockée sur le serveur.
- *Signal. disp.* pour indiquer les contacts dont vous voulez recevoir une signalisation de disponibilité.

### <span id="page-81-1"></span>**Bloquer et débloquer des messages**

Connectez-vous au service et sélectionnez *Conversations* ou *Contacts Chat*. Sélectionnez dans la liste le contact dont vous souhaitez bloquer les messages entrants. Appuyez sur **Options**, sélectionnez *Bloquer contact*, puis appuyez sur **Valider**.

Pour débloquer les messages provenant de ce contact, connectez-vous au service et sélectionnez *Liste bloquée*. Faites défiler jusqu'au contact dont vous voulez débloquer les messages et appuyez sur **Débloq.**.

Vous pouvez également débloquer les messages provenant de la liste de contacts (voir [Contacts pour la messagerie instantanée](#page-79-0), page [80](#page-79-0)).

### <span id="page-81-0"></span>**Groupes**

Vous pouvez créer vos propres groupes privés pour une session ou utiliser les groupes publics fournis par votre prestataire de services. Les groupes privés <sup>n</sup>'existent que pour la durée d'une session. Vous ne pouvez ajouter dans un groupe privé que des contacts qui figurent dans votre liste de contacts (et, par conséquent, dans le répertoire du téléphone). Voir [Enregistrer des noms et](#page-100-0)  [numéros de téléphone \(Ajouter contact\)](#page-100-0), page [101](#page-100-0). Si le serveur auquel vous êtes connecté ne prend pas en charge les services de groupe, les menus correspondant à ces services apparaissent en grisé.

#### **Groupes publics**

Vous pouvez enregistrer des signets correspondant à des groupes publics gérés par votre prestataire de services. Connectez-vous au service, sélectionnez *Groupes*, puis *Groupes publics*. Faites défiler jusqu'au groupe avec lequel vous souhaitez communiquer, puis appuyez sur **Rejoind.**. Si vous ne figurez pas dans le groupe,

entrez le nom d'écran qui vous servira de surnom dans ce groupe. Pour supprimer un groupe dans la liste, appuyez sur **Options** et sélectionnez *Supprimer groupe*.

#### **Créer un groupe privé**

Connectez-vous au service, sélectionnez *Groupes*, puis *Créer groupe*. Saisissez un nom pour le groupe, puis le nom d'écran que vous utiliserez dans ce groupe. Vous pouvez utiliser un nom d'écran différent pour les autres groupes. Cochez dans la liste des contacts les membres de votre groupe privé, puis rédigez une invitation à envoyer aux nouveaux membres.

#### <span id="page-82-0"></span>**Paramètres de messagerie instantanée**

Vous pouvez recevoir les paramètres sous la forme d'un message de configuration provenant de votre opérateur réseau ou de votre prestataire de services. Pour obtenir les paramètres sous la forme d'un message de configuration, voir [Service](#page-19-0)  [d'envoi des paramètres de configuration](#page-19-0), page [20](#page-19-0). Pour saisir ces paramètres manuellement, voir [Paramètres de configuration](#page-132-0), page [133](#page-132-0). Pour connaître les paramètres requis pour les services de messagerie instantanée et de présence, renseignez-vous auprès de votre opérateur réseau ou de votre prestataire de services.

Pour ouvrir le menu *Msgs instantanés* en restant hors ligne, appuyez sur **Menu** et sélectionnez *Messages* puis *Msgs instantanés*. Activez un service et sélectionnez *Param. connexion*. Sélectionnez

• *Configuration*, faites défiler jusqu'au jeu de paramètres que vous souhaitez activer et appuyez sur **Sélect.**.

- *Compte* pour afficher les comptes proposés par le prestataire de services. Si plusieurs comptes sont affichés, sélectionnez celui que vous voulez utiliser.
- *ID utilisateur* pour afficher ou éditer l'ID utilisateur
- *Mot de passe* pour entrer le mot de passe.

### **Application de messagerie électronique**

L'application de messagerie électronique vous permet d'accéder depuis votre téléphone au compte de messagerie électronique que vous utilisez au bureau ou chez vous (service réseau). Avec votre téléphone, vous pouvez rédiger, envoyer et lire des e-mails. Votre téléphone supporte les serveurs e-mail POP3 et IMAP4.

L'application de messagerie électronique utilise la mémoire partagée (voir [Mémoire partagée](#page-15-0), page [16](#page-15-0)).

Pour pouvoir envoyer et récupérer des e-mails, il se peut que vous deviez effectuer les opérations suivantes :

- Créer un nouveau compte de messagerie ou utiliser votre compte actuel. Pour connaître la disponibilité de votre compte, contactez votre prestataire de services de messagerie électronique.
- Pour connaître les paramètres requis, renseignez-vous auprès de votre opérateur réseau ou de votre prestataire de services de messagerie électronique. Pour recevoir les paramètres de la messagerie électronique sous la forme d'un message de configuration, voir [Service d'envoi des paramètres de](#page-19-0)  [configuration](#page-19-0), page [20](#page-19-0).

• Pour définir les paramètres de messagerie électronique sur votre téléphone, appuyez sur **Menu** et sélectionnez *Messages*, *Paramètres msgs*, puis *E-mails*. Voir [Paramètres de l'application de messagerie électronique](#page-93-0), page [94](#page-93-0).

### <span id="page-84-0"></span>**Écrire et envoyer un e-mail**

Vous pouvez rédiger un e-mail avant de vous connecter au service de messagerie électronique, ou commencer par vous connecter, puis écrire et envoyer votre email.

- 1. Appuyez sur **Menu**, sélectionnez *Messages*, *E-mail* puis *Ecrire un e-mail*. La note d'attente s'affiche.
- 2. Entrez l'adresse e-mail du destinataire et appuyez sur *Valider* ou appuyez sur **Modifier**, saisissez l'adresse e-mail voulue, puis appuyez sur *Valider*. Pour rechercher l'adresse e-mail dans la fonction *Contacts*, appuyez sur **Options** et sélectionnez *Chercher*.
- 3. Vous pouvez saisir l'objet du message si vous le souhaitez. Appuyez ensuite sur *Valider*.

Appuyez sur **Options** pour sélectionner l'une des options suivantes : éditeur de messages, ajout d'un nouveau destinataire, mise en copie (cachée ou non) d'un destinataire.

- 4. Rédigez votre e-mail (voir [Écrire un texte](#page-43-0), page [44\)](#page-43-0). Le nombre total de caractères que vous pouvez saisir apparaît en haut à droite de l'écran.
- 5. Pour envoyer l'e-mail, appuyez sur **Envoyer**. Sélectionnez
- *Env. maintenant* pour l'envoyer immédiatement. Si vous n'êtes pas connecté à votre compte de messagerie électronique, le téléphone établit la connexion puis envoie l'e-mail.
- *Envoyer plus tard* pour l'envoyer ultérieurement. L'e-mail est alors enregistré dans le dossier *A envoyer*. Si vous souhaitez modifier l'e-mail ou finir de le rédiger plus tard, vous pouvez l'enregistrer dans *Brouillons* en sélectionnant *Enreg. brouillon*.

**Pour envoyer l'e-mail ultérieurement :** Appuyez sur **Menu** et sélectionnez *Messages* et *E-mail*, appuyez sur **Options** et sélectionnez *Env. maintenant* ou *Récup. et envoyer*.

Une fois l'e-mail envoyé, le téléphone vous demande si vous souhaitez vous déconnecter du service de messagerie électronique. Appuyez sur **Oui** pour vous déconnecter ou sur **Non** pour conserver la connexion.

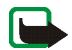

**Remarque :** Lors de l'envoi d'e-mails, votre téléphone peut afficher le texte suivant : *Message envoyé*. Il indique que l'e-mail a été envoyé au serveur d'e-mail. Cela ne signifie pas pour autant que l'e-mail est arrivé à destination. Pour plus d'informations sur les services de courrier électronique, veuillez contacter votre prestataire de services.

### **Télécharger des e-mails depuis votre compte de messagerie électronique**

1. Pour télécharger les e-mails reçus sur votre compte de messagerie électronique, appuyez sur **Menu** et sélectionnez *Messages*, *E-mail*, puis *Récupérer*. Ou :

Appuyez sur **Menu** et sélectionnez *Messages* et *E-mail*, appuyez sur **Options** et sélectionnez *Récup. et envoyer* pour télécharger de nouveaux e-mails et envoyer ceux enregistrés dans le dossier *A envoyer*.

Si la mémoire destinée aux messages est saturée, supprimez certains de vos anciens messages avant de lancer le téléchargement de nouveaux messages.

2. Le téléphone établit alors une connexion avec le service de messagerie électronique. Une barre de progression est affichée pendant le téléchargement des e-mails vers votre téléphone.

Une fois le téléchargement terminé, le téléphone vous demande si vous souhaitez vous déconnecter du service de messagerie électronique. Appuyez sur **Oui** pour vous déconnecter ou sur **Non** pour conserver la connexion.

3. Appuyez sur **Sélect.** pour afficher le nouveau message dans *Messages reçus*, ou sur **Retour** pour le consulter ultérieurement.

Si vous avez reçu plusieurs messages, sélectionnez le message que vous voulez lire. Un message texte non lu est indiqué par le témoin  $\Box$ .

#### **Lire un e-mail et y répondre**

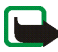

**Important :** Les e-mails peuvent contenir des virus ou être nuisibles d'une autre manière pour votre appareil ou votre PC. N'ouvrez pas les pièces jointes si vous <sup>n</sup>'êtes pas sûr de leur expéditeur.

- 1. Appuyez sur **Menu**, sélectionnez *Messages*, *E-mail* et *Messages reçus*.
- 2. Pendant la lecture du message, appuyez sur **Options**.

Vous pouvez, par exemple, consulter les propriétés du message sélectionné, indiquer ce dernier comme étant lu, le supprimer, répondre à son expéditeur ou à tous (l'expéditeur et les autres destinataires), le transférer ou le déplacer vers un autre dossier.

Si le message ne rentre pas sur la première page, appuyez sur *Suite* pour afficher la page suivante.

3. Pour répondre à un e-mail, appuyez sur **Répondre**. Pour inclure dans la réponse le message d'origine, sélectionnez *Texte d'origine*. Dans le cas contraire, sélectionnez *Ecran vide*.

Lorsque vous répondez à un e-mail, confirmez ou modifiez d'abord l'adresse email et l'objet, puis rédigez votre réponse.

4. Pour envoyer le message, appuyez sur **Envoyer** et sélectionnez *Env. maintenant*.

Pour envoyer le message ultérieurement, appuyez sur *Envoyer plus tard*. Le message est placé dans le dossier *A envoyer*.

Une fois l'envoi effectué, le téléphone vous demande si vous souhaitez vous déconnecter du service de messagerie électronique. Appuyez sur **Oui** pour vous déconnecter ou sur **Non** pour conserver la connexion.

#### **Messages reçus et Autres dossiers (Brouillons, Archives, A envoyer et Eléments envoyés)**

Le menu *E-mail* de votre téléphone comporte les dossiers suivants :

• *Messages reçus*, qui contient les e-mails téléchargés depuis votre compte de messagerie électronique.

• *Autres dossiers* contient les dossiers suivants : *Brouillons* pour l'enregistrement des e-mails inachevés, *Archives* pour le classement et la sauvegarde d'e-mails, *A envoyer* pour le stockage des e-mails avant leur envoi, si vous avez sélectionné *Envoyer plus tard* (voir [Écrire et envoyer un e-mail](#page-84-0), page [85](#page-84-0)) et *Elém. envoyés*, qui contient les e-mails envoyés.

### **Supprimer des e-mails**

Pour supprimer des e-mails, appuyez sur **Menu** et sélectionnez *Messages* et *Email*, appuyez sur **Options** et sélectionnez*Supprimer msgs*.

Pour effacer tous les messages d'un dossier, sélectionnez le dossier dont vous souhaitez effacer le contenu et appuyez sur **Oui**. Pour effacer tous les messages de tous les dossiers, sélectionnez *Tous les msgs* et appuyez sur **Oui**.

Notez que la suppression d'un e-mail sur votre téléphone n'entraîne pas sa suppression sur le serveur e-mail.

### **Messages vocaux**

La boîte vocale est un service réseau pour lequel un abonnement supplémentaire peut être nécessaire. Pour plus d'informations ou pour obtenir votre numéro de boîte vocale, contactez votre prestataire de services.

Appuyez sur **Menu**, sélectionnez *Messages*, puis *Messages vocaux*. Sélectionnez

• *Ecouter messages vocaux* pour appeler votre boîte vocale au numéro que vous avez enregistré dans le menu *Numéro de boîte vocale*.

Si vous disposez de deux lignes téléphoniques (service réseau), chaque ligne téléphonique peut posséder son propre numéro de boîte vocale. Voir [Paramètres d'appel](#page-124-0), page [125](#page-124-0).

• *Numéro de boîte vocale* pour saisir, rechercher ou modifier le numéro de votre boîte vocale et appuyez sur **Valider** pour l'enregistrer.

Si le réseau supporte cette fonction, le témoin  $\Box \Box$  indique la réception de nouveaux messages vocaux. Appuyez sur **Ecouter** pour appeler votre boîte vocale.

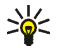

**Conseil :** Maintenez la touche 1<sub>00</sub> enfoncée pour appeler votre boîte vocale si le numéro de celle-ci est défini.

# **Messages d'infos**

Ce service réseau vous permet de recevoir des messages provenant de votre prestataire de services et portant sur différents sujets, comme la météo ou la circulation routière, par exemple. Pour connaître la disponibilité, les rubriques et les numéros correspondants, contactez votre prestataire de services.

### **Commandes de services**

Appuyez sur **Menu**, sélectionnez *Messages*, puis *Cmdes de services*. Saisissez et envoyez à votre prestataire de services des requêtes de service (appelées également commandes USSD), par exemple des commandes d'activation de services réseau.

# **Supprimer tous les messages d'un dossier**

Pour supprimer tous les messages d'un dossier, appuyez sur **Menu** et sélectionnez *Messages*, puis *Supprimer msgs*.

Pour effacer tous les messages d'un dossier, sélectionnez le dossier dont vous souhaitez effacer le contenu et appuyez sur **Valider** pour confirmer la suppression.

Si le dossier contient des messages non lus, le téléphone demande si vous souhaitez également les effacer.

### **Paramètres de messages**

Les paramètres de messages régissent l'envoi, la réception et l'affichage des messages.

### **Paramètres de messages texte et e-mail SMS**

Appuyez sur **Menu**, sélectionnez *Messages*, *Paramètres msgs*, puis *Messages textes*.

#### **Mode d'envoi**

Sélectionnez *Mode d'envoi*. Si votre carte SIM supporte plusieurs modes d'envoi, choisissez le jeu de paramètres que vous souhaitez modifier.

- Sélectionnez *Numéro du centre de messagerie* pour enregistrer le numéro du centre de messagerie requis pour l'envoi des messages texte. Vous pouvez obtenir ce numéro auprès de votre prestataire de services.
- Sélectionnez *Type des messages* pour choisir le type de message *Texte*, *E-mail*, *Msg instantané* ou *Fax*.
- Sélectionnez *Validité des messages* pour choisir la durée pendant laquelle le réseau tentera d'envoyer les messages.
- Pour les messages de type *Texte*, sélectionnez *Numéro du destinataire par défaut* pour enregistrer le numéro par défaut auquel envoyer les messages dans ce mode-là.

Pour les messages de type *E-mail*, sélectionnez *Serveur e-mail* pour enregistrer le numéro du serveur d'e-mail.

- Sélectionnez *Accusés de réception* pour demander au réseau d'envoyer des accusés de réception de vos messages (service réseau).
- Sélectionnez*Utiliser GPRS*, puis *Oui*, pour définir GPRS comme porteuse SMS préférée. Définissez également la *Connexion GPRS* à la valeur *Permanente* (voir [Connexion \(E\)GPRS](#page-130-0), page [131](#page-130-0)).
- Sélectionnez *Réponse par le même centre* pour permettre au destinataire de votre message de vous envoyer une réponse via votre centre de messagerie (service réseau).
- Sélectionnez *Renommer mode d'envoi* pour renommer le mode sélectionné. Toutefois, le mode par défaut ne peut pas être renommé. Les modes d'envoi sont affichés uniquement si votre carte SIM peut en gérer plusieurs.

Enregistrer les paramètres de messages

Appuyez sur **Menu**, sélectionnez *Messages*, *Paramètres msgs*, *Messages textes* et *Enregistrer messages envoyés*. Sélectionnez *Oui* pour que les messages multimédia envoyés soient enregistrés dans le dossier *Eléments envoyés*. Si vous sélectionnez *Non*, les messages envoyés ne sont pas enregistrés.

### **Paramètres des messages multimédia**

Si *Autoriser réception multimédias* est défini à *Oui* ou à *Ds réseau abonné*, votre opérateur ou votre prestataire de services peut vous facturer pour chaque message que vous recevez. Par défaut, le paramètre de réception des messages multimédia est généralement activé.

Appuyez sur **Menu**, sélectionnez *Messages*, *Paramètres msgs*, puis *Msgs multimédias*. Sélectionnez

- *Enregistrer messages envoyés*. Sélectionnez *Oui* pour que les messages multimédia envoyés soient enregistrés dans le dossier *Eléments envoyés*. Si vous sélectionnez *Non*, les messages envoyés ne sont pas enregistrés.
- *Accusés de réception* pour demander au réseau d'envoyer des accusés de réception de vos messages (service réseau).
- *Réduire taille image* pour définir la taille des images que vous insérez dans les messages multimédia.
- *Minutage des diapos par défaut* pour définir la durée d'affichage par défaut des diapositives dans les messages multimédia.
- *Autoriser réception multimédias*. Choisissez *Non*, *Oui* ou *Ds réseau abonné* pour utiliser le service multimédia. Si vous choisissez *Ds réseau abonné*, vous ne pourrez pas recevoir de message multimédia en dehors de votre réseau nominal.

Si *Autoriser réception multimédias* est défini à *Oui* ou à *Ds réseau abonné*, votre opérateur ou votre prestataire de services peut vous facturer pour chaque message que vous recevez. Par défaut, le paramètre de réception des messages multimédia est généralement activé.

- *Messages multimédias entrants*. Sélectionnez *Récupérer* pour que les nouveaux messages multimédia entrants soient récupérés automatiquement, ou *Rejeter* si vous ne souhaitez pas recevoir de message multimédia. Cette option n'est pas affichée si *Autoriser réception multimédias* est défini à *Non*.
- *Paramètres de configuration*. Sélectionnez *Configuration*, puis le prestataire de services par défaut pour la récupération des messages multimédia. Sélectionnez *Compte* pour afficher les comptes proposés par le prestataire de services. Si plusieurs comptes sont affichés, sélectionnez celui que vous voulez utiliser. Vous pouvez recevoir les paramètres sous la forme d'un message de configuration provenant de votre opérateur réseau ou de votre prestataire de services. Pour obtenir les paramètres sous la forme d'un message de configuration, voir [Service d'envoi des paramètres de configuration](#page-19-0), page [20](#page-19-0). Pour saisir ces paramètres manuellement, voir [Paramètres de configuration](#page-132-0), page [133](#page-132-0).
- *Autoriser publicités* si vous autorisez la réception de messages publicitaires. Cette option n'est pas affichée si *Autoriser réception multimédias* est défini à *Non*.

#### <span id="page-93-0"></span>**Paramètres de l'application de messagerie électronique**

Vous pouvez recevoir les paramètres de messagerie électronique sous la forme d'un message de configuration provenant de votre opérateur réseau ou de votre prestataire de services. Pour cela, voir [Service d'envoi des paramètres de](#page-19-0)  [configuration](#page-19-0), page [20](#page-19-0). Pour saisir ces paramètres manuellement, voir [Paramètres](#page-132-0)  [de configuration](#page-132-0), page [133](#page-132-0).

Sélectionnez les paramètres un par un, puis saisissez la valeur requise. Pour connaître les paramètres adaptés, contactez votre opérateur réseau ou votre prestataire de services.

Appuyez sur **Menu**, sélectionnez *Messages*, *Paramètres msgs* puis *E-mails*. Sélectionnez

- *Configuration*, faites défiler jusqu'au jeu de paramètres que vous souhaitez activer et appuyez sur **Sélect.**.
- *Compte* pour afficher les comptes proposés par le prestataire de services. Si plusieurs comptes sont affichés, sélectionnez celui que vous voulez utiliser.
- *Mon nom*. Entrez votre nom ou votre surnom.
- *Adresse e-mail*. Entrez votre adresse e-mail.
- *Insérer signature*. Vous pouvez définir une signature qui s'ajoutera automatiquement à la fin de chaque e-mail lors de sa rédaction.
- *Adresse de réponse*. Entrez l'adresse e-mail à laquelle vous souhaitez envoyer les réponses.
- *Nom d'utilisateur SMTP*. Saisissez le nom que vous souhaitez utiliser pour les messages sortants.
- *Mot de passe SMTP*. Saisissez le mot de passe que vous souhaitez utiliser pour les messages sortants.
- *Affichage fenêtre terminale*. Sélectionnez*Oui* pour effectuer une authentification manuelle des utilisateurs pour les connexions Intranet.
- *Type de serveur entrant*. Sélectionnez *POP3* ou *IMAP4* selon le type de messagerie électronique que vous utilisez. Si les deux types sont supportés, sélectionnez *IMAP4*.
- *Paramètres e-mail entrants*

Si vous choisissez *POP3* comme type de serveur pour le courrier entrant, le téléphone affiche les options suivantes :

- *Récupération des e-mails*. Indiquez le nombre maximum d'e-mails que vous souhaitez récupérer en même temps.
- *Nom d'utilisateur POP3*. Saisissez le nom d'utilisateur.
- *Mot de passe POP3*. Saisissez un mot de passe.
- *Affichage fenêtre terminale*. Sélectionnez*Oui* pour effectuer une authentification manuelle des utilisateurs pour les connexions Intranet.

Si vous choisissez *IMAP4* comme type de serveur pour le courrier entrant, le téléphone affiche les options suivantes :

- *Récupération des e-mails*. Indiquez le nombre maximum d'e-mails que vous souhaitez récupérer en même temps.
- *Méthode de récupération*. Si vous souhaitez récupérer tous vos nouveaux emails à la fois, sélectionnez *Dernier e-mail*. Pour récupérer uniquement les e-mails non lus, sélectionnez *Dern. e-mail non lu*.
- *Nom d'utilisateur IMAP4*. Saisissez le nom d'utilisateur.
- *Mot de passe IMAP4*. Saisissez un mot de passe.
- *Affichage fenêtre terminale*. Sélectionnez*Oui* pour effectuer une authentification manuelle des utilisateurs pour les connexions Intranet.

### **Paramètres communs**

Appuyez sur **Menu** et sélectionnez *Messages*, *Paramètres msgs*, *Autres param.* et *Taille de police* pour choisir la taille de la police des messages que vous rédigez ou lisez

### **Compteur de messages**

Pour afficher le nombre de messages que vous avez envoyés et reçus, appuyez sur **Menu** et sélectionnez *Messages* et *Compteur de msgs*. Sélectionnez *Messages envoyés* ou *Messages reçus*, ou sélectionnez *Mettre compteurs à zéro* pour remettre les compteurs à zéro.

# ■ **Journal**

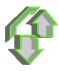

Le téléphone enregistre les numéros des appels en absence, des appels reçus et composés, ainsi que la durée approximative de vos appels.

Le téléphone enregistre les appels en absence et les appels reçus uniquement lorsqu'il est allumé, reçoit un signal du réseau et que ce dernier gère ces fonctions.

Si vous appuyez sur **Options** dans le menu *Appels en absence*, *Appels reçus* ou *Numéros composés*, vous pouvez consulter la date et l'heure d'appel, modifier ou effacer de la liste le numéro de téléphone correspondant, enregistrer ce numéro dans la fonction *Contacts* ou encore envoyer un message à ce numéro.

# **Listes des appels récents**

Appuyez sur **Menu**, sélectionnez *Journal* puis :

• *Appels en absence* pour consulter les 20 derniers numéros de téléphone à partir desquels quelqu'un a essayé de vous joindre sans succès (service réseau). Le nombre précédant le nom ou le numéro de téléphone correspond aux tentatives de l'appelant.

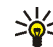

**Conseil :** Lorsqu'une note signalant des appels en absence est affichée, appuyez sur **Liste** pour accéder à la liste de ces numéros. Faites défiler jusqu'au numéro que vous souhaitez rappeler et appuyez sur ...

- *Appels reçus* pour consulter les 20 derniers numéros d'appels que vous avez acceptés (service réseau).
- *Numéros composés* pour consulter les 20 derniers numéros composés, que l'appel ait abouti ou non.

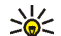

- **Conseil :** En mode veille, appuyez une fois sur pour accéder à la liste des derniers numéros composés. Faites défiler jusqu'au nom ou numéro voulu et appuyez sur pour l'appeler.
- *Supprimer liste derniers appels* pour effacer les listes d'appels récents. Choisissez si vous souhaitez supprimer tous les numéros des listes d'appels récents, ou seulement ceux de la liste des appels en absence, des appels reçus ou des numéros composés. Vous ne pourrez pas annuler cette opération.

## **Compteurs de données, de messages et de durée d'appel**

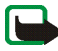

**Remarque :** Le montant effectivement facturé pour vos appels et les services fournis par le prestataire de services peut varier selon les fonctions du réseau, l'arrondissement au niveau de la facturation, les taxes, etc.

Appuyez sur **Menu**, sélectionnez *Journal* puis :

• *Durée des appels*. Cette fonction vous permet de consulter la durée approximative de vos appels entrants ou sortants en heures, minutes et secondes. Votre code de sécurité est indispensable pour remettre les compteurs à zéro.

Si vous disposez de deux lignes téléphoniques (service réseau), chaque ligne téléphonique possède ses propres compteurs d'appel. Les compteurs affichés correspondent à la ligne sélectionnée. Voir [Paramètres d'appel](#page-124-0), page [125](#page-124-0).

- *Compteur de données GPRS*. Faites défiler pour vérifier le volume des données envoyées ou reçues lors de la dernière session, le volume total de données envoyées ou reçues, ou pour remettre ces compteurs à zéro. L'unité de comptage est l'octet. Le code de sécurité est indispensable pour remettre les compteurs à zéro.
- *Compteur de connexion GPRS*. Faites défiler pour contrôler la durée approximative de la dernière connexion GPRS ou bien la durée totale de connexion GPRS. Vous pouvez également remettre ces compteurs à zéro. Votre code de sécurité est indispensable pour remettre les compteurs à zéro.

# ■ **Contacts**

Vous pouvez enregistrer des noms et des numéros de téléphone (contacts) dans la mémoire du téléphone et dans celle de la carte SIM.

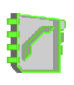

• La mémoire du téléphone peut contenir jusqu'à 1000 noms avec des numéros et des notes de texte concernant chaque nom. Vous pouvez également enregistrer une image pour un certain nombre de noms. Le nombre total de noms pouvant être enregistrés dépend de leur longueur, ainsi que du nombre et de la longueur des numéros et des notes associés.

Les contacts utilisent la mémoire partagée (voir [Mémoire partagée](#page-15-0), page [16](#page-15-0)).

• Le téléphone accepte des cartes SIM pouvant stocker jusqu'à 254 noms et numéros de téléphone. Les noms et numéros stockés sur la carte SIM sont signalés par  $\Box$ .

Grâce aux contacts dynamiques, vous pouvez informer toutes les personnes ayant accès à ce service (et demandant cette information) de votre état de disponibilité. Pour connaître la disponibilité des contacts sélectionnés, ouvrez le menu *Noms interrogés* ou la vue détaillée d'un nom dans *Contacts*. Voir [Ma présence](#page-105-0), page [106.](#page-105-0)

# <span id="page-99-0"></span>**Sélectionner les paramètres des contacts**

Appuyez sur **Menu** et sélectionnez *Contacts* puis *Paramètres*. Sélectionnez

• *Mémoire utilisée* pour choisir la mémoire à utiliser pour vos contacts, c'est-àdire la mémoire de la carte SIM ou celle du téléphone. Pour rechercher des

noms et numéros de téléphone dans les deux mémoires de contacts, sélectionnez *Tél. et carte SIM*. Dans ce cas, les noms et les numéros seront enregistrés dans la mémoire du téléphone.

- *Affichage de Contacts* pour choisir le mode d'affichage des noms, des numéros et des images dans les contacts.
- *Etat de la mémoire* pour afficher la quantité de mémoire disponible pour les contacts.

### <span id="page-100-0"></span>**Enregistrer des noms et numéros de téléphone (Ajouter contact)**

Les noms et les numéros seront enregistrés dans la mémoire utilisée (voir [Sélectionner les paramètres des contacts](#page-99-0) ci-dessus).

- 1. Appuyez sur **Menu** et sélectionnez *Contacts* puis *Ajouter contact*.
- 2. Saisissez le nom et appuyez sur **Valider**. Voir [Saisie de texte habituelle](#page-45-0), page [46](#page-45-0).
- 3. Entrez le numéro de téléphone et appuyez sur **Valider**. Pour saisir des numéros, voir [Appeler](#page-38-0), page[39](#page-38-0).
- 4. Lorsque le nom et le numéro sont enregistrés, appuyez sur **Finir**.

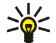

**Conseil : Enregistrement rapide :** En mode veille, entrez le numéro de téléphone et appuyez sur **Enreg.**. Saisissez le nom et appuyez sur **Valider** puis sur **Finir**.

# **Enregistrer plusieurs numéros ou notes par nom**

Vous pouvez enregistrer différents types de numéro de téléphone et de brèves notes de texte sous chaque nom dans la mémoire interne réservée aux contacts.

Le premier numéro enregistré est automatiquement défini comme numéro par défaut et signalé par un cadre autour de l'icône du type de numéro, par exemple  $|\mathbf{T}|$ . Lorsque vous sélectionnez un nom dans les contacts, par exemple pour l'appeler, le numéro par défaut est utilisé, sauf si vous en choisissez un autre.

- 1. Assurez-vous que la mémoire utilisée est *Téléphone* ou *Tél. et carte SIM*. Voir [Sélectionner les paramètres des contacts](#page-99-0), page [100](#page-99-0).
- 2. Pour accéder à la liste des noms et des numéros enregistrés, appuyez sur  $\bullet$  en mode veille.
- 3. Faites défiler jusqu'au nom, stocké dans la mémoire interne réservée aux contacts, auquel vous souhaitez ajouter un numéro ou une note de texte et appuyez sur **Détails**.
- 4. Appuyez sur **Options** et sélectionnez *Ajouter numéro* ou *Ajouter détail*.
- 5. Pour ajouter un numéro de téléphone ou des informations, sélectionnez l'un des types de numéro ou de texte, respectivement.
	- Si vous sélectionnez le type de texte *ID utilisateur* :

Sélectionnez *Chercher* pour rechercher un ID à partir d'un numéro de téléphone mobile ou d'une adresse e-mail sur le serveur de l'opérateur ou du prestataire de services (si vous êtes connecté au service approprié). Voir [Ma présence](#page-105-0), page [106](#page-105-0). Si le système ne trouve qu'un seul ID, celui-ci est

enregistré automatiquement. Sinon, appuyez sur **Options**, et sélectionnez *Enregistrer* pour l'enregistrer.

Pour saisir l'ID, sélectionnez *Entrer ID manuel.*. Saisissez l'ID et appuyez sur **Valider** pour l'enregistrer.

Pour changer le type de numéro ou de texte, sélectionnez *Changer type* dans la liste d'options. Notez que le type d'ID ne peut pas être modifié lorsque celui-ci figure dans la liste de *Contacts Chat* ou de *Noms interrogés*.

Pour définir le numéro sélectionné comme numéro par défaut, activez l'option *Définir par défaut*.

- 6. Entrez le numéro ou le texte et appuyez sur **Valider** pour l'enregistrer.
- 7. Appuyez sur **Retour**, puis sur **Quitter** pour retourner en mode veille.

### **Ajouter une image à un nom ou un numéro dans les contacts**

Vous pouvez ajouter une image d'un format supporté à un nom ou un numéro enregistré dans la mémoire interne du téléphone.

Appuyez sur  $\div$  en mode veille, faites défiler jusqu'au contact auquel vous souhaitez ajouter une image, et appuyez sur **Détails**. Appuyez sur **Options** et sélectionnez *Ajouter photo*. La liste des dossiers de la *Galerie* s'affiche. Faites défiler jusqu'à l'image voulue, appuyez sur **Options**, puis sélectionnez *Enreg. ds Contacts*. Une copie de l'image est alors associée au contact.

### **Rechercher un contact**

- 1. Appuyez sur **Menu** et sélectionnez *Contacts*, puis *Chercher*, ou, pour rechercher rapidement le nom d'un contact, appuyez sur  $\overline{\bullet}$  en mode veille.
- 2. Vous pouvez saisir les premières lettres du nom que vous recherchez dans la fenêtre.

Appuyez sur  $\overline{\bullet}$  et  $\triangle$  pour faire défiler la liste, et sur  $\overline{\bullet}$  et  $\overline{\bullet}$  pour déplacer le curseur dans la fenêtre.

3. Faites défiler jusqu'au nom du contact voulu et appuyez sur **Détails**. Appuyez sur **Afficher** pour afficher l'ensemble des informations.

L'affichage des contacts inscrits varie en fonction des paramètres *Affichage de Contacts* sélectionnés à la section [Sélectionner les paramètres des contacts](#page-99-0), page [100](#page-99-0). Le témoin de disponibilité peut être affiché seul ou accompagné d'un logo personnalisé et du message d'état. Appuyez sur **Détails** pour afficher l'ensemble des informations dynamiques.

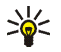

**Conseil : afficher un contact.** Pour afficher rapidement un nom et le numéro de téléphone par défaut correspondant, maintenez enfoncée la touche  $\triangle$   $\#$  au niveau de ce nom pendant que vous faites défiler les noms. Pour afficher la totalité du message d'état, appuyez sur **Détails** et maintenez enfoncée la touche  $\Phi \sharp a$  au niveau du contact dynamique pendant que vous faites défiler les noms.

# **Supprimer des contacts**

Appuyez sur **Menu** et sélectionnez *Contacts*, puis *Supprimer* pour supprimer des contacts et l'ensemble des informations qui leur sont associées.

- Pour supprimer des contacts un par un, choisissez *Un par un*, puis faites défiler jusqu'au nom à supprimer. Appuyez sur **Suppr.**, puis sur **Oui** pour confirmer. Si l'ID du contact figure dans la liste des *Contacts Chat* ou des *Noms interrogés*, le texte *Les infos de présence seront supprimées* s'affiche avant que le contact ne soit supprimé.
- Pour supprimer d'un seul coup tous les contacts, sélectionnez *Tout supprimer*, puis choisissez la mémoire voulue (*Téléphone* ou *Carte SIM*) et appuyez sur **Suppr.**. Appuyez sur **Oui** et confirmez à l'aide du code de sécurité.

### <span id="page-104-0"></span>**Modifier ou supprimer des informations**

Recherchez le contact à modifier ou à supprimer, puis appuyez sur **Détails**. Faites défiler jusqu'au nom, numéro, texte ou image à modifier ou supprimer, puis appuyez sur **Options**.

• Pour modifier un nom, un numéro, un texte ou une image, sélectionnez *Modifier nom*, *Modifier numéro*, *Modifier détail* ou *Changer photo*, respectivement.

Notez que vous ne pouvez pas modifier ou supprimer un ID figurant dans la liste de *Contacts Chat* ou de *Noms interrogés*.

• Pour supprimer un numéro ou un texte, sélectionnez *Supprimer numéro* ou *Supprimer détail*, respectivement.

• Pour supprimer une image associée au contact, sélectionnez *Supprimer photo*. L'effacement d'une image des contacts n'entraîne pas celui de l'image de la *Galerie*.

### <span id="page-105-0"></span>**Ma présence**

Ce service réseau vous permet de partager vos informations de présence, par exemple, avec votre famille, vos amis et vos collègues possédant des appareils compatibles et ayant souscrit au service. Les informations de présence incluent votre état de disponibilité, message d'état et logo personnalisé. Les utilisateurs qui ont souscrit au service et qui souhaitent accéder à vos informations peuvent voir votre état de disponibilité. Cette information est accessible à la section *Noms interrogés* du menu *Contacts* des intéressés. Vous pouvez personnaliser les informations que vous partagez avec d'autres personnes et contrôler la liste des personnes ayant accès à votre état.

Avant de pouvoir utiliser cette fonction, vous devez vous abonner au service correspondant. Pour connaître la disponibilité de celui-ci et les modalités d'abonnement et de facturation, contactez l'opérateur réseau ou le prestataire de services qui vous a fourni votre ID unique et votre mot de passe, ainsi que les paramètres requis pour le service. Pour définir les paramètres requis pour le service de présence, voir [Paramètres de messagerie instantanée](#page-82-0), page [83](#page-82-0). Vous pouvez utiliser les autres fonctions disponibles sur le téléphone tout en étant connecté au service de présence. Celui-ci passe alors en arrière-plan.

Appuyez sur **Menu** et sélectionnez *Contacts* puis *Ma présence*. Sélectionnez

- *Connexion à 'Ma présence'* (ou *Déconnexion*) pour vous connecter au service (ou vous en déconnecter).
- *Ma présence actuelle* pour changer les informations relatives à votre présence. Sélectionnez
	- *Afficher la présence actuelle*, puis *Présence privée* ou *Prés. publique* pour afficher votre état actuel (privé ou public).
	- *Ma disponibilité* pour définir votre état de disponibilité à *Présent* (signalé par **I**), à *Occupé* (signalé par **I**) ou à *Non disponible* (signalé par **I**).
	- *Mon message de présence* et saisissez le texte destiné aux autres personnes, ou appuyez sur **Options** et sélectionnez *Msgs précédents*, puis un ancien message qui servira de message d'état.
	- *Mon logo de présence* pour sélectionner un logo personnalisé dans le dossier *Icones* de la galerie. Si vous sélectionnez *Par défaut*, le logo n'est pas publié.
	- *Montrer à* pour choisir les groupes qui pourront accéder ou non à vos informations de présence.

Sélectionnez *Privés et publics* pour que les contacts qui figurent dans votre liste privée puissent accéder à toutes vos informations de présence (disponibilité, message d'état et logo). Les autres contacts n'ont accès qu'à votre état de disponibilité.

Sélectionnez *Visiteurs privés* pour que les contacts qui figurent dans votre liste privée puissent accéder à toutes vos informations de présence

(disponibilité, message d'état et logo). Les autres utilisateurs n'ont accès à aucune de ces informations.

Si vous sélectionnez *Personne*, aucun autre utilisateur ne peut accéder à vos informations de présence.

- *Visiteurs*, puis
	- *Visit. actuels* pour afficher la liste de toutes les personnes ayant demandé à accéder à vos informations de présence.
	- *Liste privée* pour afficher la liste des utilisateurs autorisés à accéder à toutes vos informations de présence (y compris à votre état de disponibilité, message d'état et logo). Vous pouvez gérer votre propre liste privée. Les contacts qui ne figurent pas sur votre liste privée n'ont accès qu'à votre état de disponibilité.
	- *Visit. bloqués* pour afficher la liste de toutes les personnes auxquelles vous avez bloqué l'accès à vos informations de présence.
- *Paramètres*, puis
	- *Montrer présence quand tél. inactif* pour afficher le témoin représentant votre état actuel en mode veille.
	- *Synchroniser avec les modes* pour indiquer si vous souhaitez mettre à jour les paramètres *Mon message de présence* et *Ma disponibilité* manuellement ou automatiquement en les associant au mode actif. Voir aussi [Modes](#page-116-0), page [117.](#page-116-0) Notez que vous ne pouvez pas associer un logo personnalisé à un mode.
- *Type de connexion* pour définir si le téléphone se connecte automatiquement au service lorsqu'il est sous tension.
- *Paramètres Chat et 'Ma présence'* voir [Paramètres de messagerie](#page-82-0)  [instantanée](#page-82-0), page [83.](#page-82-0)

# **Noms interrogés**

Vous pouvez créer une liste de contacts dont vous voulez connaître les informations de présence. Vous pouvez consulter ces informations si les contacts vous y autorisent et si l'accès à celles-ci n'est pas bloqué par le contact ou le réseau. Vous pouvez afficher ces noms en faisant défiler la liste des contacts ou via le menu *Noms interrogés*.

Assurez-vous que la mémoire utilisée est *Téléphone* ou *Tél. et carte SIM*. Voir [Sélectionner les paramètres des contacts](#page-99-0), page [100](#page-99-0).

Pour vous connecter au service de présence, appuyez sur **Menu**, puis sélectionnez *Contacts*, *Ma présence* et *Connexion à 'Ma présence'*. Vous pouvez afficher la liste de ces noms interrogés même lorsque vous n'êtes pas connecté à ce service, mais vous ne pouvez pas voir les informations de présence du contact.

#### **Ajouter des contacts aux noms interrogés**

1. Appuyez sur **Menu** et sélectionnez *Contacts* puis *Noms interrogés*. Si vous <sup>n</sup>'êtes pas connecté au service de présence, un message s'affiche sur le téléphone pour vous demander si vous souhaitez vous connecter maintenant.

- 2. Si vous n'avez enregistré aucun contact dans la liste, appuyez sur **Ajouter**. Sinon, appuyez sur **Options** et sélectionnez *Nvlle interrogation*. La liste de vos contacts s'affiche.
- 3. Sélectionnez un contact dans la liste. Si l'ID correspondant est déjà enregistré, le contact est alors ajouté à la liste des noms interrogés. Si plusieurs ID existent, vous devez en sélectionner un. Une fois le contact inscrit, le texte *Interrogation activée* s'affiche.

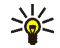

**Conseil :** Pour vous inscrire auprès d'un contact de la liste *Contacts*, appuyez sur  $\overline{\bullet}$  en mode veille, puis faites défiler jusqu'au contact voulu. Appuyez sur **Détails** et **Options**. Pour vous inscrire, sélectionnez *Interroger*, puis *En continu*.

Si vous souhaitez afficher les informations de présence sans pour autant vous inscrire auprès d'un contact, sélectionnez *Interroger*, puis *Une seule fois*.

#### <span id="page-109-0"></span>**Afficher les noms interrogés**

Voir aussi [Rechercher un contact](#page-103-0), page [104](#page-103-0), pour afficher les informations de présence.

1. Appuyez sur **Menu** et sélectionnez *Contacts* puis *Noms interrogés*.

Les informations de présence du premier contact de la liste des noms interrogés s'affichent. Les informations que l'utilisateur partage peuvent comprendre du texte et certaines des icônes ci-dessous :

 $\blacksquare$ ,  $\blacksquare$  ou  $\blacksquare$  indique que la personne est respectivement disponible, discrète ou indisponible.

 indique qu'aucune information de présence n'est disponible pour la personne.

- 2. Appuyez sur **Détails** pour afficher les détails du contact sélectionné, ou appuyez sur Options et sélectionnez
	- *Nvlle interrogation* pour ajouter un contact à la liste des noms interrogés.
	- *Chat* pour démarrer une conversation.
	- *Envoyer message* pour envoyer un message texte au contact sélectionné.
	- *Envoyer e-mail* pour envoyer un e-mail au contact sélectionné.
	- *Envoyer carte vis.* pour envoyer la carte de visite au contact sélectionné.
	- *Ne plus interroger* pour supprimer le contact sélectionné de la liste des noms interrogés.

#### **Se désinscrire auprès d'un contact**

- Pour désinscrire un contact de la liste *Contacts*, appuyez sur  $\blacktriangledown$  en mode veille, puis faites défiler jusqu'au contact voulu. Appuyez à nouveau sur **Détails** et **Détails**, sélectionnez l'ID correspondant, puis appuyez sur **Options**. Pour vous désinscrire, sélectionnez *Ne plus interroger*, puis appuyez sur **Oui** pour confirmer l'opération.
- Pour vous désinscrire via le menu *Noms interrogés*, voir [Afficher les noms](#page-109-0)  [interrogés](#page-109-0), page [110](#page-109-0).

# <span id="page-111-0"></span>**Copier des contacts**

Vous pouvez copier des noms et des numéros de téléphone de la mémoire du téléphone vers celle de la carte SIM et vice versa. Notez que tout texte enregistré dans la mémoire interne du téléphone, comme une adresse e-mail, n'est pas copié sur la carte SIM.

- 1. Appuyez sur **Menu** et sélectionnez *Contacts* puis *Copier*.
- 2. Choisissez le sens de la copie, *Copier du tél. à la carte SIM* ou *Copier de la carte SIM au téléphone*.
- 3. Choisissez *Un par un*, *Tout* ou *Nº par défaut*.
	- Si vous sélectionnez *Un par un*, faites défiler jusqu'au nom que vous souhaitez copier et appuyez sur **Copier**.

*Nº par défaut* est affiché si vous copiez du téléphone vers la carte SIM. Seuls les numéros par défaut seront copiés.

- 4. Choisissez si vous conservez ou effacez les noms et numéros originaux en sélectionnant *Garder une copie* ou *Déplacer*.
	- Si vous sélectionnez *Tout* ou *Nº par défaut*, appuyez sur **Oui** lorsque *Copier les contacts?* ou *Déplacer les contacts?* est affiché.

## **Envoyer et recevoir une carte de visite**

Vous pouvez envoyer et recevoir des informations de contact provenant d'un périphérique compatible sous forme de carte de visite.

Après réception d'une carte de visite, appuyez sur **Afficher**, puis sur **Enreg.** pour enregistrer la carte dans la mémoire du téléphone. Pour effacer la carte de visite, appuyez sur **Quitter** puis sur **Oui**.

Pour envoyer une carte de visite, recherchez dans les *Contacts* le nom et le numéro de téléphone voulus, appuyez sur **Détails**, puis sur **Options**, et sélectionnez *Envoyer carte vis.*. Sélectionnez *Par SMS* (service réseau) ou *Par multimédia* (service réseau) et *Nº par défaut* ou *Tous les détails*.

Si vous choisissez *Par SMS*, vous ne pouvez envoyer aucune image.

### **Appels abrégés**

Pour attribuer un numéro à une touche d'appel abrégé, appuyez sur **Menu** et sélectionnez *Contacts* et *Appels abrégés*, puis faites défiler jusqu'à la touche d'appel abrégé souhaitée.

Appuyez sur **Attribuer** ou, si un numéro est déjà attribué à cette touche, appuyez sur **Options** et sélectionnez *Changer*. Appuyez sur **Chercher** et sélectionnez le nom, puis le numéro que vous souhaitez attribuer. Si la fonction *Appels abrégés* est désactivée, le téléphone vous propose de l'activer. Voir aussi *Appels abrégés* à la section [Paramètres d'appel](#page-124-0), page[125](#page-124-0).

Pour appeler à partir des touches d'appel abrégé, voir [Appel abrégé d'un numéro](#page-39-0)  [de téléphone](#page-39-0), page [40](#page-39-0).

# **Numérotation vocale**

Vous pouvez établir un appel téléphonique à l'aide d'un identificateur vocal associé au numéro de téléphone. Tout mot prononcé, par exemple le nom d'une personne, peut constituer un identificateur vocal. Vous pouvez ajouter jusqu'à 10 identificateurs vocaux.

Avant d'utiliser les identificateurs vocaux, notez les points suivants :

- Les identificateurs vocaux sont indépendants de la langue. Ils dépendent de la voix du locuteur.
- Vous devez prononcer le nom exactement comme lors de son enregistrement.
- Les identificateurs vocaux sont sensibles au bruit de fond. Enregistrez les identificateurs vocaux et utilisez-les dans un environnement silencieux.
- Les noms très courts ne sont pas acceptés. Utilisez par conséquent des noms longs et évitez l'utilisation de noms similaires pour des numéros différents.

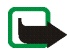

**Remarque :**L'utilisation d'identificateurs vocaux est parfois difficile dans un environnement bruyant ou en situation d'urgence. Vous ne devez donc pas compter uniquement sur la numérotation vocale en toutes circonstances.

# <span id="page-113-0"></span>**Ajouter et gérer les identificateurs vocaux**

Enregistrez ou copiez dans la mémoire du téléphone les contacts auxquels vous souhaitez ajouter un identificateur vocal. Vous pouvez aussi ajouter des identificateurs vocaux à des noms stockés sur la carte SIM, mais si vous remplacez celle-ci par une nouvelle, vous devrez supprimer ces identificateurs pour pouvoir en attribuer de nouveaux.

Les identificateurs vocaux utilisent la mémoire partagée (voir [Mémoire partagée](#page-15-0), page [16](#page-15-0)).

- 1. En mode veille, appuyez sur  $\overline{\bullet}$ .
- 2. Faites défiler jusqu'au contact auquel vous souhaitez attribuer un identificateur vocal et appuyez sur **Détails**. Faites défiler jusqu'au numéro de téléphone voulu et appuyez sur **Options**.
- 3. Sélectionnez *Ajouter Id. vocal*.
- 4. Appuyez sur **Début** et prononcez distinctement le(s) mot(s) que vous souhaitez enregistrer comme identificateur vocal. Après l'enregistrement, le téléphone rejoue l'identificateur enregistré.

Lorsque l'identificateur est correctement enregistré, *Id. vocal enregistré* s'affiche, un bip est émis et le symbole  $\Sigma$  signale que le numéro de téléphone a un identificateur.

Pour contrôler les identificateurs vocaux, appuyez sur **Menu**, puis sélectionnez *Contacts* et *Id. vocaux*. Faites défiler jusqu'au contact voulu avec identificateur vocal et appuyez sur **Sélect.** pour l'écouter, le supprimer ou le modifier.

#### <span id="page-114-0"></span>**Appeler par identification vocale**

Si une application utilisant la connexion GPRS envoie ou reçoit des données sur le téléphone, vous devez fermer l'application pour pouvoir établir un appel par identification vocale.

- 1. En mode veille, maintenez enfoncée la touche écran droite. Le téléphone émet un bref signal et affiche le message *Parlez maintenant*.
- 2. Prononcez l'identificateur vocal distinctement. Le téléphone rejoue l'identificateur reconnu et compose le numéro de téléphone qui lui est associé 1,5 secondes après.

Si vous utilisez un kit oreillette compatible doté d'une touche, maintenez la touche de celui-ci appuyée pour activer la numérotation vocale.

# **Numéros d'information et numéros de service**

Votre prestataire de services peut avoir inclu des numéros d'information et des numéros de service sur votre carte SIM. Ces menus sont affichés uniquement si votre carte SIM les gère.

Appuyez sur **Menu**, et sélectionnez *Contacts* et *Numéros Info* ou *Nº de service*. Faites défiler une catégorie jusqu'au numéro d'information ou de service voulu et appuyez sur pour l'appeler.

# **Mes numéros**

Les numéros de téléphone attribués à votre carte SIM sont enregistrés sous *Mes numéros* si votre carte le gère. Pour afficher ces numéros, appuyez sur **Menu** et sélectionnez *Contacts* puis *Mes numéros*. Faites défiler jusqu'au nom ou numéro voulu et appuyez sur **Afficher**.

# **Groupes d'appel**

Vous pouvez regrouper les noms et numéros de téléphone enregistrés dans les *Contacts* en groupes d'appel. Pour chaque groupe d'appel, vous pouvez configurer votre téléphone afin qu'une sonnerie spécifique retentisse et qu'un logo choisi <sup>s</sup>'affiche à l'écran lorsque vous recevez un appel d'un numéro de ce groupe (voir ci-dessous). Pour que le téléphone sonne uniquement pour les appels provenant

des numéros appartenant au groupe d'appel sélectionné, voir *Signalisation pour* à la section [Paramètres de tonalité](#page-118-0), page [119](#page-118-0).

Appuyez sur **Menu**, sélectionnez *Contacts* puis *Groupes d'appel* et choisissez le groupe voulu. Sélectionnez

- *Nom du groupe*, saisissez un nouveau nom pour le groupe d'appel et appuyez sur **Valider**.
- *Sonnerie du groupe* et choisissez la sonnerie voulue pour ce groupe. *Par défaut* est la sonnerie choisie pour le mode actuellement sélectionné.
- *Logo du groupe* et sélectionnez *Affiché* pour que le téléphone affiche le logo du groupe, *Non affiché* pour ne pas l'afficher, ou *Visualiser* pour le consulter.
- *Membres du groupe* pour ajouter un nom à un groupe d'appel, appuyez sur **Ajouter**. Faites défiler jusqu'au nom que vous souhaitez ajouter et appuyez sur **Ajouter**.

Pour retirer un nom du groupe d'appel, faites défiler jusqu'à ce nom et appuyez sur **Options**, puis sélectionnez *Retirer contact*.

# ■ **Paramètres**

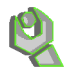

#### <span id="page-116-0"></span>**Modes**

Votre téléphone contient divers groupes de paramètres appelés modes qui vous servent à personnaliser les modalités de signalisation du téléphone en fonction des événements ou des situations. Tout d'abord, personnalisez les modes à votre convenance ; par la suite, il vous suffira d'activer le mode que vous souhaitez

utiliser. Les modes disponibles sont *Général*, *Silencieux*, *Réunion*, *Extérieur*, *Mon style 1* et *Mon style 2*.

Appuyez sur **Menu**, sélectionnez *Paramètres*, puis *Modes*. Faites défiler jusqu'au mode voulu et appuyez sur **Sélect.**.

- Pour activer le mode choisi, sélectionnez *Activer*.
- Pour personnaliser le mode, sélectionnez *Personnaliser*. Sélectionnez le paramètre que vous souhaitez changer et effectuez les changements voulus. Pour plus d'informations sur les paramètres de tonalité, voir [Paramètres de](#page-118-0)  [tonalité](#page-118-0), page [119](#page-118-0).

Sélectionnez *Eclairage du téléphone* pour activer ou désactiver les éclairages du téléphone.

Pour renommer un mode, sélectionnez *Nom du mode*. Toutefois, le mode *Général* ne peut pas être renommé.

Pour changer les informations relatives à votre présence, sélectionnez *Ma présence*. Ce menu est disponible si vous avez défini l'option *Synchroniser avec les modes* à *Activé* (voir [Ma présence](#page-105-0), page [106\)](#page-105-0). Sélectionnez *Ma disponibilité* pour modifier votre état de disponibilité et *Mon message de présence* pour l'éditer votre message d'état.

• Pour que le mode reste actif pendant une durée donnée (maximum 24 heures), sélectionnez *Programmer* et indiquez l'heure d'expiration voulue. Lorsque le mode expire, le mode précédent sans délai programmé redevient actif.

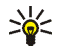

**Conseil :** Pour changer de mode rapidement en mode veille, appuyez brièvement sur la touche marche/arrêt ( $\sim$ n, faites défiler jusqu'au mode que vous souhaitez activer, puis appuyez sur **Sélect.**.

## **Thèmes**

Un thème regroupe un ensemble d'éléments (écran de veille, fond d'écran, sonnerie et schéma de couleurs) qui vous permettent de personnaliser votre téléphone pour des événements ou des environnements spécifiques. Les thèmes sont stockés dans la *Galerie*.

Appuyez sur **Menu**, sélectionnez *Paramètres*, puis *Thèmes*.

- Pour activer un thème, sélectionnez *Choisir thème* pour afficher le contenu du dossier *Thèmes* dans la *Galerie*. Ouvrez le dossier et faites défiler jusqu'au thème voulu. Appuyez sur **Options** et sélectionnez *Appliquer thème*. Voir aussi [Galerie](#page-136-0), page [137](#page-136-0).
- Pour télécharger de nouveaux thèmes, sélectionnez *Téléch. thèmes*. Voir [Télécharger du contenu](#page-172-0), page [173](#page-172-0).

# <span id="page-118-0"></span>**Paramètres de tonalité**

Appuyez sur **Menu**, sélectionnez *Paramètres* puis *Paramètres de tonalité*. Vous trouverez les mêmes paramètres dans le menu *Modes* (voir [Modes](#page-116-0), page[117](#page-116-0)). Notez que les paramètres que vous réglez s'appliquent au mode actif.

Sélectionnez *Signalisation des appels* pour choisir la manière dont le téléphone signale les appels vocaux entrants. Les options sont *Sonne*, *De + en + fort*, *Une sonnerie*, *Un bip* et *Désactivée*.

Sélectionnez *Sonnerie* pour les appels vocaux entrants. Pour sélectionner les sonneries enregistrées dans la *Galerie*, sélectionnez *Ouvrir Galerie* dans la liste.

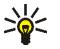

**Conseil :** Si vous téléchargez une sonnerie, vous pouvez la stocker dans la *Galerie*.

Sélectionnez *Volume sonnerie* et *Vibreur* pour les appels vocaux et messages entrants. La signalisation par vibration ne fonctionne pas lorsque le téléphone est connecté à un chargeur, à une console de bureau, à un kit d'installation véhicule ou autre accessoire similaire.

Sélectionnez *Signalisation des messages* pour définir le type de signalisation utilisé pour les messages entrants, ou *Signalisation des msgs instantanés* pour les messages instantanés. Sélectionnez *Bips touches*, ou *Bips d'avertissement* pour que le téléphone émette des bips, par exemple lorsque la batterie est presque épuisée.

Sélectionnez *Signalisation pour* afin que le téléphone sonne uniquement pour les appels provenant des numéros appartenant au groupe d'appel sélectionné. Faites défiler jusqu'au groupe d'appel voulu ou choisissez *Tous les appels*, puis appuyez sur **Marquer**.

## **Paramètres d'éclairage**

Cette fonction vous permet d'activer des éclairages spécifiques aux différentes fonctions du téléphone.

Appuyez sur **Menu** et sélectionnez *Paramètres*, *Paramètres d'éclairage*, puis *Eclairage du téléphone* pour activer ou désactiver les éclairages du téléphone.

#### **Raccourcis personnels**

Les raccourcis personnels vous permettent d'accéder rapidement aux fonctions du téléphone que vous utilisez souvent.

#### **Touche écran droite**

Vous pouvez associer une fonction du téléphone à la touche écran droite à partir d'une liste prédéfinie. Voir aussi [Mode veille](#page-32-0), page [33](#page-32-0). Ce menu n'est pas accessible chez tous les opérateurs.

Appuyez sur **Menu**, sélectionnez *Paramètres*, *Raccourcis personnels*, puis *Touche écran droite*. Sélectionnez une fonction dans la liste. En mode veille, le nom de la touche écran droite dépend de la fonction associée.

#### **Fonctions de Aller à**

Vous pouvez associer des fonctions du téléphone à la touche écran gauche à partir d'une liste prédéfinie.

Appuyez sur **Menu**, sélectionnez *Paramètres*, puis *Raccourcis personnels*. Sélectionnez *Sélectionner les options de 'Aller à'* pour choisir les fonctions que vous voulez voir apparaître dans la liste de raccourcis. Sélectionnez *Organiser les options de 'Aller à'* pour réorganiser les fonctions de votre liste de raccourcis personnels. Voir aussi [Mode veille](#page-32-0), page [33](#page-32-0).

#### **Commandes vocales**

Toute une liste de fonctions du téléphone peuvent être activées par identification vocale. Vous pouvez associer jusqu'à cinq fonctions à des identificateurs vocaux.

Appuyez sur **Menu**, sélectionnez *Paramètres*, *Raccourcis personnels*, puis *Commandes vocales*. Sélectionnez le dossier de fonctions voulu, faites défiler jusqu'à la fonction à laquelle vous souhaitez associer un identificateur vocal et appuyez sur Ajouter. Les identificateurs vocaux sont repérés par  $\Sigma$ . Reportezvous aux instructions fournies à la section [Ajouter et gérer les identificateurs](#page-113-0)  [vocaux](#page-113-0), page [114](#page-113-0).

Pour activer une commande vocale, reportez-vous aux instructions fournies à la section [Appeler par identification vocale](#page-114-0), page [115](#page-114-0).

Durant un appel ou lorsqu'une application utilisant la connexion (E)GPRS envoie ou reçoit des données, vous ne pouvez pas activer ou ajouter de commande vocale.

# **Paramètres d'affichage**

Appuyez sur **Menu**, sélectionnez *Paramètres*, puis *Paramètres d'affichage*.

• Sélectionnez *Fond d'écran* pour paramétrer le téléphone pour qu'un fond d'écran s'affiche en mode veille. Certaines images sont préenregistrées dans le menu *Galerie*. Vous pouvez également recevoir des images par message multimédia, par exemple, ou les transférer avec PC Suite depuis votre ordinateur, puis les enregistrer dans la *Galerie*. Votre téléphone supporte les formats JPEG, GIF, WBMP, BMP et PNG, mais pas nécessairement toutes les variantes de ces formats de fichier.

Pour sélectionner un fond d'écran, activez *Sélect. fond d'écr.* et ouvrez l'un des dossiers. Faites défiler jusqu'à l'image que vous souhaitez utiliser comme fond d'écran, appuyez sur **Options** et sélectionnez *Déf. en fd d'écran*.

Pour activer ou désactiver le fond d'écran, sélectionnez respectivement *Activé* ou *Désactivé*.

Notez que le fond d'écran ne s'affiche pas lorsque l'économiseur d'écran est activé.

• Sélectionnez *Ecran de veille* pour qu'un écran de veille s'active lorsque le téléphone est en mode veille et qu'aucune fonction n'a été utilisée pendant un certain temps.

Sélectionnez *Activé* pour activer l'écran de veille ou *Désactivé* pour le désactiver.

Sélectionnez le *Délai* au terme duquel l'affichage de l'écran de veille sera activé. Dans le menu *Autre*, vous pouvez définir un délai d'activation de 5 secondes à 10 minutes (minutes:secondes).

Sélectionnez *Sélect. écon. écran* pour définir comme écran de veille une animation ou une image fixe provenant de la *Galerie*.

Appuyez sur n'importe quelle touche pour désactiver l'économiseur d'écran. Lorsque le téléphone ne reçoit pas le signal du réseau, l'économiseur d'écran est désactivé.

Indépendamment des paramètres configurés pour l'écran de veille, et à des fins d'économie d'énergie, un écran représentant une horloge numérique s'affiche

au terme d'un certain délai d'inactivité du téléphone, quand aucune fonction <sup>n</sup>'est utilisée. Voir [Fonction d'économie de la batterie](#page-33-0), page [34](#page-33-0).

Notez que l'économiseur d'écran remplace tous les graphiques et textes affichés en mode veille.

- Sélectionnez *Schéma de couleurs* pour changer la couleur d'affichage de composants comme les témoins et les barres de puissance du signal et l'image d'arrière-plan qui s'affiche lorsqu'une fonction de menu est active, par exemple.
- Sélectionnez *Affichage du menu* pour définir l'affichage du menu principal sur le téléphone. Sélectionnez *Liste* pour afficher le menu sous forme de liste, et *Icones* pour afficher le menu sous forme de grille.
- Sélectionnez *Logo de l'opérateur* pour afficher ou masquer le logo opérateur. Si vous n'avez pas enregistré le logo opérateur, le menu *Logo de l'opérateur* est grisé. Celui-ci ne s'affiche pas lorsque le téléphone active l'économiseur d'écran.

Pour connaître la disponibilité des logos d'opérateur, renseignez-vous auprès de votre opérateur réseau ou de votre prestataire de services. Voir aussi [PC](#page-179-0)  [Suite](#page-179-0), page [180](#page-179-0).

#### **Paramètres heure et date**

Appuyez sur **Menu**, sélectionnez *Paramètres*, puis *Paramètres heure et date*.

• Sélectionnez *Horloge*, puis *Afficher* (ou *Masquer*) pour afficher (ou masquer) l'heure en haut à droite de l'écran en mode veille. Sélectionnez *Régler l'heure* pour régler l'horloge, *Fuseau horaire* pour définir le fuseau horaire et *Format heure* pour choisir le format 12 ou 24 heures.

L'horloge sert, entre autres, aux fonctions *Messages*, *Journal*, *Réveil*, *Modes* avec délai programmé, *Agenda*, *Notes* et *Ecran de veille*, par exemple.

Si la batterie est retirée du téléphone ou qu'elle reste vide, vous devrez peutêtre régler l'heure à nouveau.

- Sélectionnez *Date*, puis *Afficher date* (ou *Masquer date*) pour que le téléphone affiche (ou masque) la date en mode veille. Sélectionnez *Régler la date* pour régler la date. Vous pouvez aussi choisir le format et le séparateur de date.
- Sélectionnez *Mise à jour auto. date et heure* (service réseau), puis *Avec* pour que le téléphone mette à jour automatiquement la date et l'heure en fonction du fuseau horaire actuel. Pour que le téléphone vous demande de confirmer la mise à jour, sélectionnez *Avec confirmation*.

La mise à jour automatique de la date et de l'heure ne change pas les heures programmées pour le réveil, l'agenda ou les notes avec alarme. Celles-ci sont interprétées en heure locale. La mise à jour peut entraîner l'expiration de certaines alarmes programmées.

Pour plus d'informations sur la disponibilité de cette fonction, renseignez-vous auprès de votre opérateur réseau ou de votre prestataire de services.

#### <span id="page-124-0"></span>**Paramètres d'appel**

Appuyez sur **Menu**, sélectionnez *Paramètres*, puis *Paramètres d'appel*. Sélectionnez

- *Réglage automatique du volume* pour que le téléphone ajuste automatiquement le niveau sonore du haut-parleur en fonction du niveau sonore environnant.
- *Renvoi d'appel* (service réseau). Le renvoi d'appel vous permet de rediriger les appels entrants vers un autre numéro, par exemple vers votre boîte vocale. Pour plus de détails, contactez votre prestataire de services. Les options de renvoi qui ne sont pas supportées par votre carte SIM ou par votre opérateur réseau risquent de ne pas s'afficher.

Sélectionnez l'option de renvoi voulue, par exemple *Renvoi si occupé* pour renvoyer les appels vocaux lorsque votre numéro est occupé ou que vous rejetez un appel entrant.

Pour activer le paramètre de renvoi, sélectionnez *Activer* puis fixez le délai au terme duquel l'appel est renvoyé, si cette option est disponible pour le paramètre de renvoi. Pour désactiver le renvoi d'appels, sélectionnez *Annuler* ou sélectionnez l'option *Vérifier état* si elle est disponible pour la fonction de renvoi afin de déterminer si cette dernière est ou non activée. Plusieurs options de renvoi peuvent être actives en même temps.

Pour afficher les témoins de renvoi en mode veille, voir [Mode veille](#page-32-0), page[33](#page-32-0).

Les fonctions de renvoi et de limitation des appels ne peuvent pas être actives en même temps.

• *Réponse toutes touches* et *Activée* pour pouvoir répondre à un appel en appuyant brièvement sur n'importe quelle touche, excepté  $\mathbb{C}$ , les touches  $\epsilon$  et  $\epsilon$  . et  $\epsilon$ 

- *Rappel automatique*, puis *Activé* pour que le téléphone effectue jusqu'à 10 tentatives d'appel après un appel infructueux.
- *Appels abrégés*, puis *Activés* pour que les numéros de téléphone attribués aux touches d'appel abrégé  $Z_{A B C}$  à  $W_{B Z}$  puissent être composés en maintenant la touche correspondante appuyée.
- *Mise en attente des appels*, puis *Activer* pour que le réseau vous signale un nouvel appel même si vous avez un appel en cours (service réseau). Voir [Mise](#page-40-0)  [en attente des appels](#page-40-0), page [41](#page-40-0).
- *Résumé après appel*, puis *Oui* pour que le téléphone affiche brièvement après chaque appel la durée et le coût approximatifs de celui-ci (service réseau).
- *Envoyer mon numéro*, puis *Oui* pour que votre numéro de téléphone s'affiche sur le téléphone du destinataire (service réseau). Sélectionnez *Défini par réseau* pour que le paramètre convenu avec votre prestataire de services soit utilisé.
- *Ligne des appels sortants* : service réseau permettant de choisir la ligne téléphonique 1 ou 2, c'est-à-dire le numéro d'abonné, pour effectuer vos appels. Vous pouvez, par exemple, disposer d'une ligne privée et d'une ligne professionnelle. Pour connaître la disponibilité de cette fonction, renseignezvous auprès de votre opérateur réseau ou de votre prestataire de services.

Si vous sélectionnez *Ligne 2* alors que vous n'êtes pas abonné à ce service réseau, vous ne pourrez pas établir d'appel. Toutefois, des appels peuvent être reçus sur les deux lignes indépendamment de la ligne sélectionnée.

Si votre carte SIM gère cette fonction, vous pouvez empêcher le choix de la ligne en sélectionnant l'option *Verrouiller*.

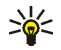

**Conseil :** En mode veille, si vous disposez de deux lignes téléphoniques, vous pouvez basculer d'une ligne à l'autre en maintenant la touche  $\Phi \sharp$  appuyée.

# **Paramètres du téléphone**

Appuyez sur **Menu** et sélectionnez *Paramètres*, *Paramètres du téléphone*. Sélectionnez

- • *Langue du téléphone* pour définir la langue d'affichage des textes sur le téléphone. Si vous sélectionnez *Automatique*, le téléphone choisit la langue en fonction des informations de la carte SIM.
- *Verrou automatique du clavier* pour paramétrer le téléphone afin que le clavier se verrouille automatiquement lorsque le téléphone reste en mode veille et qu'aucune fonction n'est utilisée pendant un temps donné. Sélectionnez *Activé*, puis définissez le délai voulu (de 5 secondes à 60 minutes).

Voir aussi [Verrouillage du clavier](#page-36-0), page [37](#page-36-0).

Lorsque le verrouillage du clavier est activé, il peut toujours être possible d'émettre des appels au numéro d'urgence officiel. Entrez le numéro d'urgence, puis appuyez sur **.** 

- *Affichage infos cellule*, puis *Affichées* pour recevoir ces informations du réseau en fonction de la cellule utilisée (service réseau).
- *Message d'accueil*, puis saisissez la note à afficher brièvement chaque fois que le téléphone est mis sous tension. Pour enregistrer la note, appuyez sur **Enreg.**.

• *Sélection de l'opérateur*, puis *Automatique* pour que le téléphone sélectionne automatiquement l'un des réseaux cellulaires disponibles sur votre zone géographique.

Si vous sélectionnez *Manuel*, vous pouvez choisir un réseau à condition qu'il ait un accord d'itinérance avec votre opérateur de réseau nominal. Si *Accès interdit* est affiché, vous devez sélectionner un autre réseau. Le téléphone reste en mode manuel jusqu'à ce que vous sélectionniez le mode automatique ou que vous insériez une autre carte SIM dans le téléphone.

- *Confirmer actions service SIM*. Voir [Services SIM](#page-177-0), page [178](#page-177-0).
- *Activation de l'aide* pour indiquer si les textes d'aide doivent être affichés. Voir aussi [Utiliser le menu](#page-48-0), page [49](#page-48-0).
- *Bip d'allumage* pour que le téléphone émette ou non un bip à la mise sous tension.

## **Connectivité**

Vous pouvez définir les paramètres des connexions (E)GPRS distantes.

#### **(E)GPRS**

Le GPRS (General Packet Radio Service) est un service réseau permettant l'utilisation des téléphones mobiles pour émettre et recevoir des données via un réseau IP (Internet Protocol). C'est une porteuse de données permettant l'accès sans fil aux réseaux de données comme Internet.

L'EGPRS (Enhanced GPRS), appelé également EDGE (Enhanced Data Rates for Global Evolution) est une technologie très similaire au GPRS. L'EDGE est une technique de modulation utilisant une interface radio qui permet d'améliorer le débit de données GPRS. Pour connaître la disponibilité de la technologie (E)GPRS et les vitesses de transfert de données, renseignez-vous auprès de votre opérateur réseau ou de votre prestataire de services.

La messagerie MMS, la messagerie instantanée, les sessions de navigation, la messagerie électronique, la SynchML à distance, le téléchargement d'applications Java et les connexions PC distantes (par exemple, Internet et e-mail) peuvent utiliser l'(E)GPRS.

Pour pouvoir utiliser la technologie (E)GPRS :

- Renseignez-vous auprès de votre opérateur réseau ou de votre prestataire de services pour connaître la disponibilité de ce service et les modalités d'abonnement.
- Enregistrez les paramètres (E)GPRS pour chacune des applications utilisant cette technologie.

Pour plus d'informations sur la tarification de cette fonction, renseignez-vous auprès de votre opérateur réseau ou de votre prestataire de services.

Notez que si vous sélectionnez le GPRS comme porteuse de données, le téléphone utilise l'EGPRS au lieu du GPRS, si cette technologie est supportée par le réseau. Notez que vous ne pouvez pas choisir entre l'EGPRS et le GPRS. Toutefois, pour certaines applications, vous pouvez avoir le choix entre le GPRS et *Données GSM* (CSD, Circuit Switched Data).

## **Connexion (E)GPRS**

Appuyez sur **Menu**, sélectionnez *Paramètres*, *Connectivité*, *GPRS* et *Connexion GPRS*.

• Sélectionnez *Permanente* pour que le téléphone s'inscrive automatiquement sur un réseau (E)GPRS à la mise sous tension. Le témoin **G** est affiché dans le coin supérieur gauche de l'écran lorsque le service (E)GPRS est disponible.

Lorsque vous lancez une application via (E)GPRS, la connexion entre le téléphone et le réseau est établie, le témoin  $\boxed{\text{G}}$  s'affiche et le transfert de données devient possible. Lorsque vous arrêtez l'application, la connexion (E)GPRS est close, mais l'inscription sur le réseau (E)GPRS demeure.

Si vous recevez un appel téléphonique ou un message texte ou si vous émettez un appel téléphonique durant une connexion (E)GPRS, le témoin  $\ddot{\mathbb{E}}$  apparaît en haut à droite de l'écran pour signaler que la connexion est interrompue (en garde).

Notez que le GPRS et l'EGPRS sont signalés par le même témoin.

• Si vous sélectionnez *Si nécessaire*, l'inscription sur le réseau (E)GPRS est effectuée, et la connexion à celui-ci est établie lorsqu'une application en a besoin et coupée lorsque vous quittez cette application.

#### **Paramètres modem (E)GPRS**

Vous pouvez connecter le téléphone par câble à un ordinateur compatible et utiliser ensuite le téléphone comme modem pour permettre la connectivité GPRS à partir de l'ordinateur.

Pour définir les paramètres de connexion (E)GPRS depuis votre ordinateur, appuyez sur **Menu**, puis sélectionnez *Paramètres*, *Connectivité*, *GPRS* et *Paramètres modem GPRS*.

- Sélectionnez *Point d'accès actif* et choisissez le point d'accès que vous souhaitez utiliser.
- Sélectionnez *Modifier point d'accès actif* pour changer les paramètres du point d'accès.
	- Sélectionnez *Nom du point d'accès*. Tapez l'alias qui vous convient pour le point d'accès activé et appuyez sur **Valider**.
	- Sélectionnez *Point d'accès GPRS*. Saisissez le nom du point d'accès (APN) pour établir la connexion à un réseau (E)GPRS, et appuyez sur **Valider**. Pour connaître ce nom, contactez votre opérateur réseau ou votre prestataire de services.

Vous pouvez également définir les paramètres d'appel du serveur (E)GPRS (nom APN) sur votre ordinateur en utilisant le logiciel Nokia Modem Options (voir [PC](#page-179-0)  [Suite](#page-179-0), page [180](#page-179-0)). Si vous avez défini les paramètres sur votre ordinateur et sur votre téléphone, ce sont les paramètres de l'ordinateur qui seront utilisés.

## **Paramètres des accessoires**

Le menu Paramètres des accessoires n'apparaît que si le téléphone est connecté, ou l'a été, à des accessoires mobiles compatibles, chargeurs et unités mains libres, par exemple.

Appuyez sur **Menu**, sélectionnez *Paramètres*, puis *Paramètres des accessoires*. Vous pouvez sélectionner le menu d'un accessoire si l'accessoire correspondant est connecté au téléphone, ou qu'il l'a été. Selon les accessoires, vous pouvez sélectionnez certaines des options suivantes :

- *Mode par défaut* pour choisir le mode qui sera automatiquement activé lorsque vous connectez l'accessoire sélectionné. Vous pouvez choisir un autre mode une fois l'accessoire connecté.
- *Réponse automatique* pour que le téléphone décroche automatiquement au bout de 5 secondes à la réception d'un appel. Si la *Signalisation des appels* est définie à *Un bip* ou à *Désactivée*, le décrochage automatique est désactivé.
- *Eclairage*, puis *Activées* pour que les voyants restent allumés en permanence. Sélectionnez *Automatique* pour que les voyants s'allument pendant 15 secondes sur pression d'une touche.

## **Paramètres de configuration**

Pour pouvoir utiliser certains services réseau comme les services Internet pour mobiles, le MMS, les messages instantanés, la messagerie électronique ou la synchronisation, les paramètres de configuration appropriés doivent être paramétrés sur votre téléphone. Vous pouvez recevoir les paramètres requis sous la forme d'un message de configuration provenant du prestataire proposant ce service, ou saisir manuellement vos paramètres personnels. Vous pouvez enregistrer sur le téléphone les paramètres de configuration de différents prestataires de services (jusqu'à 10) et les gérer depuis ce menu.

Pour enregistrer les paramètres de configuration reçus sous la forme d'un message provenant du prestataire proposant ce service, voir [Service d'envoi des paramètres](#page-19-0)  [de configuration](#page-19-0), page [20](#page-19-0).

Vous pouvez également consulter ces paramètres et en modifier certains dans les différentes applications.

Appuyez sur **Menu** et sélectionnez *Paramètres*, *Paramètres de configuration*. Sélectionnez

- *Paramètres de config. par défaut* pour afficher la liste des prestataires de services enregistrés sur le téléphone (le prestataire de services par défaut est en surbrillance) et pour en sélectionner un autre par défaut. Faites défiler jusqu'à un prestataire et appuyez sur **Détails** pour consulter la liste. Pour supprimer un prestataire de services de la liste, appuyez sur **Options** et sélectionnez *Supprimer*.
- *Activer paramètres par défaut* pour que les applications utilisent les paramètres fournis par le prestataire de services.
- *Point d'accès préféré* pour sélectionner un autre point d'accès. En règle générale, le point d'accès utilisé est celui de votre opérateur réseau habituel.

#### **Saisir les paramètres manuellement**

Pour saisir, consulter et éditer ces paramètres manuellement, appuyez sur **Menu** et sélectionnez *Paramètres*, *Paramètres de configuration*, puis *Paramètres de config. perso*.

Pour ajouter une configuration, appuyez sur **Ajouter** ou sur **Options** et sélectionnez *Ajouter nouveau*. Choisissez un type d'application dans la liste et saisissez tous les paramètres requis. Pour activer les paramètres, appuyez sur **Retour** et sur **Options**, puis sélectionnez *Activer*.

Pour consulter ou éditer les paramètres définis par l'utilisateur, sélectionnez l'application voulue, puis le paramètre à éditer.

# **Paramètres de sécurité**

Lorsque vous utilisez des fonctions de sécurité restreignant les appels (restriction d'appels, groupe limité et appels autorisés), il peut toujours être possible d'émettre des appels au numéro d'urgence officiel programmé dans votre appareil.

Appuyez sur **Menu**, sélectionnez *Paramètres*, puis *Paramètres de sécurité*. Sélectionnez

- *Demande du code PIN* pour que le téléphone demande le code PIN à chaque mise sous tension. Certaines cartes SIM ne permettent pas de désactiver la demande du code PIN.
- *Limitation des appels* (service réseau) pour restreindre vos appels entrants et sortants. Le mot de passe de limitation est requis.

Les fonctions de renvoi et de limitation des appels ne peuvent pas être actives en même temps.

• *Liste de numéros autorisés* pour restreindre vos appels et vos messages texte sortants à certains numéros sélectionnés, si votre carte SIM le permet. Le code PIN2 est nécessaire.

Lorsque la fonction d'appels autorisés est activée, toute connexion (E)GPRS est impossible, excepté pour l'envoi de messages texte. Dans ce cas, le numéro de téléphone du destinataire et le numéro du centre de messagerie doivent figurer dans la liste des appels autorisés.

- *Groupe limité d'utilisateurs* (service réseau) pour spécifier le groupe de correspondants que vous pouvez appeler et qui peuvent vous appeler. Pour de plus amples informations, contactez votre opérateur réseau ou votre prestataire de services.
- *Niveau de sécurité*. Sélectionnez *Téléphone* pour que le téléphone demande le code de sécurité quand une nouvelle carte SIM y est insérée.

Sélectionnez *Mémoire* pour que le téléphone demande le code de sécurité lorsque la mémoire de la carte SIM est sélectionnée et que vous changez la mémoire utilisée (voir [Sélectionner les paramètres des contacts](#page-99-0), page [100\)](#page-99-0) ou lorsque vous copiez d'une mémoire à l'autre (voir [Copier des contacts](#page-111-0), page [112](#page-111-0)).

• *Codes d'accès* pour changer le code de sécurité, les codes PIN et PIN2, ainsi que le mot de passe de limitation. Ces codes peuvent uniquement comporter les chiffres 0 à 9.

#### **Rétablir la configuration d'origine**

Pour rétablir les valeurs d'origine des paramètres des menus, appuyez sur **Menu**, sélectionnez *Paramètres* et *Restaurer configuration d'origine*. Saisissez le code de sécurité et appuyez sur **Valider**. Notez que les données que vous avez saisies ou

téléchargées, par exemple les noms et les numéros de téléphone enregistrés dans les contacts ne sont pas effacés.

# ■ **Menu Opérateur**

Depuis ce menu, vous pouvez accéder à un portail de services proposés par votre opérateur réseau. Ce menu est spécifique à l'opérateur. Son nom et l'icône correspondante varient d'un opérateur à l'autre. Pour plus d'informations, contactez votre opérateur réseau.

L'opérateur peut mettre à jour ce menu par le biais d'un message de service. Pour plus d'informations, voir [Messages services](#page-172-1), page [173](#page-172-1).

# <span id="page-136-0"></span>■ **Galerie**

Ce menu sert à gérer les graphiques, les images, les clips vidéo, les enregistrements et les sonneries reçus dans des messages

multimédia, par exemple. Ces fichiers sont classés dans différents dossiers.

Votre téléphone supporte un système de gestion des droits numériques (DRM, Digital Rights Management) à des fins de protection du contenu. Un contenu spécifique, comme par exemple une sonnerie, peut être protégé et associé à cette fin à certaines règles d'utilisation, comme un nombre et une période d'utilisation donnés, par exemple. Ces règles sont définies dans le document relatif à la clé d'activation du contenu. En fonction des prestataires de services, ce document peut vous être fourni en même temps que le contenu ou séparément. Les clés d'activation peuvent faire l'objet de mises à jour. Avant de récupérer du contenu,

veillez à toujours contrôler les conditions et clés d'activation qui y sont associés, celui-ci pouvant être payant.

La protection des droits d'auteur peut empêcher la copie, la modification ou le transfert d'images, de sonneries et de tout autre contenu.

- 1. Appuyez sur **Menu** et sélectionnez *Galerie*. Une liste de dossiers s'affiche. *Photos*, *Clips vidéo*, *Thèmes*, *Icones*, *Tonalités* et *Enreg.* sont les dossiers d'origine du téléphone.
- 2. Faites défiler jusqu'au dossier voulu et appuyez sur **Ouvrir** pour afficher la liste des fichiers du dossier, ou sur **Options** pour accéder à certaines des options suivantes.
	- *Téléchargements* pour télécharger d'autres images, sonneries et vidéos. Choisissez *Téléch. icones*, *Téléch. tonalités*, *Téléch. de vidéos* ou *Téléch. thèmes*. La liste des signets disponibles dans le navigateur s'affiche. Sélectionnez *Autres signets* pour accéder à la liste des signets du menu *Services* (voir [Signets](#page-171-0), page [172](#page-171-0)).

Sélectionnez le signet approprié pour vous connecter au site voulu. Si la connexion échoue, vous ne pourrez peut-être pas accéder à la page à partir du service dont les paramètres de connexion sont actifs à ce moment-là. Dans ce cas, entrez dans le menu *Services* et activez un autre jeu de paramètres de service (voir [Se connecter à un service](#page-166-0), page [167](#page-166-0)). Essayez à nouveau de vous connecter au site.

Pour connaître la disponibilité des différents services et leurs tarifs, contactez votre opérateur réseau et/ou votre prestataire de services. Nous vous recommandons de ne télécharger du contenu qu'à partir de sources de confiance.

- *Supprimer dossier*, *Déplacer*, *Renommer dossier*, *Détails*, *Type d'affichage*, *Trier*, *Ajouter dossier* et *Liste clés d'activ.*. Vous ne pouvez ni supprimer, ni renommer, ni déplacer les dossiers d'origine du téléphone.
- *Etat de la mémoire* pour afficher l'état de la deuxième mémoire partagée du téléphone. Voir [Mémoire partagée](#page-15-0), page [16](#page-15-0).
- 3. Si vous avez ouvert un dossier, sélectionnez le fichier que vous voulez afficher et appuyez sur **Ouvrir**. Si l'option *Thèmes* était sélectionnée, faites défiler jusqu'au thème voulu et appuyez sur **Afficher** pour l'ouvrir.

Sélectionnez un fichier et ouvrez-le, ou appuyez sur **Options** et activez l'une des fonctions disponibles pour le fichier sélectionné :

- *Supprimer*, *Envoyer*, *Modifier photo*, *Déplacer*, *Renommer*, *Déf. en fd d'écran*, *Déf. en sonnerie*, *Appliquer thème*, *Détails*, *Type d'affichage*, *Trier*, *Tout supprimer*, *Ouvrir en série*, *Désactiver audio* (*Activer audio*), *Régler contraste*, *Ajouter dossier* et *Etat de la mémoire*.
- *Envoyer* pour envoyer par MMS le fichier sélectionné.
- *Tout supprimer* pour supprimer tous les fichiers et dossiers du dossier sélectionné.
- *Modifier photo* pour insérer un texte, un cadre ou un clip-art dans l'image sélectionnée ou pour retailler l'image.
- *Ouvrir en série* pour afficher les fichiers du dossier un par un.
- *Désactiver audio* (*Activer audio*) pour écouter (ou couper) le fichier son.
- *Régler contraste* pour régler le niveau de contraste de l'image.
- *Activer contenu* pour mettre à jour la clé d'activation du fichier sélectionné. Cette option est affichée uniquement si la clé d'activation du fichier peut être mise à jour.
- *Liste clés d'activ.* pour afficher la liste de toutes les clés d'activation disponibles. Vous pouvez supprimer des clés (comme celles dont le délai de validité a expiré, par exemple).

# ■ **Multimédia**

#### **Appareil photo**

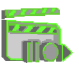

Grâce à l'appareil photo intégré du téléphone, vous pouvez prendre des photos ou enregistrer des clips vidéo. L'objectif de l'appareil se trouve à l'arrière du téléphone, et l'écran du téléphone sert de viseur. L'appareil photo génère des images au format JPEG et des clips vidéo au format 3GP.

Si la mémoire est insuffisante pour prendre une photo, vous devez en libérer une partie en supprimant d'anciennes photos ou d'autres fichiers de la galerie.

L'appareil Nokia 3220 prend en charge une résolution de capture d'images de 640 x 480 pixels. La résolution de l'image sur ces appareils peut apparaître différemment.

#### **Prendre une photo ou enregistrer un clip vidéo**

Appuyez sur **Menu** et sélectionnez *Multimédia*, *Appareil photo*. L'image que reçoit l'objectif s'affiche sur l'écran, ce qui vous permet d'utiliser ce dernier comme viseur. Appuyez sur  $\bigoplus$  ou sur  $\bigoplus$  pour changer de mode dans l'appareil photo :

*Photo standard*, *Photo portrait* ou *Vidéo*, ou, si l'éclairage n'est pas suffisant pour prendre des photos : *Mode nuit*. Pour associer la photo à un nom ou un numéro de téléphone enregistré dans les contacts, sélectionnez l'option *Photo portrait*.

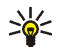

**Conseil** : Pour ouvrir rapidement le viseur de l'appareil photo, appuyez sur  $\triangle$  en mode veille.

• Pour prendre une photo, appuyez sur **Capturer**. Le téléphone émet un son d'obturateur. La photo est enregistrée dans le dossier *Photos* du menu *Galerie*, Pour envoyer la photo sous forme de message multimédia, appuyez sur **Envoyer**.

Sinon, sélectionnez **Retour** pour prendre une autre photo, ou appuyez sur **Options** et choisissez par exemple de renommer ou d'agrandir la photo, de régler le contraste, d'afficher les détails, de définir la photo comme fond d'écran ou de la supprimer, ou d'ouvrir la galerie.

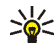

- **Conseil :** Vous pouvez activer le retardateur de l'appareil photo pour une photo à la fois. Activez le mode photo, appuyez sur **Options** et sélectionnez *Retardateur*. Appuyez sur **Début** ; l'appareil prend la photo au terme du délai défini. Un bip est émis pendant l'exécution du retardateur.
- Pour commencer à enregistrer un clip vidéo, appuyez sur **Enreg.**. Durant l'enregistrement d'un clip vidéo, le temps d'enregistrement restant est affiché en haut de l'écran.

Pour mettre l'enregistrement en pause, appuyez sur **Pause**, puis sur **Contin.** pour reprendre. Pour arrêter l'enregistrement, appuyez sur **Arrêter**. Celui-ci est alors enregistré dans le dossier *Clips vidéo* du menu *Galerie*. Pour visualiser le clip vidéo que vous venez d'enregistrer, appuyez sur **Lecture**.

Sélectionnez **Retour** pour commencer à enregistrer un nouveau clip vidéo ou appuyez sur **Options** et choisissez, par exemple, de supprimer ou de renommer le clip vidéo, de régler le contraste, d'afficher les détails, de l'envoyer sous forme de message multimédia, d'ouvrir la galerie ou d'activer ou de désactiver le microphone.

#### **Paramètres de l'appareil photo**

Appuyez sur **Menu** et sélectionnez *Multimédia*, *Appareil photo*. Appuyez sur **Options**. Selon le mode de l'appareil photo activé, vous pouvez accéder à certaines des options suivantes :

- *Changer de mode* pour changer le mode de l'appareil photo.
- *Retardateur* pour activer le retardateur.
- *Désactiver micro*/*Activer micro*) pour activer ou désactiver le microphone en mode vidéo.
- *Ouvrir Galerie* pour ouvrir le menu *Galerie*.
- *Paramètres* pour régler les paramètres de l'appareil photo :
	- *Mode par défaut* pour définir le mode par défaut de l'appareil photo.
	- *Qualité photo* pour définir le taux de compression du fichier pour l'enregistrement de la photo. Sélectionnez *Haute*, *Normale* ou *De base*.

*Haute* offre une qualité d'image sensiblement supérieure, mais requiert plus d'espace mémoire.

- *Durée clip vidéo* pour sélectionner la taille des clips vidéo que vous enregistrez. La longueur maximale d'un clip vidéo est d'environ 50 secondes, selon les cas. Seuls les clips vidéo dont la longueur est inférieure ou égale à la longueur définie par défaut peuvent être envoyés dans un message multimédia.
- *Sons de l'appareil photo* pour définir les sons de l'obturateur et du retardateur sur *Activés* ou *Désactivés*.
- *Lumières du retardateur* pour activer les lumières de la façade au même rythme que les sons du retardateur.
- *Titre par défaut* pour définir le titre à utiliser lors de l'enregistrement d'une photo ou d'un clip vidéo. Si vous sélectionnez *Automatique*, le titre par défaut est utilisé, et si vous sélectionnez *Mon titre*, vous pouvez saisir ou éditer un nouveau titre.

## **Mémo vocal**

Vous pouvez enregistrer des extraits d'un discours, d'une musique ou de l'appel actif sur une durée de 3 minutes. Par exemple, il est pratique d'enregistrer un nom et un numéro de téléphone afin de les noter ultérieurement.

La fonction d'enregistrement ne peut pas être utilisée lorsqu'un appel de données ou une connexion GPRS est en cours.

#### **Enregistrer**

- 1. Appuyez sur **Menu**, sélectionnez *Multimédia*, puis *Mémo vocal*.
- 2. Pour démarrer l'enregistrement, sélectionnez *Enregistrer*. Pour lancer l'enregistrement durant une communication téléphonique, appuyez sur **Options**, puis sélectionnez *Enregistrer*. Lors de l'enregistrement d'une communication téléphonique, tous les interlocuteurs peuvent entendre un faible bip durant cinq secondes environ.

Pendant l'enregistrement, tenez votre téléphone en position normale près de l'oreille.

- 3. Pour arrêter l'enregistrement, appuyez sur **Arrêter**. Celui-ci est alors enregistré dans le dossier *Enreg.* du menu *Galerie*.
- 4. Pour écouter le dernier enregistrement, sélectionnez *Ecouter dern. clip*.
- 5. Pour envoyer le dernier enregistrement, sélectionnez *Envoyer dern. clip*. Vous pouvez l'envoyer par MMS.

#### **Liste des enregistrements**

Appuyez sur **Menu**, sélectionnez *Multimédia*, *Mémo vocal*, puis *Liste des mémos*. La liste des dossiers disponibles dans la *Galerie* s'affiche. Ouvrez le menu *Enreg.* pour afficher la liste des enregistrements. Appuyez sur **Options** pour sélectionner certaines des options de fichier de la *Galerie*. Voir [Galerie](#page-136-0), page [137](#page-136-0).
# ■ **Organiseur**

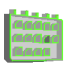

## **Réveil**

L'alarme du réveil utilise le format horaire défini pour l'horloge. Si la batterie est suffisamment chargée, le réveil fonctionne même lorsque le téléphone est éteint.

Appuyez sur **Menu**, sélectionnez *Organiseur*, puis *Réveil*.

• Sélectionnez *Heure du réveil*, saisissez l'heure de sonnerie et appuyez sur **Valider**.

Pour modifier l'heure de sonnerie, sélectionnez *Activé*.

- Sélectionnez *Répéter alarme* pour que le téléphone émette un bip de signalisation les jours définis.
- Sélectionnez *Sonnerie du réveil*, puis une sonnerie par défaut, et personnalisez votre réveil en choisissant une alarme dans la liste des sonneries ou dans la galerie.

#### **Lorsque l'heure programmée est atteinte**

Le téléphone sonne et le texte *C'est l'heure!* , accompagné de l'heure courante, est affiché et clignote.

Appuyez sur **Arrêter** pour arrêter la sonnerie. Si vous laissez la sonnerie retentir pendant une minute ou si vous appuyez sur **Répéter**, la sonnerie s'arrête pendant 10 minutes environ puis recommence.

Si l'heure définie pour l'alarme est atteinte alors que l'appareil est hors tension, l'appareil se met automatiquement sous tension et émet un signal sonore correspondant à l'alarme. Si vous appuyez sur **Arrêter**, l'appareil demande si vous voulez l'activer pour des appels.

Appuyez sur **Non** pour mettre l'appareil hors tension ou sur **Oui** pour émettre et recevoir des appels. N'appuyez pas sur **Oui** lorsque l'utilisation des téléphones sans fil risque de provoquer des interférences ou de présenter un danger.

## **Agenda**

Vous pouvez utiliser l'agenda du téléphone comme aide-mémoire, pour vous rappeler les appels à passer, les réunions ou les anniversaires.

L'agenda utilise la mémoire partagée (voir [Mémoire partagée](#page-15-0), page [16](#page-15-0)).

Appuyez sur **Menu**, sélectionnez *Organiseur*, puis *Agenda*.

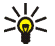

**Conseil** : Pour ouvrir rapidement le menu *Agenda*, appuyez sur le en mode veille.

Faites défiler jusqu'au jour voulu. Le jour courant est entouré d'un cadre. Si des notes existent à ce jour, il est affiché en gras. Pour afficher les notes du jour, appuyez sur **Afficher**. Pour afficher l'ensemble de la semaine, appuyez sur **Options** et sélectionnez *Affichage par sem.*.

- Pour afficher une seule note, faites défiler jusqu'à la note voulue, puis appuyez sur **Afficher**. Cette vue vous permet de consulter les détails de la note sélectionnée. Vous pouvez parcourir la note.
- Par exemple, des options vous permettent de rédiger une note ou de l'envoyer directement vers l'agenda d'un téléphone compatible, ou encore sous forme de message texte ou multimédia.

Des options vous permettent de supprimer, d'éditer, de déplacer, de répéter une note ou de la copier à un autre jour.

Pour effacer toutes les notes de l'agenda, sélectionnez la vue mensuelle ou hebdomadaire, appuyez sur Options et sélectionnez *Supprimer notes*.

*Paramètres* pour définir la date, l'heure, le format de date et d'heure, ou le premier jour de la semaine. L'option *Suppr. automat.* vous permet de configurer le téléphone pour supprimer automatiquement toutes les notes anciennes au bout d'un délai spécifié. Cependant, les notes répétées, comme les anniversaires, ne seront pas supprimées.

#### **Rédiger une note sur l'agenda**

Pour la saisie des lettres et des chiffres, voir [Écrire un texte](#page-43-0), page[44](#page-43-0).

Appuyez sur **Menu**, sélectionnez *Organiseur*, puis *Agenda*. Faites défiler jusqu'à la date voulue, appuyez sur **Options**, puis sélectionnez *Rédiger note*. Sélectionnez l'un des types de note suivants :

- *Réunion* Saisissez la note (ou appuyez sur **Options** et cherchez le nom dans les contacts) et appuyez sur **Enreg.**. Saisissez le lieu de la réunion et appuyez sur **Enreg.**. Entrez la date et l'heure de début, puis la date et l'heure de fin voulues pour la réunion. Pour programmer une alarme pour cette note, sélectionnez *Avec sonnerie* ou *Silencieuse* (pas d'alarme sonore) et réglez l'heure d'alarme.
- *Appel* Saisissez le numéro de téléphone et appuyez sur **Enreg.**. Saisissez le nom et appuyez sur **Enreg.**. Au lieu d'entrer le numéro de téléphone, vous pouvez appuyer sur **Options** pour rechercher le nom et le numéro dans les contacts. Puis saisissez l'heure d'appel. Pour programmer une alarme pour cette note, sélectionnez *Avec sonnerie* ou *Silencieuse* (pas d'alarme sonore) et réglez l'heure d'alarme.
- **(2)** Anniversaire Saisissez le nom de la personne (ou appuyez sur Options pour le rechercher dans les contacts) et appuyez sur **Enreg.**. Ensuite, saisissez l'année de naissance et appuyez sur **Valider**. Pour programmer une alarme pour cette note, sélectionnez *Avec sonnerie* ou *Silencieuse* (pas d'alarme sonore) et réglez l'heure d'alarme.
- *Mémo* saisissez la note et appuyez sur **Enreg.**. Entrez la date de début et la date de fin de la note. Pour programmer une alarme pour cette note, sélectionnez *Avec sonnerie* ou *Silencieuse* (pas d'alarme sonore) et réglez l'heure d'alarme.
- *Rappel* Saisissez l'objet du rappel et appuyez sur **Enreg.**. Pour programmer une alarme pour cette note, sélectionnez *Activer alarme* et réglez l'heure d'alarme.

Lorsqu'une alarme est programmée, le témoin  $\blacklozenge$  apparaît lorsque vous affichez les notes.

#### **Alarme déclenchée par une note**

Le téléphone émet des bips et la note est affichée. Lorsqu'une note d'appel <sup>et</sup> est affichée, vous pouvez appeler le numéro indiqué en appuyant sur

- Pour arrêter l'alarme sans consulter la note, appuyez sur **Quitter**.
- Pour arrêter l'alarme et consulter la note, appuyez sur **Afficher**. Appuyez sur **Répéter** et l'alarme du téléphone retentit à nouveau au bout de 10 minutes.

# **A faire**

Vous pouvez enregistrer une note concernant une tâche à faire, lui associer un niveau de priorité et la marquer comme effectuée une fois la tâche terminée. Vous pouvez trier les notes par priorité ou par date.

La fonction A faire utilise la mémoire partagée (voir [Mémoire partagée](#page-15-0), page [16](#page-15-0)).

Appuyez sur **Menu**, sélectionnez *Organiseur*, puis *A faire*.

Appuyez sur **Nv. note** pour rédiger une note. Saisissez la note et appuyez sur **Enreg.**. Sélectionnez la priorité de la note, *Haute*, *Moyenne* ou *Faible*. Le téléphone définit automatiquement l'échéance sans alarme d'une note. Pour modifier l'échéance d'une note, affichez la note et sélectionnez l'option appropriée.

Faites défiler jusqu'à une note et appuyez sur **Afficher** ou sur **Options**.

- Pour ajouter une nouvelle note, sélectionnez *Ajouter*.
- Par exemple, vous pouvez également consulter et supprimer la note sélectionnée, et supprimer toutes les notes que vous avez marquées comme étant des tâches effectuées. Vous pouvez trier les notes en fonction de leur priorité ou de leur échéance, envoyer une note à un autre téléphone, enregistrer une note comme note d'agenda ou accéder à l'agenda.

Pendant la consultation d'une note, vous pouvez, par exemple, modifier la note elle-même, son niveau de priorité ou son échéance, ou encore indiquer que la tâche correspondante a été effectuée.

# **Notes**

Vous pouvez utiliser cette application pour rédiger et envoyer des notes vers des périphériques compatibles par MMS.

L'application Notes utilise la mémoire partagée (voir [Mémoire partagée](#page-15-0), page [16](#page-15-0)).

Appuyez sur **Menu** et sélectionnez *Organiseur* puis *Notes*. Lorsque vous créez une note, le téléphone vous demande de régler la date et l'heure si ce n'est pas déjà fait.

Pour ajouter une note, appuyez sur **Nv. note** ou sur **Options** et sélectionnez *Rédiger note*. Saisissez la note puis sélectionnez **Enreg.**.

Faites défiler jusqu'à une note et appuyez sur **Afficher** ou sur **Options** pour afficher les options disponibles.

## **Synchronisation**

La synchronisation vous permet d'enregistrer des données d'agenda et de contact sur un PC compatible ou sur un serveur Internet distant (service réseau). Si vous avez enregistré des données sur un serveur Internet distant, vous pouvez lancer la synchronisation du serveur et du téléphone à partir de ce dernier. Vous pouvez également synchroniser les données de contacts, l'agenda et les notes du téléphone pour qu'elles correspondent à celles d'un PC compatible en lançant la synchronisation à partir de ce dernier.

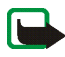

**Remarque :** Les données de contacts stockées sur votre carte SIM ne seront pas synchronisées.

Si vous répondez à un appel pendant la synchronisation, cette dernière s'arrête et vous devez la recommencer.

#### **Synchroniser à partir du téléphone**

Avant d'effectuer la synchronisation à partir du téléphone, vous devez vous abonner au service de synchronisation et vous procurer les paramètres requis auprès de votre prestataire de services. Pour connaître la disponibilité et les paramètres de ce service, renseignez-vous auprès de votre opérateur réseau ou de votre prestataire de services.

Pour lancer la synchronisation à partir du téléphone :

- 1. Activez les paramètres de connexion nécessaires à la synchronisation. Voir [Paramètres requis pour lancer la synchronisation à partir du téléphone](#page-151-0), page [152](#page-151-0).
- 2. Appuyez sur **Menu**, sélectionnez *Organiseur*, *Synchronisation*, *Synchronisation par serveur* et *Données à synchroniser*. Marquez les données à synchroniser et appuyez sur **Finir**.
- 3. Appuyez sur **Menu**, sélectionnez *Organiseur*, *Synchronisation*, *Synchronisation par serveur* et *Synchroniser*.
- 4. Les données marquées du jeu actif sont synchronisées après confirmation.

Notez que la toute première synchronisation ou une synchronisation interrompue peut durer jusqu'à 30 minutes si la mémoire des contacts ou de l'agenda est pleine.

## <span id="page-151-0"></span>**Paramètres requis pour lancer la synchronisation à partir du téléphone**

Vous pouvez recevoir les paramètres de synchronisation sous la forme d'un message de configuration provenant de votre opérateur réseau ou de votre prestataire de services. Pour connaître la disponibilité et les paramètres de ce service, renseignez-vous auprès de votre opérateur réseau ou de votre prestataire de services. Pour cela, voir [Service d'envoi des paramètres de configuration](#page-19-0), page [20](#page-19-0). Pour saisir ces paramètres manuellement, voir [Paramètres de](#page-132-0)  [configuration](#page-132-0), page [133.](#page-132-0)

Appuyez sur **Menu**, sélectionnez *Organiseur*, *Synchronisation*, puis *Synchronisation par serveur* et *Paramètres de synchronisation*. Sélectionnez

- 1. *Configuration*, faites défiler jusqu'au prestataire de services dont vous voulez activer les paramètres et appuyez sur **Sélect.**.
- 2. *Compte* pour afficher les comptes proposés par le prestataire de services. Si plusieurs comptes sont affichés, sélectionnez celui que vous voulez utiliser.

#### **Synchroniser les données à partir d'un PC compatible**

Pour synchroniser les contacts, l'agenda et les notes à partir d'un PC compatible, utilisez un câble de données. Le logiciel PC Suite du téléphone doit également être installé sur le PC. Lancez la synchronisation à partir du PC à l'aide du logiciel PC Suite.

Assurez-vous que le téléphone est en mode veille et que la date et de l'heure sont définies.

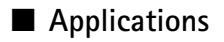

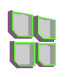

## **Jeux et applications**

Le logiciel de votre téléphone peut comprendre quelques jeux et applications spécialement conçus pour ce modèle de téléphone Nokia.

#### **Lancer un jeu ou une application**

Appuyez sur **Menu** et sélectionnez *Applications*, *Jeux* et *Sélectionner jeu*, ou *Collection* et *Sélect. application*. Faites défiler jusqu'à un jeu ou une application et appuyez sur **Ouvrir** ou sur  $\rightarrow$ .

Notez que l'exécution de certains jeux ou applications peut consommer l'énergie plus rapidement (il se peut que vous deviez brancher le téléphone au chargeur).

#### **Options disponibles pour les jeux ou les applications**

Appuyez sur **Menu** et sélectionnez *Applications*, *Jeux* ou *Collection*. Faites défiler jusqu'à un jeu ou une application et appuyez sur **Options**. Les options suivantes peuvent être disponibles :

• *Supprimer* pour effacer le jeu ou l'application du téléphone.

Notez que si vous supprimez du téléphone un jeu ou une application préinstallé, vous pouvez le(la) télécharger à nouveau sur le téléphone à partir de la zone d'assistance du site Web de Nokia, à l'adresse www.nokia.com.

• *Détails* pour obtenir des informations supplémentaires sur le jeu ou l'application.

- *Vérifier version* pour vérifier si une nouvelle version est disponible par téléchargement à partir du service (service réseau).
- *Page Web* pour obtenir des informations ou données supplémentaires à partir d'une page Internet. Cette fonction doit cependant être supportée par le réseau. Cette option n'apparaît que si une adresse Internet a été fournie avec le jeu ou l'application.
- *Accès application* pour limiter l'accès réseau du jeu ou de l'application et éviter des dépenses imprévues. Sélectionnez *Communication* et *Accès au réseau* , *Messages* ou *Connectivité*, ou sélectionnez *Accès téléphone* ou *Démarrage autom.*. Dans chacune d'elles, sélectionnez le cas échéant l'une des autorisations suivantes :
	- *Tjrs demandé* pour que le téléphone demande toujours une confirmation avant d'accéder au réseau.
	- *Demandé une fois* pour que le téléphone demande une confirmation avant la première tentative d'accès au réseau.
	- *Toujours autorisé* pour autoriser l'accès au réseau.
	- *Non autorisé* pour interdire l'accès au réseau.

#### **Télécharger un jeu ou une application**

Votre téléphone supporte les applications J2METM Java. Avant de télécharger une application, assurez-vous que celle-ci est compatible avec votre téléphone.

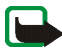

**Important :** Installez les applications uniquement à partir de sources offrant une protection appropriée contre les logiciels nuisibles.

Vous pouvez télécharger de nouvelles applications Java de différentes manières :

• Appuyez sur **Menu**, puis sélectionnez *Applications*, *Jeux* et *Téléch. jeux*, ou *Collection* et *Téléch. applicat.* pour afficher la liste des signets disponibles. Sélectionnez *Autres signets* pour accéder à la liste des signets du menu *Services* (voir [Signets](#page-171-0), page [172\)](#page-171-0).

Sélectionnez le signet approprié pour vous connecter à la page voulue. Si la connexion échoue, vous ne pourrez peut-être pas accéder à la page à partir du service dont les paramètres de connexion sont actifs à ce moment-là. Dans ce cas, entrez dans le menu *Services* et activez un autre jeu de paramètres de service (voir [Se connecter à un service](#page-166-0), page [167](#page-166-0)). Essayez à nouveau de vous connecter à la page.

Pour connaître la disponibilité des différents services et leurs tarifs, contactez votre opérateur réseau et/ou votre prestataire de services.

- Appuyez sur **Menu**, sélectionnez *Services*, puis *Liens de téléch.*. Voir [Télécharger du contenu](#page-172-0), page [173](#page-172-0).
- Nokia Application Installer de PC Suite vous permet de télécharger des applications sur votre téléphone.

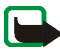

Notez que Nokia décline toute responsabilité en ce qui concerne les applications provenant de sites non-Nokia. Si vous téléchargez des applications Java sur de tels sites, nous vous recommandons la même prudence en termes de sécurité et de contenu que pour tout autre site.

Notez que lorsque vous téléchargez une application, vous pouvez l'enregistrer sous le menu *Jeux* plutôt que sous *Applications*.

## **Paramètres des jeux**

Appuyez sur **Menu** et sélectionnez *Applications*, *Jeux* et *Param. des appl.* pour régler les sons, l'éclairage et les vibrations pour les jeux.

#### **État de la mémoire pour les jeux et les applications**

Pour consulter la quantité de mémoire disponible pour installer des jeux et des applications (troisième mémoire partagée), appuyez sur **Menu** et sélectionnez *Applications*, *Jeux* ou *Collection*, puis *Mémoire*.

Les jeux et applications utilisent la mémoire partagée (voir [Mémoire partagée](#page-15-0), page [16](#page-15-0)).

## **Calculatrice**

La calculatrice du téléphone effectue l'addition, la soustraction, la multiplication, la division, le carré et la racine carrée, et convertit les devises.

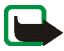

**Remarque :** La calculatrice a une précision limitée et n'est conçue que pour des calculs simples.

- 1. Appuyez sur **Menu**, sélectionnez *Applications*, *Suppl.*, puis *Calculatrice*.
- 2. Lorsque "0" est affiché à l'écran, entrez le premier nombre du calcul. Appuyez sur  $\triangle$  # pour ajouter des décimales.
- 3. Appuyez sur **Options** et sélectionnez *Additionner*, *Soustraire*, *Multiplier*, *Diviser*, *Carré*, *Racine carrée* ou *Changer signe*.

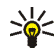

**Conseil :** Vous pouvez aussi appuyer sur  $*$  + une fois pour additionner, deux fois pour soustraire, trois fois pour multiplier et quatre fois pour diviser.

- 4. Saisissez le deuxième nombre.
- 5. Pour obtenir le résultat, appuyez sur **Résultat**. Répétez les étapes 3 à 5 autant de fois que nécessaire.
- 6. Avant de commencer un autre calcul, maintenez la touche **Effacer** enfoncée.

#### **Convertir des devises**

- 1. Appuyez sur **Menu**, sélectionnez *Applications*, *Suppl.*, puis *Calculatrice*.
- 2. Pour enregistrer le taux de change, appuyez sur **Options** et sélectionnez *Taux de change*. Sélectionnez l'une des options affichées. Saisissez le taux de change (appuyez sur  $\Phi \sharp$  pour ajouter des décimales) puis appuyez sur **Valider**. Le taux de change reste en mémoire tant que vous ne le remplacez pas.
- 3. Pour effectuer la conversion de devises, entrez le montant à convertir, appuyez sur **Options** et choisissez *En nationale* ou *En étrangère*.

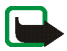

**Remarque :** Lorsque vous changez de devise de base, vous devez saisir les nouveaux taux car tous les taux de change précédents ont été mis à zéro.

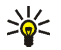

**Conseil :** Vous pouvez aussi effectuer les conversions de devises en mode veille. Saisissez le montant à convertir, appuyez sur **Options** et choisissez *En nationale* ou *En étrangère*.

## **Compte à rebours**

Appuyez sur **Menu**, sélectionnez *Applications*, *Suppl.*, puis *Compte à rebours*. Saisissez le délai en heures, minutes et secondes, puis appuyez sur **Valider**. Si vous le souhaitez, rédigez une note qui s'affichera lorsque le délai expire, puis appuyez sur **Début** pour lancer le compte à rebours.

• Pour changer le délai du compte à rebours, sélectionnez *Changer temps* ; pour arrêter le compte à rebours, sélectionnez *Arrêter*.

Si le délai est atteint lorsque le téléphone est en mode veille, ce dernier sonne et la note correspondante, sinon le texte *Temps écoulé*, s'affiche en clignotant. Arrêtez l'alarme en appuyant sur n'importe quelle touche. Si aucune touche n'est appuyée, l'alarme s'arrête automatiquement au bout de 30 secondes. Pour arrêter l'alarme et effacer la note, appuyez sur **Quitter**.

## **Chronomètre**

Grâce au chronomètre, vous relevez des durées, effectuez des relevés de temps intermédiaires ou mesurez des tours. Pendant que le chronomètre tourne, vous pouvez utiliser le téléphone normalement. Pour que le chronométrage s'effectue en arrière-plan, appuyez sur  $\overline{I}$ .

La fonction de chronométrage ou son fonctionnement en arrière-plan pendant l'utilisation d'autres fonctions, augmentent la demande de puissance de batterie et réduisent la durée de vie de cette dernière.

#### <span id="page-157-0"></span>**Observation de durée et fractions de temps**

- 1. Appuyez sur **Menu**, sélectionnez *Applications*, *Suppl.*, *Chronomètre* et *Tps intermédiaires*. Vous pouvez sélectionner *Continuer* si vous avez mis le chronomètre en arrière-plan.
- 2. Appuyez sur **Début** pour lancer l'observation du temps. Appuyez sur **Interval.** chaque fois que vous souhaitez relever un temps intermédiaire. Les temps intermédiaires relevés sont affichés sous la durée courante à l'écran. Vous pouvez les parcourir pour les consulter.
- 3. Appuyez sur **Arrêter** pour arrêter l'observation du temps.
- 4. Pour enregistrer les temps réalisés, appuyez sur **Enreg.** et saisissez un nom.

Appuyez sur **Options** et sélectionnez *Commencer* pour relancer l'observation du temps. La nouvelle durée est ajoutée à la précédente. Sélectionnez *Remettre à zéro* pour remettre le compte à zéro sans l'enregistrer.

#### **Temps par tour**

Appuyez sur **Menu**, sélectionnez *Applications*, *Suppl.*, *Chronomètre* et *Tps de passage*. Appuyez sur **Début** pour lancer l'observation du temps et sur **Tour** pour mesurer un tour. Appuyez sur **Arrêter** pour arrêter la mesure du tour. Pour enregistrer les temps réalisés, appuyez sur **Enreg.** et saisissez un nom. Sinon, appuyez sur **Options** pour activer ou réinitialiser la fonction de temps par tour. Voir [Observation de durée et fractions de temps](#page-157-0), page [158](#page-157-0).

#### **Consulter ou effacer les relevés de temps**

Appuyez sur **Menu**, sélectionnez *Applications*, *Suppl.*, puis *Chronomètre*.

Si le chronomètre n'a pas été remis à zéro, vous pouvez sélectionner *Dernier temps* pour consulter le dernier relevé de temps. Sélectionnez *Afficher temps* pour afficher la liste des noms et des durées finales de relevés, puis choisissez le relevé que vous souhaitez consulter.

Pour effacer les relevés enregistrés, sélectionnez *Supprimer temps*. Sélectionnez *Tout supprimer* et appuyez sur **Valider**, ou sélectionnez *Un par un*, faites défiler jusqu'au relevé que vous souhaitez supprimer et appuyez sur **Suppr.** puis sur **Valider**.

# **Portefeuille**

Dans *Portefeuille*, vous pouvez enregistrer des informations personnelles comme des numéros de cartes de crédit et des adresses, par exemple. Tout en navigant, les données enregistrées dans le portefeuille peuvent être récupérées facilement et insérées automatiquement dans les champs requis, par exemple, lorsque vous réalisez des achats (à condition que le service prenne en charge cette fonction). Vous pouvez également enregistrer vos codes d'accès aux services mobiles nécessitant un nom d'utilisateur et un mot de passe.

Les données du portefeuille sont protégées par un code portefeuille que vous pouvez définir lorsque vous accédez au portefeuille pour la première fois. À l'invite *Créer code portefeuille:*, saisissez le code et appuyez sur **Valider** pour le confirmer, et à l'invite *Vérification du code portefeuille:*, saisissez le code à nouveau et appuyez sur **Valider**. Voir aussi [Code portefeuille \(4 à 10 chiffres\)](#page-18-0), page [19](#page-18-0).

Si vous souhaitez effacer tout le contenu du portefeuille et son code d'accès, saisissez \*#7370925538# (\*#res wallet# en caractères alphabétiques) en mode veille. Il vous faut également le code de sécurité du téléphone, voir [Codes d'accès](#page-16-0), page [17](#page-16-0).

Pour ajouter du contenu dans le menu Portefeuille et le modifier, ouvrez le menu Portefeuille. Pour utiliser le contenu du portefeuille lorsque vous êtes connecté à un service mobile et pour accéder au portefeuille via le navigateur, voir [Services](#page-164-0), page [165](#page-164-0).

## **Accéder au menu Portefeuille**

Pour accéder au menu Portefeuille, appuyez sur **Menu**, sélectionnez *Applications*, *Suppl.* et *Portefeuille*. Saisissez votre code portefeuille et appuyez sur **Valider** (voir [Paramètres du portefeuille](#page-163-0), pag[e164](#page-163-0)). Sélectionnez

- *Profils portef.* pour créer des combinaisons de cartes, par exemple, pour différents services. Les profils de portefeuille sont utiles lorsque le service auquel vous êtes connecté vous demande de fournir différents types de donnée. Vous pouvez alors choisir le profil de portefeuille le plus approprié plutôt que de sélectionner différentes cartes séparément.
- *Cartes* pour enregistrer les informations personnelles relatives aux cartes. Vous pouvez enregistrer des informations relatives à des cartes telles que les cartes bancaires, de fidélité et d'accès, comme par exemple, des combinaisons nom d'utilisateur et mot de passe d'accès à différents services, ainsi que des adresses et des données utilisateur. Voir [Enregistrer les informations d'une](#page-161-0)  [carte](#page-161-0), page [162](#page-161-0).
- *Tickets* pour enregistrer les notifications de reçus ("e-tickets") concernant les achats que vous effectuez via un service mobile. Pour afficher les reçus, appuyez sur **Options** et sélectionnez *Afficher*.
- *Reçus* pour enregistrer les reçus relatifs à des achats effectués via un service mobile.
- *Notes perso* pour enregistrer toutes les informations personnelles dont vous souhaitez préserver la confidentialité (à l'aide du code PIN du portefeuille-. Voir [Notes personnelles](#page-161-1), page [162](#page-161-1).
- *Paramètres* voir [Paramètres du portefeuille](#page-163-0), page [164](#page-163-0).

## <span id="page-161-0"></span>**Enregistrer les informations d'une carte**

Accédez au portefeuille et sélectionnez *Cartes*. Sélectionnez le type de carte afin d'enregistrer les informations appropriées : *Cartes paiemt*, *Cartes fidélité*, *Cartes d'accès*, *Cartes infos util.* ou *Cartes d'adresses*. Si la liste ne contient aucune carte, appuyez sur **Ajouter** ; sinon, appuyez sur **Options** et sélectionnez *Ajouter nouvelle*. Après avoir renseigné tous les champs, appuyez sur **Finir**.

Si votre prestataire de services le propose, vous pouvez également recevoir les informations relatives à une carte directement sur votre téléphone sous la forme d'un message de configuration. Vous serez alors informé de la catégorie à laquelle la carte appartient. Pour connaître la disponibilité de ce service, contactez l'émetteur de la carte ou votre prestataire de services.

#### <span id="page-161-1"></span>**Notes personnelles**

Vous pouvez enregistrer des notes personnelles comme des numéros de compte bancaire, mots de passe ou différents codes, par exemple.

Accédez au portefeuille et sélectionnez *Notes perso*. Appuyez sur **Options** pour ajouter, afficher ou modifier une note sélectionnée, et trier les notes par nom ou par date, ou pour supprimer des notes. Lorsque vous consultez une note, vous pouvez aussi la modifier ou la supprimer. L'option *Envoyer en texte* vous permet de la copier sous forme de message texte et *Copier ds agenda* de la copier dans l'agenda comme mémo. *Utiliser détail* vous permet d'extraire les numéros, adresses e-mail et URL d'une note.

#### **Créer un profil de portefeuille**

Après avoir enregistré des informations personnelles relatives à vos cartes, vous pouvez les combiner dans un profil de portefeuille spécifique. Vous pouvez ensuite utiliser ce profil pour récupérer les données de différentes cartes lorsque vous naviguez.

- 1. Accédez au portefeuille et sélectionnez *Profils portef.*.
- 2. Pour créer un premier profil de portefeuille, appuyez sur **Ajouter**. Sinon, appuyez sur **Options** et sélectionnez *Ajouter nouvelle*.
- 3. Renseignez tous les champs et appuyez sur **Finir**. Certains champs contiennent des données provenant du portefeuille. Vous devez enregistrer les données avant de pouvoir créer un profil de portefeuille.
	- *Sélectionnez ensuite une carte de paiement* Sélectionnez une carte dans la liste des cartes de paiement.
	- *Sélectionnez ensuite une carte de fidélité* Sélectionnez une carte dans la liste des cartes de fidélité.
	- *Sélectionnez ensuite une carte d'accès* Sélectionnez une carte dans la liste des cartes d'accès.
	- *Sélectionnez ensuite une carte d'infos utilisateur* Sélectionnez une carte dans la liste des cartes de données utilisateur.
	- *Sélectionnez ensuite une adresse de facturation* Sélectionnez une adresse dans la liste des cartes d'adresse.
	- *Sélectionnez ensuite une adresse de livraison* Sélectionnez une adresse dans la liste des cartes d'adresse.
	- *Sélectionnez ensuite une adresse de livrais. du reçu* Sélectionnez une adresse dans la liste des cartes d'adresse.
- *Sélectionnez ensuite un mode de livrais. du reçu* Sélectionnez le mode d'envoi du reçu, *A numéro de tél.* ou *A adresse e-mail*.
- *Nom du profil de portefeuille:* Saisissez le nom de votre choix pour le profil.

Certains champs contiennent des données provenant du portefeuille. Vous devez enregistrer les données avant de pouvoir créer un profil de portefeuille.

#### <span id="page-163-0"></span>**Paramètres du portefeuille**

Accédez au portefeuille et sélectionnez *Paramètres*. Sélectionnez *Changer de code* pour changer le code portefeuille. Sélectionnez *IDRF* to définir le code RFID avec le *Code IDRF* et le *Type IDRF*. RFID est l'acronyme de Radio Frequency Identification. Cette technologie est conçue pour sécuriser les transactions commerciales réalisées depuis votre téléphone

#### **Procédure de paiement des achats avec le portefeuille**

• Accédez au site sur lequel vous souhaitez effectuer vos achats (celui-ci doit supporter le portefeuille). Le service doit supporter la norme ECML (Electronic Commerce Modeling Language). Voir [Se connecter à un service](#page-166-0), page [167](#page-166-0).

Choisissez les produits que vous souhaitez acheter et lisez attentivement toutes les informations disponibles avant de réaliser votre achat.

Le texte peut ne pas tenir dans un seul écran. Par conséquent, assurez-vous en faisant défiler le texte de le lire entièrement avant d'effectuer un achat.

• Pour payer les articles choisis, le téléphone vous demande si vous voulez utiliser le portefeuille. Vous devez également saisir le code PIN du portefeuille.

- Dans la liste des cartes de paiement, sélectionnez la carte avec laquelle vous souhaitez payer. Si le formulaire de paiement que vous recevez du prestataire de services supporte la norme ECML (Electronic Commerce Modeling Language), le téléphone insère automatiquement dans les champs requis les informations de carte de crédit ou le mode à partir du portefeuille.
- Validez l'achat. Les informations sont alors transmises.
- Il se peut que vous receviez un accusé de réception ou un reçu numérique.
- Pour fermer le portefeuille, sélectionnez *Fermer portef.*. Si vous n'utilisez pas le portefeuille, celui-ci est automatiquement fermé au bout de 5 minutes.

La mémoire cache est un emplacement de mémoire utilisé pour stocker temporairement les données. Si vous avez essayé d'accéder ou avez accédé à des informations confidentielles nécessitant l'utilisation d'un mot de passe, videz la mémoire cache après chaque utilisation. Les informations ou services auxquels vous avez accédé sont enregistrés dans la mémoire cache.

Pour vider la mémoire cache, voir [Mémoire cache](#page-173-0) on page [174](#page-173-0).

# <span id="page-164-0"></span>■ **Services**

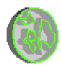

Vous pouvez accéder à divers services Internet mobiles grâce au navigateur de votre téléphone. Ceux-ci peuvent inclure, par exemple, des bulletins météo, des actualités, des horaires d'avion ou des informations financières.

Pour connaître la disponibilité de ces services et leurs tarifs, contactez votre opérateur réseau et/ou le prestataire du service de votre choix. Les prestataires de services vous donneront également des instructions sur le mode d'emploi de leurs services.

Grâce au navigateur de votre téléphone, vous pouvez visualiser les services dont les pages utilisent le langage WML (Wireless Mark-Up Language) ou xHTML (extensible HyperText Markup Language). L'aspect d'une page peut varier si la taille de l'écran est limitée. Il se peut que vous ne puissiez pas afficher l'ensemble des informations contenues sur les pages Internet.

## **Procédure de base pour accéder aux services et les utiliser**

- 1. Enregistrez les paramètres de service indispensables pour accéder au service que vous souhaitez utiliser. Voir page[166.](#page-165-0)
- 2. Connectez-vous au service voulu. Voir page[167](#page-166-0).
- 3. Naviguez dans les pages du service. Voir page[168](#page-167-0).
- 4. Une fois la navigation terminée, coupez la connexion au service. Voir page[170](#page-169-0).

## <span id="page-165-0"></span>**Configurer le téléphone pour un service**

Il se peut que certains paramètres de service soient enregistrés sur votre téléphone. Vous pouvez recevoir des paramètres supplémentaires sous la forme d'un message de configuration provenant de l'opérateur réseau ou du prestataire proposant le service que vous souhaitez utiliser.

Pour recevoir les paramètres de service sous la forme d'un message de configuration, voir [Service d'envoi des paramètres de configuration](#page-19-0), page [20](#page-19-0) et [Paramètres de configuration](#page-132-0), page [133.](#page-132-0)

Pour plus d'informations et pour vous procurer les paramètres requis, renseignezvous auprès de l'opérateur réseau ou du prestataire de services proposant ce service.

## <span id="page-166-0"></span>**Se connecter à un service**

1. Vérifiez que les paramètres correspondant au service que vous souhaitez utiliser sont activés. Pour activer les paramètres :

Appuyez sur **Menu**, sélectionnez *Services*, *Paramètres*, puis *Paramètres de configuration*. Sélectionnez *Configuration*, puis le jeu de paramètres de configuration voulu.

- 2. Connectez-vous au service voulu. Il existe 3 façons de se connecter :
	- Ouvrez la page de démarrage, par exemple, la page d'accueil du prestataire de services :

Appuyez sur **Menu**, puis sélectionnez *Services* et *Page d'accueil*, ou en mode veille, maintenez la touche  $\Box$  appuyée.

• Sélectionnez le signet du service :

Appuyez sur **Menu**, sélectionnez *Services*, *Signets* et choisissez le signet.

Si le signet ne fonctionne pas avec les paramètres de service actifs, activez un autre jeu de paramètres et réessayez.

- Sélectionnez la dernière URL :Appuyez sur **Menu** et sélectionnez *Services*, *Dern. adr. Web*.
- Saisissez l'adresse du service :

Appuyez sur **Menu**, sélectionnez *Services* puis *Aller à adresse*. Saisissez l'adresse du service et appuyez sur **Valider**.

## <span id="page-167-0"></span>**Parcourir les pages d'un service**

Une fois la connexion au service établie, vous pouvez parcourir les pages relatives à celui-ci. La fonction des touches du téléphone peut varier selon les services. Suivez les texte de guidage apparaissant à l'écran. Pour plus d'informations, contactez votre prestataire de services.

Notez que si GPRS est la porteuse de données sélectionnée, le témoin  $\boxed{\text{G}}$  est affiché en haut à gauche de l'écran lors de la navigation. Si vous recevez un appel téléphonique ou un message texte ou si vous émettez un appel téléphonique durant une connexion (E)GPRS, le témoin  $\overline{\mathbb{C}}$  apparaît en haut à gauche de l'écran pour signaler que la connexion est interrompue (en garde). Après l'appel, par exemple, le téléphone tente à nouveau d'établir la connexion (E)GPRS.

#### **Utilisation des touches du téléphone pendant la navigation**

- Utilisez les touches de défilement pour parcourir la page.
- Pour sélectionner l'option en surbrillance, appuyez sur **inferitor de la contracte de la contracte de la contra** pour sélectionner l'option d'ouverture du lien.
- Pour saisir des lettres et des chiffres, utilisez les touches  $\Box$   $\bullet$  à  $_{\rm W}$ yz $\Xi$ , et pour saisir des caractères spéciaux, appuyez sur la touche  $*+$ .

## **Options accessibles pendant la navigation**

Appuyez sur **Options** pour pouvoir choisir parmi certaines des options suivantes. Le prestataire de services peut aussi proposer d'autres options. Sélectionnez

- *Raccourcis* pour ouvrir une nouvelle liste d'options spécifiques à la page, par exemple.
- *Page d'accueil* pour ouvrir la page d'accueil du prestataire de services sélectionné.
- *Ajouter signet* pour enregistrer la page sous forme de signet.
- *Signets*. Voir [Signets](#page-171-0), page [172](#page-171-0).
- *Historique* pour afficher la liste des dernières URL visitées.
- *Liens de téléch.* pour afficher la liste des signets à télécharger.
- *Enreg. ds dossier* pour enregistrer la page active dans un dossier de téléchargement.
- *Autres options* pour afficher une liste d'options complémentaires, comme par exemple, des options de sécurité.
- *Actualiser* pour recharger et actualiser la page courante.
- *Quitter*. Voir [Se déconnecter d'un service](#page-169-0), page [170](#page-169-0).

La mémoire cache est un emplacement de mémoire utilisé pour stocker temporairement les données. Si vous avez essayé d'accéder ou avez accédé à des informations confidentielles nécessitant l'utilisation d'un mot de passe, videz la mémoire cache après chaque utilisation. Les informations ou services auxquels vous avez accédé sont enregistrés dans la mémoire cache. Pour vider la mémoire cache, voir [Mémoire cache](#page-173-0) on page [174](#page-173-0).

## **Appel direct**

Le navigateur prend en charge des fonctions auxquelles vous accédez tout en navigant. Vous pouvez établir un appel vocal, envoyer des signaux DTMF tout en ayant un appel vocal en cours, et enregistrer un nom et un numéro de téléphone à partir d'une page.

## <span id="page-169-0"></span>**Se déconnecter d'un service**

Pour quitter la navigation et clore la connexion, appuyez sur **Options** et sélectionnez *Quitter*. Lorsque *Abandonner navigation?* s'affiche, appuyez sur **Oui**. Ou bien, appuyez deux fois sur  $\sim$ , ou maintenez la touche  $\sim$  enfoncée

## **Paramètres d'apparence du navigateur**

Durant la navigation, appuyez sur **Options** et sélectionnez *Autres options* et *Param. apparence*, ou bien en mode veille appuyez sur **Menu**, puis sélectionnez *Services*, *Paramètres* et *Paramètres d'apparence*. Sélectionnez

- *Renvoi à la ligne*. Sélectionnez *Activé* pour que le texte continue sur la ligne suivante. Si vous sélectionnez le type de texte *Désactivé*, le texte est affiché en abrégé.
- *Taille de police*, puis la taille voulue.
- *Afficher images*. Sélectionnez *Non* pour que les images contenues dans la page ne soient pas affichées. Cela peut accélérer la navigation dans les pages contenant beaucoup d'images.
- *Alertes*, puis *Alerte connexion non sécurisée* et *Oui* pour que le téléphone émette un bip de signalisation lorsque la connexion n'est plus sécurisée. Sélectionnez *Alerte éléments non sécurisés*, puis *Oui* pour que le téléphone émette un bip de signalisation lorsqu'une page sécurisée contient des éléments non sécurisés. Notez que ces alertes ne constituent pas un gage de sécurité de la connexion. Pour plus d'informations, voir [Sécurité du navigateur](#page-174-0), page [175](#page-174-0).
- *Encodage des caractères* pour sélectionner le jeu de caractères utilisé pour l'affichage des pages de navigation ne comportant pas ces informations, ou pour indiquer si le téléphone doit toujours utiliser un encodage du type UTF-8 lors de l'envoi d'une adresse e-mail vers un téléphone compatible.

#### **Cookies**

Un cookie contient des informations que le site enregistre dans la mémoire cache du navigateur de votre téléphone. Ces données sont, par exemple vos informations utilisateur ou vos préférences de navigation. Les cookies demeurent enregistrés tant que vous ne videz pas la mémoire cache (voir [Mémoire cache](#page-173-0), page[174\)](#page-173-0).

1. Lors de la navigation, appuyez sur **Options** et sélectionnez *Autres options*, *Sécurité* et *Param. cookies*,

ou, en mode veille, appuyez sur **Menu**, et sélectionnez *Services*, *Paramètres*, *Paramètres de sécurité* et *Cookies*.

2. Sélectionnez *Autorisés* ou *Rejetés* pour accepter ou refuser la réception des cookies.

# <span id="page-171-0"></span>**Signets**

Vous pouvez enregistrer les adresses de page sous forme de signets dans la mémoire du téléphone.

- 1. Lors de la navigation, appuyez sur **Options** et sélectionnez *Signets*, ou, en mode veille, appuyez sur **Menu**, et sélectionnez *Services* et *Signets*.
- 2. Faites défiler jusqu'au signet voulu, puis appuyez sur **Sélect.** pour établir la connexion à la page associée au signet.

Sinon, sélectionnez **Options** pour afficher le titre et l'adresse du signet sélectionné, éditer ou supprimer le signet sélectionné, l'envoyer directement vers un autre téléphone sous forme de signet ou de message texte, ou encore créer un nouveau signet.

Votre appareil peut contenir des signets correspondant à des sites non affiliés à Nokia. Nokia ne fournit aucune garantie concernant ces sites, ni ne les cautionne. Si vous décidez d'accéder à ces sites, vous devez prendre les mêmes précautions, en matière de sécurité et de contenu, que pour tout autre site Internet.

#### **Recevoir un signet**

Lorsque vous recevez un signet (envoyé en tant que tel), le message *1 signet reçu* <sup>s</sup>'affiche. Appuyez sur **Afficher** pour afficher le signet. Pour l'enregistrer, appuyez sur **Enreg.**, ou appuyez sur **Options** et sélectionnez *Afficher* pour voir les détails ou *Supprimer* pour le rejeter. Pour supprimer directement le signet lorsque vous le recevez, appuyez sur **Quitter**, puis sur **Valider**.

## <span id="page-172-0"></span>**Télécharger du contenu**

Pour télécharger d'autres sonneries, graphiques, jeux, vidéos, thèmes ou applications sur votre téléphone (service réseau), appuyez sur **Menu** et sélectionnez *Services*, puis *Liens de téléch.*.

Sélectionnez *Téléch. tonalités*, *Téléch. icones*, *Téléch. jeux*, *Téléch. de vidéos*, *Téléch. thèmes* ou *Téléch. applicat.*.

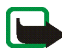

**Important :** Installez les applications uniquement à partir de sources offrant une protection appropriée contre les logiciels nuisibles.

Pour connaître la disponibilité des différents services et leurs tarifs, contactez votre opérateur réseau et/ou votre prestataire de services.

## **Messages services**

Le téléphone peut recevoir des messages de services envoyés par votre prestataire de services (service réseau). Ces messages sont des notifications, par exemple gros titres d'actualités, et peuvent contenir un texte ou l'adresse d'un service.

Pour accéder aux *Messages services* en mode veille, lorsque vous recevez un message de service, appuyez sur **Afficher**.

Si vous appuyez sur **Quitter**, le message est placé dans le dossier *Messages services*. Pour accéder au dossier *Messages services* ultérieurement, appuyez sur **Menu**, sélectionnez *Services*, puis *Messages services*.

Pour accéder aux *Messages services* durant la navigation, appuyez sur **Options** et sélectionnez *Autres options* et *Messages services*. Faites défiler jusqu'au message voulu, appuyez sur **Récup.** pour activer le navigateur et télécharger le contenu

marqué, ou appuyez sur **Options** et sélectionnez *Détails* pour afficher les informations détaillées de notification du service ou sélectionnez *Supprimer* pour les supprimer.

#### **Paramètres des messages services**

Appuyez sur **Menu**, sélectionnez *Services*, *Paramètres*, puis *Paramètres des msgs services*.

- Sélectionnez *Messages services* et *Activés* (ou *Désactivés*) pour que le téléphone reçoive (ou non) les messages de service.
- Sélectionnez *Filtre des messages* et *Activés* pour configurer le téléphone pour recevoir uniquement les messages de services provenant de fournisseurs de contenu agréés par le prestataire de services. Pour afficher la liste des fournisseurs de contenu agréés, sélectionnez *Canaux sécurisés*.
- Sélectionnez *Connexion automatique*. Si vous avez configuré le téléphone pour recevoir les messages de service et que vous sélectionnez l'option *Activée*, le téléphone active automatiquement le navigateur chaque fois que le téléphone reçoit un message de service (si celui-ci est en mode veille).

Si vous sélectionnez l'option *Désactivée*, le navigateur ne sera activé que lorsque vous aurez sélectionné *Récup.* (après réception d'un message de service sur le téléphone).

#### <span id="page-173-0"></span>**Mémoire cache**

Les informations ou services auxquels vous avez accédé sont enregistrés dans la mémoire cache de votre téléphone. La mémoire cache est une mémoire

intermédiaire utilisée pour stocker temporairement les données. Pour vider la mémoire cache :

- Lors de la navigation, appuyez sur **Options** et sélectionnez *Autres options* et *Vider le cache*, ou
- en mode veille, appuyez sur **Menu** et sélectionnez *Services* puis *Vider le cache*.

## <span id="page-174-0"></span>**Sécurité du navigateur**

Des fonctions de sécurité peuvent être indispensables pour certains services tels que les opérations bancaires ou les achats en ligne. Pour de telles connexions, les certificats de sécurité ainsi qu'un module de sécurité, éventuellement, qui peutêtre inclus dans la carte SIM, sont nécessaires. Pour de plus amples informations, contactez votre prestataire de services.

#### **Module de sécurité**

Le module de sécurité peut contenir des certificats, ainsi que des clés privées ou publiques. Ce module est conçu pour améliorer les services de sécurité offerts pour les applications nécessitant une connexion via un navigateur, et permet la signature numérique à partir du téléphone. Les certificats y sont enregistrés par le prestataire de services.

Appuyez sur **Menu** et sélectionnez *Services*, *Paramètres*, *Paramètres de sécurité* et *Paramètres module de sécurité*. Sélectionnez

• *Détails du module de sécurité* pour afficher le nom, l'état, le fabricant et le numéro de série du module de sécurité.

- *Demande de PIN module* pour que le téléphone demande le PIN module lors de toute utilisation des services fournis par le module de sécurité. Saisissez le code et sélectionnez *Activée*. Pour désactiver la demande de PIN module, sélectionnez *Désactivée*.
- *Changer PIN module* pour changer le PIN module (si cette opération est autorisée par le module de sécurité). Saisissez le code PIN module actuel, puis le nouveau code deux fois.
- *Modifier PIN de signature*. Sélectionnez le PIN de signature que vous souhaitez modifier. Saisissez le code PIN actuel, puis le nouveau code deux fois.

Voir aussi [Codes d'accès](#page-16-0), page [17](#page-16-0).

#### **Certificats**

Il existe trois types de certificats : certificats de serveur, d'autorité et d'utilisateur.

• Le téléphone utilise un certificat de serveur pour établir une connexion sécurisée au serveur de contenu. Ce dernier envoie au téléphone le certificat de serveur avant l'établissement de la connexion, et la validité du certificat est vérifiée à l'aide des certificats d'autorité enregistrés dans le téléphone. Les certificat de serveur ne sont pas enregistrés.

Si le témoin de sécurité  $\triangle$  est affiché lors d'une connexion, la transmission des données entre le téléphone et le serveur de contenu est cryptée.

L'icône de sécurité n'indique pas que la transmission des données entre la passerelle et le serveur de contenu (endroit où les ressources requises sont stockées) est sécurisée. Le prestataire de services sécurise la transmission des données entre la passerelle et le serveur de contenu.

- Les certificats d'autorité sont utilisés par certains services, tels que les services bancaires, et pour la vérification de la validité d'autres certificats. Ils peuvent être soit enregistrés dans le module de sécurité par le prestataire de services, soit téléchargés à partir du réseau si le service supporte l'utilisation des certificats d'autorité.
- Les certificats utilisateur sont délivrés aux utilisateurs par une autorité de certification. Ils sont indispensables, par exemple, pour effectuer une signature numérique, et associent l'utilisateur à une clé privée spécifique dans un module de sécurité.

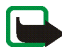

**Important :** Notez que même si des certificats attestent que les risques encourus dans les connexions à distance et l'installation de logiciels sont considérablement réduits, celles-ci doivent être utilisées correctement pour bénéficier d'une sécurité améliorée. L'existence d'un certificat n'offre aucune protection en soi ; le gestionnaire de certificats doit contenir des certificats corrects, authentiques ou de confiance pour une sécurité améliorée. Les certificats ont une durée de validité limitée. Si un certificat apparaît comme étant arrivé à expiration ou n'étant plus valide alors qu'il devrait l'être, vérifiez l'exactitude de la date et de l'heure actuelles de votre appareil.

Avant de modifier les paramètres d'un certificat, vous devez vous assurer de la fiabilité du détenteur du certificat et vérifier que le certificat appartient vraiment au détenteur indiqué.

#### **Signature numérique**

Si la carte SIM de votre téléphone contient un module de sécurité, vous disposez d'une fonction de signature numérique. La signature permet de remonter jusqu'à vous via la clé privée du module de sécurité et le certificat utilisateur qui a été

utilisé pour signer. La signature numérique équivaut à la signature de votre nom au bas d'une facture, d'un contrat ou de tout autre document.

Pour signer numériquement, sélectionnez un lien sur une page, par exemple le titre du livre que vous souhaitez acheter et son prix. Le texte à signer (avec éventuellement le montant, la date, etc.) est alors affiché.

Vérifiez que le texte d'en-tête est *Lire* et que l'icône de signature numérique **fil<sup>6</sup>** est affichée.

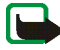

**Remarque :** Si l'icône de signature numérique n'apparaît pas, cela indique un défaut de sécurité, auquel cas il est déconseillé d'entrer toute information personnelle telle que votre code PIN de signature.

Pour signer le texte, sélectionnez **Signer** après l'avoir lu dans son intégralité.

Le texte peut ne pas tenir dans un seul écran. Par conséquent, assurez-vous en faisant défiler le texte de le lire entièrement avant de signer.

Sélectionnez le certificat utilisateur que vous souhaitez utiliser. Saisissez le code de signature (voir [Informations générales](#page-13-0), page[14](#page-13-0)) et appuyez sur **Valider**. L'icône de signature numérique disparaît et le service peut afficher une confirmation de votre achat.

# ■ **Services SIM**

En plus des fonctions offertes par le téléphone, votre carte SIM peut proposer des services supplémentaires auxquels vous accédez par le biais de ce menu. Celui-ci est affiché uniquement si votre carte SIM le gère. Son nom et son contenu dépendent de la carte SIM.

Pour en savoir plus sur la disponibilité, les tarifs et l'utilisation des services SIM, contactez le fournisseur de votre carte SIM (par exemple, votre opérateur réseau, votre prestataire de services ou un autre distributeur).

Selon les services proposés par votre opérateur, vous pouvez configurer votre téléphone pour qu'il affiche les messages de confirmation échangés avec le réseau lors de l'utilisation des services SIM, en sélectionnant l'option *Oui* dans le menu *Confirmer actions service SIM*, sous *Paramètres du téléphone*.

Notez que l'accès à ces services peut comprendre l'envoi de messages ou l'établissement d'appels téléphoniques qui vous seront peut-être facturés.

# **7. Connectivité PC**

Lorsque votre téléphone est connecté à un ordinateur compatible à l'aide d'un câble de données, vous pouvez envoyer et recevoir des e-mails et accéder à Internet. Votre téléphone est compatible avec de nombreuses applications de communication de données et connectivité PC. Grâce au logiciel PC Suite, vous pouvez par exemple synchroniser des contacts, les données de l'agenda et des notes entre votre téléphone et un ordinateur compatible ou un serveur Internet distant (service réseau).

D'autres informations et fichiers téléchargeables (par exemple PC suite), sont disponibles dans la zone d'assistance du site Web de Nokia, à l'adresse www.nokia.com.

# ■ **PC Suite**

PC Suite contient les applications suivantes (par ordre alphabétique) :

- **HTML Help** comme support à l'utilisation de l'application.
- Grâce aux **pilotes de modem données du Nokia 3220**, vous pouvez utiliser votre téléphone comme un modem.
- **Nokia Application Installer** pour installer des applications Java J2ME du PC compatible sur le téléphone, comme par exemple des jeux et des dictionnaires.
- **Nokia Connection Manager** pour sélectionner le type de connexion entre l'ordinateur et le téléphone.
- **Nokia Contacts Editor** pour éditer les contacts de votre téléphone.
- **Nokia Content Copier** pour sauvegarder et restaurer des données personnelles entre votre téléphone et un PC compatible. Permet également le transfert de contenu vers d'autres téléphones Nokia compatibles.
- **Nokia Image Converter** pour convertir les images dans un format supporté afin de pouvoir les transférer sur votre téléphone, les insérer dans des messages multimédia ou les utiliser comme fonds d'écran.
- **Nokia Modem Options** contient des paramètres pour connexions HSCSD et GPRS.
- **Nokia Multimedia Player** pour lire des sons, images, vidéos et messages multimédia sur un PC. Avec Multimedia Player, vous pouvez visualiser le contenu multimédia que vous recevez sur votre téléphone ou via e-mail.
- **Nokia PC Sync** pour synchroniser les contacts, l'agenda et les notes A faire entre votre téléphone et un PC compatible.
- **Nokia Phone Browser** pour afficher le contenu du dossier Galerie du téléphone sur un PC compatible. Cette application vous permet de parcourir des fichiers image et audio, de modifier les fichiers stockés dans la mémoire du téléphone et de transférer des fichiers entre votre téléphone et un PC.
- **Nokia Phone Editor** pour envoyer des messages texte et éditer les contacts de votre téléphone.
- **Nokia Sound Converter** pour optimiser les sonneries polyphoniques dans des formats supportés utilisables avec votre téléphone et pour les transférer sur votre téléphone.

La protection des droits d'auteur peut empêcher la copie, la modification ou le transfert d'images, de sonneries et de tout autre contenu.

### **(E)GPRS, HSCSD et CSD**

Avec votre téléphone, vous pouvez utiliser les services de données à grande vitesse (E)GPRS (Enhanced GPRS), GPRS (General Packet Radio Service), HSCSD (High Speed Circuit Switched Data) et CSD (Circuit Switched Data, *Données GSM*).

Pour connaître la disponibilité de ces services et les modalités d'abonnement, renseignez-vous auprès de votre opérateur réseau ou de votre prestataire de services.

Notez que l'utilisation des services HSCSD consomme l'énergie de la batterie plus vite que les simples appels vocaux ou données. Vous devrez peut-être connecter le téléphone à un chargeur pendant le transfert des données.

Voir [Paramètres modem \(E\)GPRS](#page-130-0), page [131](#page-130-0).

### ■ **Utiliser les applications de communication de données**

Pour les information relatives à l'utilisation de l'application de communication de données, reportez-vous à la documentation de celle-ci.

Remarque : l'émission ou la réception d'appels téléphoniques durant la connexion à l'ordinateur est déconseillée car elle risque d'interrompre l'opération.

Pour une meilleure performance durant les appels de données, placez le téléphone sur une surface fixe, le clavier vers le bas. Ne déplacez pas le téléphone et ne le portez pas à la main lors de ce type d'appel.

## ■ **Charge et décharge**

Votre appareil est alimenté par une batterie rechargeable. Une batterie neuve n'atteint le maximum de ses performances qu'après avoir été chargée et déchargée deux ou trois fois. La batterie peut être chargée et déchargée des centaines de fois mais elle s'épuise à la longue. Lorsque le temps de conversation et le temps de veille sont sensiblement plus courts que la normale, achetez une nouvelle batterie. N'utilisez que des batteries agréées par Nokia et ne rechargez votre batterie qu'à l'aide de chargeurs agréés par Nokia pour cet appareil.

Débranchez le chargeur de sa source d'alimentation ainsi que l'appareil lorsqu'ils ne sont plus en cours d'utilisation. Ne laissez pas la batterie connectée à un chargeur. La surcharge de la batterie risque de réduire sa durée de vie. Si elle reste inutilisée, une batterie entièrement chargée se décharge progressivement. Les températures extrêmes peuvent affecter la capacité de la batterie à se charger.

N'utilisez la batterie que dans le but pour lequel elle a été conçue. N'utilisez jamais de chargeur ou de batterie endommagé(e).

Ne mettez pas la batterie en court-circuit. Un court-circuit accidentel peut se produire si un objet métallique tel qu'une pièce de monnaie, un trombone ou un stylo, provoque la connexion directe des pôles positif (+) et négatif (-) de la batterie (contacts métalliques situés sur la batterie). Cela peut se produire si, par exemple, vous avez une batterie de rechange dans votre poche ou dans un sac. La mise en court-circuit des bornes risque d'endommager la batterie ou l'élément de connexion.

Si vous laissez la batterie dans un endroit chaud ou froid, par exemple, dans une voiture fermée exposée au soleil ou au froid, la capacité et la durée de vie de la batterie diminuent. Essayez de toujours garder la batterie à une température comprise entre 15°C et 25°C (59°F et 77°F). Un appareil utilisant une batterie chaude ou froide risque de ne pas fonctionner temporairement, même lorsque la batterie est entièrement chargée. Les performances de la batterie sont particulièrement limitées à des températures très inférieures à 0°C (32°F).

Ne jetez pas les batteries au feu ! Les batteries doivent être jetées conformément à la réglementation locale. Recyclez-les si possible. Elles ne doivent pas être jetées dans une poubelle réservée aux ordures ménagères.

# **PRÉCAUTIONS D'UTILISATION ET MAINTENANCE**

Votre appareil est un produit de conception et d'élaboration de haute technologie et doit être manipulé avec précaution. Les suggestions suivantes vous permettront de maintenir la couverture de votre garantie.

- Maintenez l'appareil au sec. L'eau de pluie, l'humidité et les liquides contiennent des minéraux susceptibles de détériorer les circuits électroniques. Si votre appareil est humide, retirez la batterie et laissez l'appareil sécher complètement avant de la remettre en place.
- N'utilisez pas ou ne stockez pas votre appareil dans un endroit poussiéreux ou sale. Ses composants, et ses composants électroniques, peuvent être endommagés.
- Ne stockez pas l'appareil dans des zones de température élevée. Des températures élevées peuvent réduire la durée de vie des appareils électroniques, endommager les batteries et fausser ou faire fondre certains composants en plastique.
- Ne stockez pas l'appareil dans des zones de basse température. Lorsqu'il reprend sa température normale, de l'humidité peut se former à l'intérieur de l'appareil et endommager les circuits électroniques.
- N'essayez pas d'ouvrir l'appareil autrement que selon les instructions de ce manuel.
- Ne faites pas tomber l'appareil, ne le heurtez pas ou ne le secouez pas. Une manipulation brutale risquerait de détruire les différents circuits internes et les petites pièces mécaniques.
- • N'utilisez pas de produits chimiques durs, de solvants ou de détergents puissants pour nettoyer votre appareil.
- Ne peignez pas l'appareil. La peinture risque d'encrasser ses composants et d'en empêcher le fonctionnement correct.
- Utilisez un chiffon doux, propre et sec pour essuyer les différents objectifs (pour appareil photo, capteur de proximité et capteur de luminosité).
- N'utilisez que l'antenne fournie ou une antenne de remplacement agréée. Vous risquez d'endommager l'appareil et de violer la réglementation relative aux appareils de transmission par fréquences radioélectriques si vous utilisez une autre antenne, si vous modifiez l'antenne agréée ou encore si vous effectuez des adaptations non autorisées.

Les recommandations ci-dessus s'appliquent à votre appareil ainsi qu'à la batterie, au chargeur et à tout autre accessoire. Si l'un d'eux ne fonctionne pas correctement, portez-le au service de maintenance habilité le plus proche.

# **INFORMATIONS SUPPLÉMENTAIRES RELATIVES À LA SÉCURITÉ**

### ■ **Sécurité relative à la circulation**

N'utilisez pas de téléphone portatif lorsque vous êtes au volant d'un véhicule. Placez toujours le téléphone dans son support ; ne le laissez pas sur le siège du passager ou dans un endroit d'où il pourrait tomber lors d'une collision ou d'un arrêt brusque.

N'oubliez pas que la sécurité sur la route est toujours une priorité !

### ■ **Environnement et utilisation**

Veillez à toujours respecter la réglementation spécifique en vigueur dans le secteur où vous vous trouvez et éteignez toujours votre appareil s'il vous est interdit de l'utiliser, ou s'il risque de provoquer des interférences ou de présenter un danger quelconque. N'utilisez l'appareil que dans sa position de fonctionnement normale. Pour être en conformité avec les règles d'exposition aux fréquences radioélectriques, utilisez uniquement les accessoires agréés par Nokia pour cet appareil. Lorsque l'appareil est sous tension et que vous le portez sur vous, utilisez systématiquement un support ou un étui agréé.

Certains composants de l'appareil sont magnétiques. L'appareil peut donc exercer une attraction sur les objets métalliques ; par conséquent, les personnes utilisant une prothèse auditive ne doivent pas porter l'appareil à l'oreille comportant la prothèse. Placez toujours l'appareil dans son support car l'écouteur peut exercer une attraction magnétique sur les objets métalliques. Ne placez pas de cartes de crédit ou d'autres supports de stockage magnétiques à proximité de l'appareil car les informations qu'ils contiennent pourraient être effacées.

### ■ **Appareils médicaux**

Les équipements de transmission par fréquences radioélectriques, y compris les téléphones sans fil, peuvent entrer en interférence avec les appareils médicaux mal protégés. Consultez un médecin ou le constructeur de l'appareil médical pour déterminer s'ils sont protégés correctement des signaux de fréquences radioélectriques externes ou si vous avez des questions. Éteignez votre appareil dans les centres de soins médicaux où des inscriptions en interdisent l'utilisation. Les centres hospitaliers ou de santé peuvent utiliser des équipements sensibles aux signaux de fréquences radioélectriques externes.

#### **Pacemakers**

Les constructeurs de pacemakers recommandent une distance de 15,3 cm (6 pouces) au minimum entre un téléphone sans fil et un pacemaker pour éviter toute interférence possible avec le pacemaker. Ces indications sont conformes aux recherches indépendantes réalisées par le Centre de Recherche spécialisé dans la technologie sans fil (Wireless Technology Research) et aux recommandations qu'il prodigue. Les personnes possédant des pacemakers :

- doivent toujours garder l'appareil à une distance supérieure à 15,3 cm (6 pouces) de leur pacemaker lorsque l'appareil est allumé ;
- ne doivent pas transporter l'appareil dans la poche d'une chemise ;
- doivent placer l'appareil sur l'oreille opposée au pacemaker pour éviter toute interférence.

Si vous pensez qu'une interférence peut se produire, éteignez immédiatement votre appareil.

#### **Prothèses auditives**

Certains appareils numériques sans fil peuvent entrer en interférence avec des appareils de correction auditive. En cas d'interférence, veuillez consulter votre prestataire de services.

### ■ **Véhicules**

Les signaux de fréquences radioélectriques peuvent affecter les systèmes électroniques mal installés ou insuffisamment protégés dans les véhicules à moteur tels que les systèmes électroniques à injection, de freinage antidérapant, de régulation de vitesse ou les systèmes à air bag. Pour obtenir plus d'informations, n'hésitez pas à consulter le constructeur ou le concessionnaire de votre véhicule, ainsi que le constructeur des équipements qui ont été ajoutés à votre véhicule.

Seul le personnel habilité peut procéder à la maintenance de l'appareil ou à son installation dans un véhicule. Une installation ou une maintenance défectueuse peut s'avérer dangereuse et annuler toute garantie pouvant s'appliquer à l'appareil. Vérifiez régulièrement l'installation de votre équipement de transmission sans fil dans votre véhicule ainsi que son fonctionnement. Ne stockez pas ou ne transportez pas de liquides inflammables, de gaz ou de matériaux explosifs dans le même compartiment que l'appareil, ses composants ou ses accessoires. Pour les véhicules équipés d'un air bag, n'oubliez pas que l'air bag gonfle avec beaucoup de puissance. Ne placez aucun objet, y compris des équipements de transmission sans fil intégrés ou portatifs, dans la zone située au-dessus de l'air bag ou dans la zone de déploiement de celui-ci. Si des équipements de transmission sans fil intégrés au véhicule sont mal installés et si l'airbag gonfle, il peut en résulter des blessures graves.

L'utilisation de votre appareil dans un avion est interdite. Éteignez votre appareil avant de monter à bord d'un avion. L'utilisation d'appareils sans fil dans un avion peut s'avérer dangereuse pour le fonctionnement de l'avion, peut perturber le réseau téléphonique sans fil et peut être illégale.

### ■ **Environnements potentiellement explosifs**

Éteignez votre appareil dans des zones où l'atmosphère est potentiellement explosive et respectez tous les panneaux et instructions. Il s'agit notamment des zones où il est généralement recommandé d'arrêter le moteur de votre véhicule. Des étincelles dans de telles zones peuvent provoquer une explosion ou un incendie, causant des blessures corporelles graves voire mortelles. Éteignez votre appareil dans les stations-essence, près des pompes à carburant des stations-service. Observez strictement les restrictions d'utilisation d'équipements de transmission par fréquences radioélectriques dans les dépôts de carburant, les zones de stockage et de distribution, les usines chimiques ou dans les endroits où sont utilisés des explosifs. Les zones où l'atmosphère est potentiellement explosive sont souvent, mais pas toujours, signalées clairement. Il s'agit notamment de la zone située en dessous du pont des bateaux, des installations destinées au transfert ou au stockage de produits chimiques, des véhicules utilisant des gaz (tels que le propane ou le butane) et des zones dont l'air contient des produits chimiques ou des particules, par exemple le grain, la poussière ou les poudres métalliques.

#### ■ **Appels d'urgence**

#### **Important :**

Les téléphones sans fil, y compris cet appareil, fonctionnent grâce aux signaux radioélectriques, aux réseaux cellulaires et terrestres ainsi qu'aux fonctions programmées par l'utilisateur. De ce fait, ils ne peuvent pas garantir une connexion dans tous les cas. Aussi, vous ne devez pas compter uniquement sur un appareil sans fil pour les communications de première importance, comme les urgences médicales.

#### **Pour émettre un appel d'urgence :**

1. Si l'appareil est éteint, allumez-le. Vérifiez que la puissance du signal est appropriée.

Certains réseaux peuvent nécessiter l'insertion correcte d'une carte SIM valide dans l'appareil.

- 2. Appuyez sur  $\sim$  autant de fois que nécessaire pour effacer l'écran et préparer l'appareil à émettre un appel.
- 3. Entrez le numéro d'urgence officiel correspondant à l'endroit où vous vous trouvez. Ces numéros varient selon les endroits où vous vous trouvez.
- 4. Appuyez sur la touche ...

Si certaines fonctions sont en cours d'utilisation, vous devez d'abord les désactiver afin d'émettre un appel d'urgence. Si l'appareil est en mode Déconnexion ou Vol, vous devez changer de mode pour activer la fonction de téléphone avant de pouvoir émettre un appel d'urgence. Consultez ce manuel ou votre prestataire de services pour obtenir plus d'informations.

Lorsque vous émettez un appel d'urgence, indiquez toutes les informations nécessaires de façon aussi précise que possible. Votre appareil sans fil peut constituer le seul moyen de communication sur le lieu d'un accident. N'interrompez pas l'appel avant d'en avoir reçu l'autorisation.

### ■ **Informations relatives à la certification (SAR)**

CE MODÈLE D'APPAREIL EST CONFORME AUX DIRECTIVES INTERNATIONALES EN MATIÈRE D'EXPOSITION AUX FRÉQUENCES RADIOÉLECTRIQUES.

Votre équipement mobile est un émetteur-récepteur radio. Il a été conçu et fabriqué de manière à respecter les limites recommandées dans les directives internationales (ICNIRP) en matière d'exposition aux fréquences radioélectriques. Ces limites font l'objet de directives et définissent les niveaux autorisés d'exposition aux fréquences radioélectriques pour la population. Ces directives ont été établies par des organismes scientifiques indépendants à partir d'évaluations complètes et régulières tirées d'études scientifiques.

Ces directives intègrent une marge de sécurité importante destinée à assurer la sécurité de tous, indépendamment de l'âge et de la santé.

La norme d'exposition applicable aux équipements mobiles est fondée sur une unité de mesure appelée Débit d'Absorption Spécifique ou SAR (Specific Absorption Rate). La limite SAR définie dans les directives internationales est de 2,0 W/kg\*. Lors des tests visant à déterminer le SAR, l'appareil est utilisé dans des positions de fonctionnement standard et fonctionne à son niveau de puissance certifié le plus élevé dans toutes les bandes de fréquences testées. Bien que le SAR soit déterminé au niveau de puissance certifié le plus élevé, le niveau de SAR réel de l'appareil en cours d'utilisation peut être nettement inférieur à la valeur maximale. Cela est dû au fait que l'appareil est conçu pour fonctionner à différents niveaux de puissance de manière à n'utiliser que la puissance nécessaire pour atteindre le réseau. Généralement, plus vous êtes proche d'une borne d'accès, plus la puissance de sortie de l'appareil est faible.

La valeur SAR la plus élevée enregistrée pour cet appareil lors d'une utilisation contre l'oreille est de 0,78 W/kg.

Cet appareil est conforme aux directives en matière d'exposition aux fréquences radioélectriques lorsqu'il est utilisé soit dans sa position normale contre l'oreille, soit à une distance minimale de 2,2 cm du corps. Lorsqu'un étui, un clip ceinture ou un support est utilisé à des fins de transport sur soi, il ne doit pas contenir de parties métalliques et doit garantir une distance minimale de 2,2 cm entre le produit et le corps.

Pour pouvoir transmettre des fichiers de données ou des messages, cet appareil requiert une connexion de qualité au réseau. Parfois, la transmission de fichiers de données ou de messages peut être retardée jusqu'à ce qu'une telle connexion soit possible. Veillez à bien suivre les instructions relatives à la distance de séparation pour l'établissement de la transmission.

\* La limite SAR applicable aux équipements mobiles utilisés par le public est de 2,0 watts/ kilogramme (W/kg) en moyenne sur un tissu de dix grammes. Ces directives intègrent une marge de sécurité importante afin de fournir une protection supplémentaire pour la population et de tenir compte des variations obtenues dans les mesures. Les valeurs SAR peuvent varier selon les normes de présentation des informations en vigueur dans les différents pays et selon la bande de réseau. Pour connaître les valeurs SAR autorisées dans les autres pays, veuillez consulter la rubrique des informations relatives aux produits sur le site www.nokia.com.

Copyright © 2004 Nokia. All rights reserved. 194